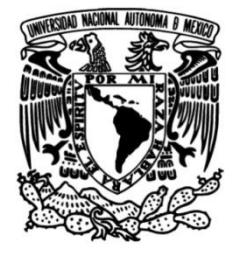

# **UNIVERSIDAD NACIONAL AUTÓNOMA DE MÉXICO**

# **FACULTAD DE INGENIERÍA**

# **DE MONITOREO ORIENTADO AL DESARROLLO DE UN SISTEMA MANTENIMIENTO PREDICTIVO DE TRANSFORMADORES**

Que para obtener el título de **TESIS INGENIERO EN COMPUTACIÓN**

**P R E S E N T A** 

PEDRO ROSALES ROLDÁN

# **DIRECTOR DE TESIS**

M.I. JUAN CARLOS ROA BEIZA

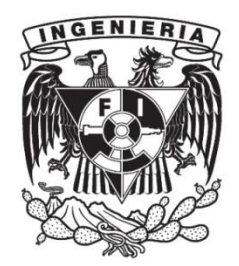

**Ciudad Universitaria, Cd. Mx., 2018**

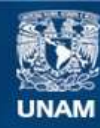

Universidad Nacional Autónoma de México

**UNAM – Dirección General de Bibliotecas Tesis Digitales Restricciones de uso**

#### **DERECHOS RESERVADOS © PROHIBIDA SU REPRODUCCIÓN TOTAL O PARCIAL**

Todo el material contenido en esta tesis esta protegido por la Ley Federal del Derecho de Autor (LFDA) de los Estados Unidos Mexicanos (México).

**Biblioteca Central** 

Dirección General de Bibliotecas de la UNAM

El uso de imágenes, fragmentos de videos, y demás material que sea objeto de protección de los derechos de autor, será exclusivamente para fines educativos e informativos y deberá citar la fuente donde la obtuvo mencionando el autor o autores. Cualquier uso distinto como el lucro, reproducción, edición o modificación, será perseguido y sancionado por el respectivo titular de los Derechos de Autor.

#### **AGRADECIMIENTOS**

**Gracias a Dios por Su Misericordia y Compasión para conmigo.**

**A mi madre quien con mucho amor y paciencia me apoyó en todo momento y me entregó la oportunidad de mis estudios, mi valiosa herencia.**

**Un agradecimiento especial a mis hermanas que me apoyaron grandemente en el trámite de titulación, me regalaron parte de sus vidas.**

**A mi amada esposa y compañera primera en todo, que con palabras de esperanza y ánimo siempre me apoyó a seguir adelante, habiendo ella dejado todo para que yo lograse cumplir esta etapa de nuestra vida.**

**"Hamsaram va Mami Tahereh dobare kheili mamnunam"**

**A mis hijos que soportaron con valor y me dieron ejemplo de acabar la carrera.**

**"***Buena es la ciencia con herencia, y provechosa para los que ven el sol. Porque escudo es la ciencia, y escudo es la riqueza; más la sabiduría excede, en que da vida a sus poseedores."*Eclesiastés 7:11

**A la Universidad Nacional Autónoma de México, en especial a la FACULTAD DE INGENIERÍA por darme la oportunidad de estudiar y proveerme de buenos profesores y planes de carrera, vale la pena y en su momento hay fruto.**

**A mis profesores durante toda mi carrera profesional, quienes con sus conocimientos, experiencia, paciencia, consejos y motivación han aportado a mi formación académica y ética.** 

**Gracias a la DECFI, por mantenerse en la labor de apoyo a la titulación, Arq. Carlos Sánchez y en especial al M.C. Juan Carlos Roa Beiza, quien con toda paciencia y entusiasmo ha logrado esperar este momento, pues fui uno de los primeros en la modalidad a distancia por teleconferencia y uno de los últimos que el Maestro Roa tendrá en su lista del cumplimiento de su honorable misión.**

**Sinodales, administrativos y todos los que hicieron esto posible, gracias.**

i

# **ÍNDICE**

## **CAPÍTULO I. ANTECEDENTES.**

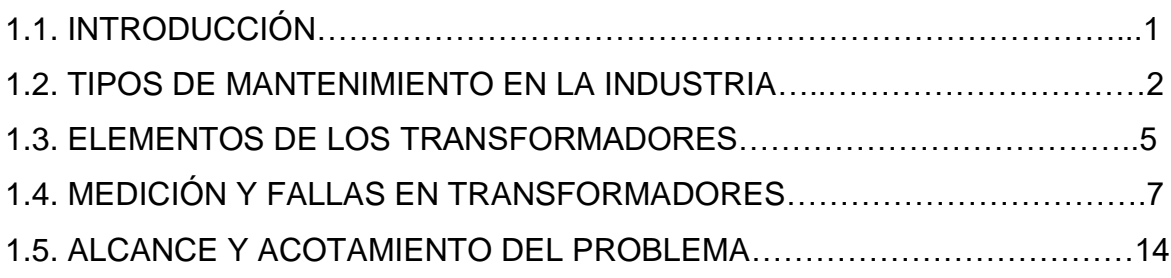

## **CAPÍTULO II. MARCO TEÓRICO.**

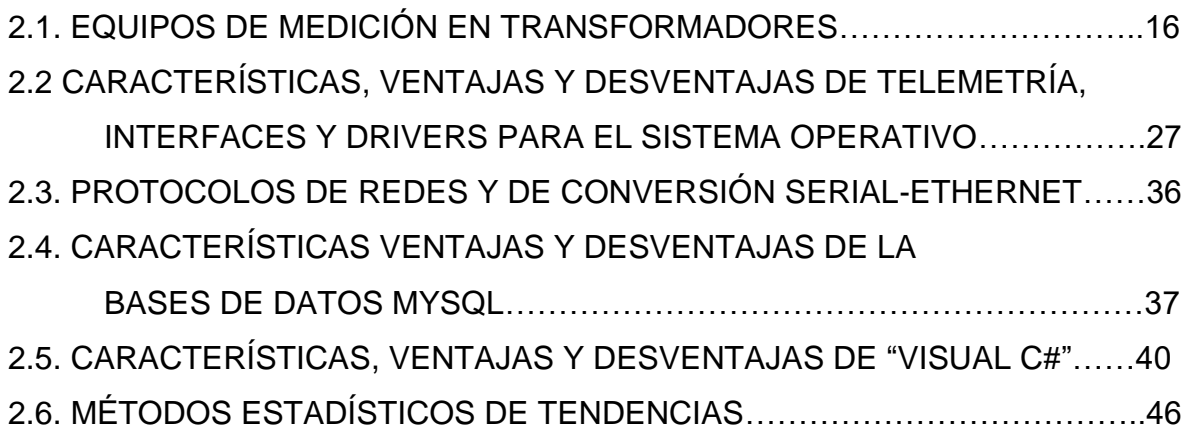

## **CAPÍTULO III. ANÁLISIS Y PLANTEAMIENTO DEL PROBLEMA.**

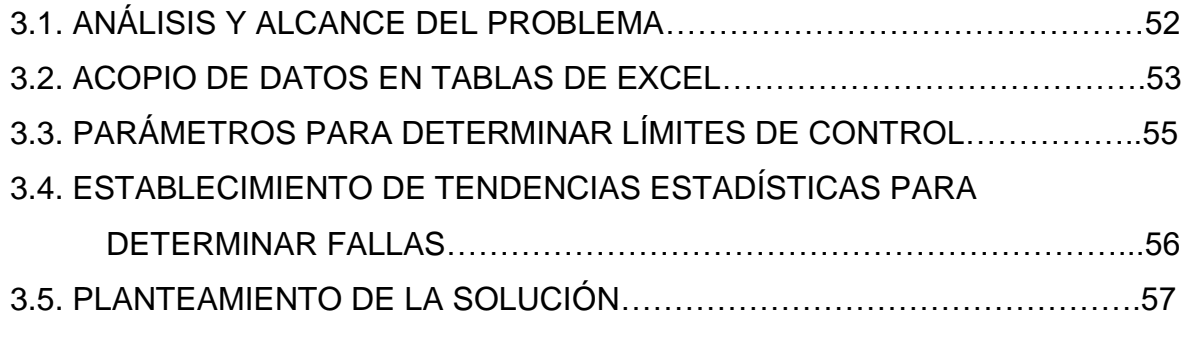

Ste

 $i$   $\&$ 

<u> 1989 - Johann Barn, mars ar breis besteht fan de Fryske kommer</u>

## **CAPÍTULO IV. DISEÑO Y CONSTRUCCIÓN DEL SISTEMA.**

4.1. MODELADO DEL SISTEMA.

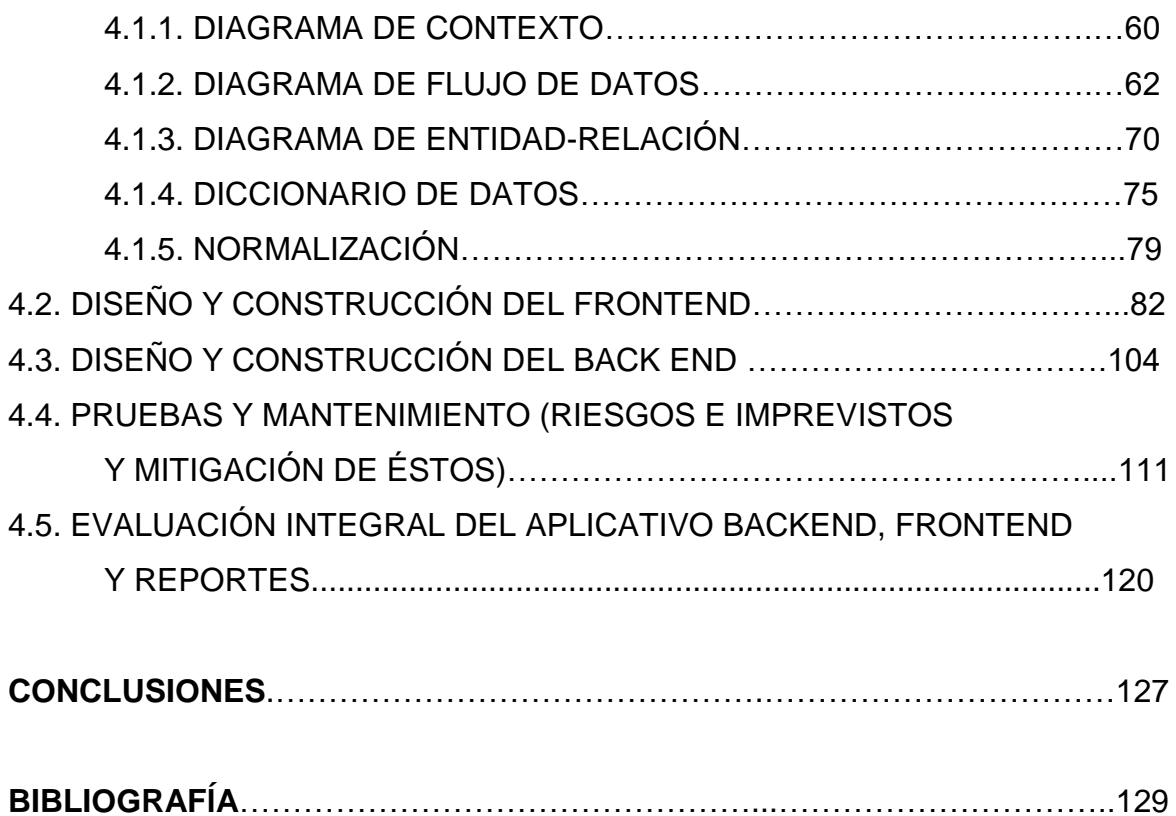

iii

گىج

#### **CAPÍTULO I. ANTECEDENTES**

#### **1.1. INTRODUCCIÓN**

Esta tesis se trata acerca del diseño e implementación de un sistema para el seguimiento al mantenimiento de un transformador de potencia usando los análisis de cromatografía de gases disueltos en aceite, los cuales, a través de una base de datos permite realiza una predicción de comportamiento a futuro para identificar y predecir la probabilidad de fallo y la necesidad de realizar mantenimiento mayor al transformador.

En la industria es altamente importante mantener maquinarias de producción el mayor tiempo de operación, con el menor tiempo de mantenimiento y menor costo de inversión. Para ello, las empresas han contratado especialistas de las maquinarias para estudiar los fallos.

Desde hace algún tiempo los problemas más recurrentes con los que se enfrentan la industria son la falta de personas capacitadas en campos muy específicos y el elevado costo de sus servicios. De manera que uno de los bienes mejor valuados es el conocimiento humano y con esto la capacidad de tomar decisiones y de aportar un punto de opinión. En la actualidad, con la ayuda de personas especializadas podemos crear un sistema que simule la evaluación de los mismos a través del estudio de cierta situación. En el caso de la industria eléctrica se ha planteado por varias décadas el uso de sistemas inteligentes que permitan mantener eficiente la red eléctrica.

En esta tesis se expone un sistema al que se le entrega un conjunto de datos obtenidos del análisis de gases disueltos en aceite del transformador; los datos se procesan comparando con las condiciones de operación segura y la salida del sistema es una evaluación del estado de operación para la toma de decisión que permita una operación segura del transformador.

1

Ös

#### **1.2. TIPOS DE MANTENIMIENTO EN LA INDUSTRIA**

Para establecer un plan de mantenimiento industrial adecuado es importante analizar los pros y contras, así como tomar decisiones acerca de las acciones prioritarias y las que pueden esperar un poco más. A continuación se explica los tres tipos de mantenimiento que existen en la industria:

• **Mantenimiento correctivo:** es aquel cuyo fin es corregir cualquier defecto que presente la maquinaria o equipo. Puede ser por emergencia; en cuyo caso, cuando ocurre el imprevisto se han de tomar decisiones para que la máquina vuelva a operar correctamente lo antes posible. Puede existir mantenimiento correctivo planificado, cuando a periodos no determinados una maquinaria presenta fallos, para lo cual se puede tener previsto repuestos y equipo técnico para las ocasiones que pudiera fallar.

#### **Ventajas**

- o Las instalaciones y los equipos se mantienen más tiempo trabajando aunque a veces por debajo de su rendimiento normal por la avería.
- o Los costos de las reparaciones suelen ser más reducidos, aunque el costo de averías mayores puede ser mayor.
- o Se puede adquirir las piezas de reparación más comunes.
- o Se pueden identificar y controlar los peligros y riesgos de la actividad.
- o Uniformidad en la carga de trabajo.
- o El personal puede trabajar bajo procedimientos.

#### **Desventajas**

- $\circ$  Si otras máquinas dependen de esta, podría provocar un retraso en la puesta en marcha correcta de todos los equipos.
- o A veces hay que adquirir repuestos y equipos no planificados o con urgencia.
- o No existe una garantía total del tiempo que pueda llevar la reparación de un fallo en concreto.
- o Las roturas suelen venir en el momento más inoportuno y muchas veces en picos de producción.
- **Mantenimiento preventivo**. Es una técnica basada en el mantenimiento a través de inspecciones periódicas para determinar la operatividad y estado de los equipos. Se produce a través del conocimiento de las variables, que ayudan a descubrir el verdadero estado y la prevención de fallos. Este tipo de mantenimiento industrial basa su eficacia en la prevención de variables como

vibración, presión, temperatura, entre otros; que actúan como indicio del estado de los equipos. Es muy técnico y requiere unos altos conocimientos de análisis, ya que se trabaja con equipos sofisticados.

#### **Ventajas**

- o La operatividad de la maquinaria es más continua, ya que las pausas en caso de error son breves al detectarse de forma temprana.
- o Es muy fiable, ya que usa un personal muy cualificado que realiza cálculos de alta exactitud.
- o La necesidad de personal es menor, por lo que se reducen los costos en contratación.
- $\circ$  Los repuestos y equipos empleados tienen una alta durabilidad. Las revisiones se hacen en base a resultados, por lo que se buscan piezas que cumplan con lo estipulado.

#### **Desventajas**

- o Implica programación, por lo que una avería puede demorarse más tiempo en ser solucionada.
- $\circ$  Los equipos requeridos son más costosos, ya que son especiales, muy precisos, y por tanto, de un presupuesto muy elevado.
- o El personal, pese a ser menor en número, ha de tener una alta cualificación. Así pues, tiene que conocer muy bien su área, pero hay menos opciones de mercado para encontrar a colaboradores realmente cualificados.
- $\circ$  Implementar estos equipos de alta tecnología es muy caro, ya que al funcionar por medio de programación, los inicios son muy complejos, por lo que de entrada la inversión es muy elevada.
- **Mantenimiento predictivo:** es una técnica cuya eficacia se basa en la prevención de fallos en los equipos. Con este método se busca que las actividades estén siempre controladas para que el funcionamiento sea más fiable y eficiente, previendo los errores antes de que se produzcan y es una forma excelente de evitar posibles contingencias futuras que puedan causar un sobrecosto elevado a la empresa.

Para este tipo de mantenimiento se utilizan métodos estadísticos, conocimiento de expertos y equipos muy sofisticados para medición de los puntos clave del sistema; generalmente se utilizan sistemas digitales de medición y actuación

soportados por un sistema digital que en base al software pueda determinar la conveniencia de atacar un fallo potencial.

#### **Ventajas**

- oLa operatividad de la maquinaria es más continua, ya que las pausas en caso de error son breves al detectarse de forma temprana.
- oEs muy fiable, ya que usa un personal muy cualificado que realiza cálculos de alta exactitud.
- oLa necesidad de personal es menor, por lo que se reducen los costos en contratación.
- oLos repuestos y equipos empleados tienen una alta durabilidad. Las revisiones se hacen en base a resultados, por lo que se buscan piezas que cumplan con lo estipulado.

#### **Desventajas**

- o Implica programación, por lo que una avería puede demorarse más tiempo en ser solucionada.
- $\circ$  Los equipos requeridos son más costosos, ya que son especiales, muy precisos, y por tanto, de un presupuesto muy elevado.
- o El personal, pese a ser menor en número, ha de tener una alta cualificación. Así pues, tiene que conocer muy bien su área, pero hay mucho menos opciones de mercado para encontrar a colaboradores altamente cualificados.
- $\circ$  Implementar estos equipos de alta tecnología es muy caro, ya que, al funcionar por medio de programación, los inicios son muy complejos, por lo que de entrada la inversión es muy elevada.

En esta tesis se utilizará el enfoque de mantenimiento predictivo, porque el sistema aporta información de la tendencia de comportamiento y apoyar a la toma de decisiones para mantener el transformador el mayor tiempo posible dentro de operación.

 $4 \oplus$ 

#### **1.3. ELEMENTOS DE LOS TRANSFORMADORES**

A continuación se describe las partes de un transformador de potencia, cuyos elementos se muestran en la figura 1.3.1

NÚCLEO DE HIERRO.

Es una construcción de láminas de hierro que sirve para transmitir el flujo magnético del devanado primario al secundario.

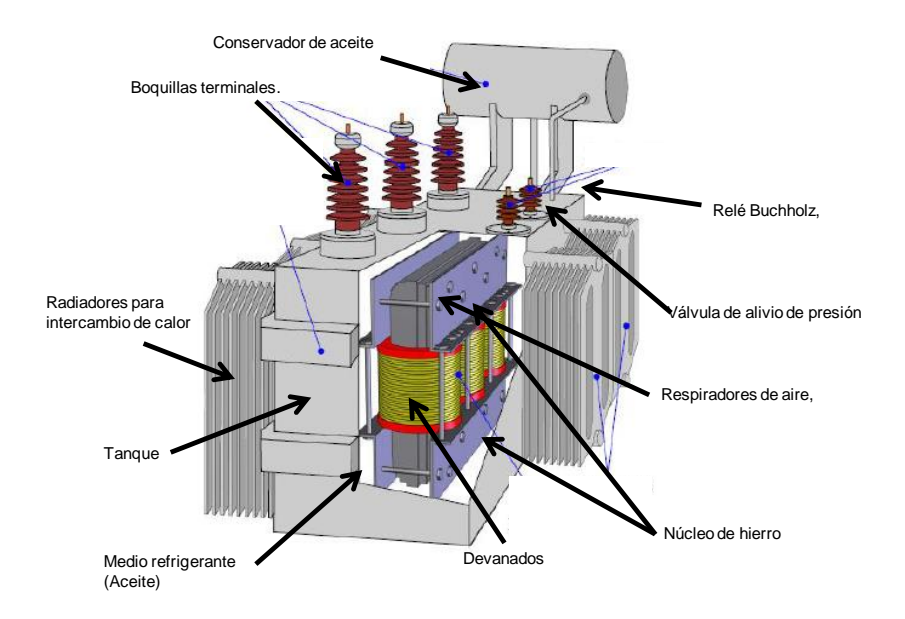

Figura 1.3.1 Elementos del transformador.

#### BOBINADOS.

Los bobinados están hechos de alambre de cobre que está recubierto de un esmalte aislante resistente a altas temperaturas, el cual, está enrollado en forma de espiral en el núcleo del transformador, el arreglo mínimo consta de dos bobinas, la primaria cuyo objetivo es crear un campo magnético inducido por medio del núcleo a una bobina secundaria, en cuyas terminales se genera una tensión eléctrica. Según sea la tecnología del transformador, en algunos casos el devanado secundario se segmenta de manera que se utiliza un cambiador de segmento para hacer el efecto de embobinado secundario de longitud y tensión eléctrica variable.

 $Q_{\lambda}$ 

5

#### TANQUE.

Es la carcasa del transformador donde se alojan todos los componentes del mismo.

#### BOQUILLAS TERMINALES.

Son unos bornes aislados por cerámico que se encuentran normalmente en la parte superior del transformador. El transformador tiene boquillas de entrada y salida, cuya función es introducir o extraer el voltaje del transformador respectivamente; a menudo se les denomina boquillas de alta y de baja , dependiendo del voltaje que operen.

#### MEDIO REFRIGERANTE.

El refrigerante que se utiliza es el aceite ya que este extrae el calor del dispositivo re circulándolo por un radiador, el cual funciona como disipador de calor para el aceite y así poder volver a absorber calor del transformador, es necesario que se extraiga el calor, de no ser así el transformador se puede averiar por las altas temperaturas que se generan.

#### INDICADORES.

Éstos nos muestran las condiciones básicas medibles, del estado en que se encuentra el transformador, por ejemplo, indican nivel de aceite, la temperatura, la presión, entre otros.

ELEMENTOS ADICIONALES En este grupo se incluye subsistemas que pudieran afectar la operación del transformador como son:

- \* Conservador de aceite
- \* Cambiador de tomas (TAP)
- \* Radiadores para intercambio de calor
- \* Moto ventiladores
- \* Termómetros, indicadores de nivel
- \* Relé Buchholz
- \* Válvula de alivio de presión
- \* Relé de presión súbita

Para cada uno de los elementos del transformador existe información abundante, especializada y referente al diseño, parámetros de operación, tecnologías y hasta procedimientos de operación y mantenimiento. Todo esto para el mejor desempeño de

un transformador; sin embargo, de toda esa información solamente está en el alcance de esta tesis: el núcleo, el devanado y principalmente el aceite.

Es el aceite del transformador el que permite tener elementos donde se realizarán mediciones para entrada de datos al sistema al que se refiere esta tesis.

#### **1.4 MEDICIÓN Y FALLAS EN TRANSFORMADORES**

Todo sistema electro-mecánico que se presuma controlado debe tener un conocimiento del comportamiento y las desviaciones al comportamiento, lo cual incluye conocer las fallas más comunes y las fallas posibles. Para ello se requiere realizar mediciones y realizar análisis del comportamiento de los fallos para determinar su causa y poder realizar acciones correctivas y preventivas sobre el equipo o sobre sus partes.

Dentro de los equipos eléctricos más importantes en el proceso de generación, transmisión y distribución de energía eléctrica, se encuentra los transformadores de potencia; los cuales adicionalmente son uno de los equipos que requieren una mayor inversión en su adquisición y puesta en servicio. Durante su vida útil los transformadores se encuentran sometidos a diferentes estados de cargabilidad y de solicitaciones transitorias, así como a fenómenos naturales tales como descargas eléctricas, corrosión ambiental y fallas propias de operación que inevitablemente influyen en el grado de envejecimiento de los aislantes, afectando sus componentes y como consecuencia la confiabilidad y vida útil del mismo.

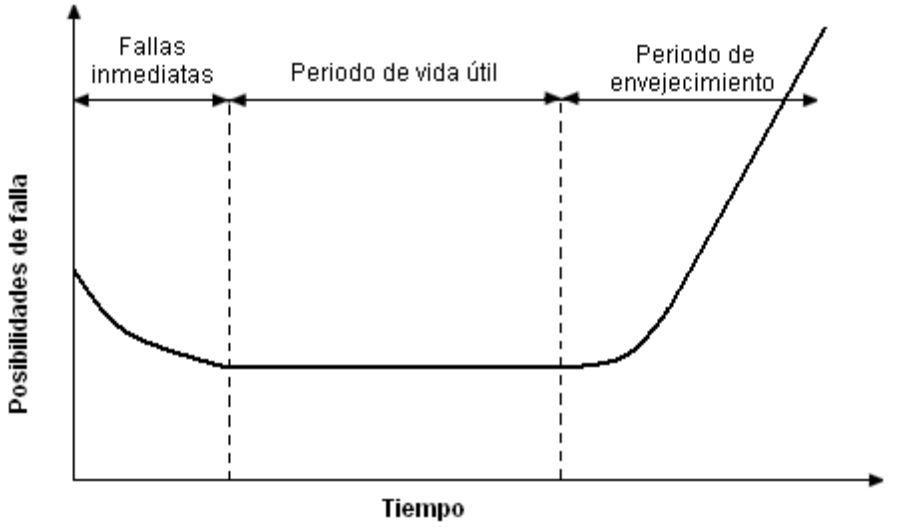

Figura 1.4.1. Curva de vida-muerte típica de un transformador.

En general, todos los proveedores de transformadores señalan que la edad media para los transformadores en general es del orden de 25‐30 años. En la figura 1.4.1 se

7

presenta la curva de vida - muerte de un transformador, en el cual se puede observar que al principio de su operación el equipo pasa por un período de mortalidad infantil donde se reducen sus posibilidades de falla, después pasa a una etapa de estabilidad llamada período de vida útil, donde el equipo se estabiliza y presenta el menor número de fallas, para posteriormente pasar a un periodo de envejecimiento donde crecen nuevamente sus posibilidades de falla.

De lo anterior se deriva la importancia de implementar un programa de mantenimiento que garantice la disponibilidad del transformador durante un largo tiempo, que permita obtener una alta confiabilidad y continuidad de la energía y por ende el suministro de energía eléctrica a los usuarios finales. El mantenimiento predictivo y preventivo del equipo eléctrico; en este caso de los transformadores de Potencia, es una tarea sistemática que realizan las empresas eléctricas, así como la industria en general que cuenta con este tipo de dispositivos, esto con la finalidad tanto de mantener en condiciones de operación optimas los equipos, como de identificar posibles condiciones de operación crítica, las cuales pueden desencadenar diferentes fallas en los equipos. Mediante el mantenimiento predictivo se tiene una detección oportuna de una posible falla franca en el equipo, logrando así ahorros importantes en los costos operativos de las redes eléctricas.

Primeramente mencionaremos las fallas más comunes que a lo largo de la historia de los transformadores se han identificado. Existe amplia documentación de cada una de ellas y no es el propósito de esta tesis abundar en tales.

#### **1.4.1 Fallas comunes en transformadores.**

Para esta tesis se requiere identificar la causa posible de fallas de los transformadores; se mencionan las más comunes:

**Falso contacto:** De no detectarse a tiempo, este tipo de falla deteriora el aislamiento y contamina el aceite produciendo gasificación, carbono y "abombamiento" del transformador. Esta falla se manifiesta por presencia de carbón en las terminales o por terminales carcomidas o de una coloración intensa en aislamientos y conductor. Como los falsos contactos se originan por terminales sueltas, es recomendable apretar periódicamente las terminales externas e internas del transformador.

**Corto circuito externo**: Esta falla, como su nombre lo indica es producida por un corto externo al transformador. El daño que produzca al transformador dependerá de su intensidad y del tiempo de duración. La alta corriente que circula durante el corto, se traduce en esfuerzos mecánicos que distorsionan los devanados y hasta los ponen fuera de su lugar. Si el corto es intenso y prolongado, su efecto se reflejará en una degradación de aceite, sobre presión, arqueos y "abombamiento" del tanque. Después de una falla de este tipo y antes de poner en servicio el transformador, se debe tener la certeza de que se ha eliminado el corto y revisar exhaustivamente el transformador para determinar si está o no dañado.

**Corto circuito entre espiras**: Este tipo de fallas, son el resultado de aislamientos que pierden sus características por exceso de humedad, por sobre calentamientos continuados, por exceso de voltaje, etc. Estas fallas tardan tiempo en poner fuera de servicio al transformador y se manifiestan por un devanado regular, excepto en el punto de falla. Su ionización degrada al aceite y debe haber rastros de carbón en el tanque y posiblemente "abombamientos".

**Sobre tensiones por descargas atmosféricas**: Para prevenir, en lo que cabe, este tipo de falla, se recomienda el uso de apartarrayos lo más cercanos al transformador. Si la subestación es convencional y de instalación exterior, se disminuye la incidencia de descargas atmosféricas con el uso de hilo de guarda. En caso que la sobre tensión resultante de la descarga atmosférica rebase los límites de nivel de impulso del transformador, el devanado sujeto a este esfuerzo fallará. La manifestación de este tipo de fallas, son bobinas deterioradas en la parte más cercana al transformador, o sea, a los herrajes. Como el tiempo de duración de la falla es mucho muy corto, no se produce deterioro en el aceite, ni gasificación del mismo y por lo tanto no se observan "abombamientos" en el tanque.

**Sobre tensiones por transitorios**: Este tipo de sobre tensiones son producidas por falsas operaciones de switcheo, por puesta de servicio y desconexión de bancos de capacitores, etc. Los sobre voltajes que producen son del orden de hasta dos veces el voltaje de operación, su resultado de daño es a largo plazo y se define en algunas ocasiones como un corto circuito entre espiras. Si ya el aislamiento estaba deteriorado, se manifiesta la falla como por un "disparo de bala expansiva". La ionización generada contamina el aceite, lo gasifica y se observa un "abombamiento" en el tanque.

**Sobrecargas**: Una sobrecarga es una demanda súbita de corriente a la salida del transformador. Si las sobrecargas a que se sujete el transformador no han sido tomadas en cuenta durante el diseño del aparato, éste se sujetará a un envejecimiento acelerado que destruirá sus aislamientos y su falla se definirá por un corto circuito entre espiras.

9

Ö

#### **1.4.2. Mediciones y pruebas a transformadores**

En el área de transformadores se cuenta con al menos 5 métodos de análisis y pruebas clasificadas en tres grupos:

- Pruebas eléctricas
- Pruebas de imagen: termografía, sonografía, ultrasonido y rayosX.
- Pruebas físico-químicas del aceite

#### **1.4.2.1 Análisis y pruebas eléctricas a los devanados**

Los transformadores de potencia están expuestos a intenso estrés de diversas fuentes a lo largo de su vida útil. Esto daña el aislamiento eléctrico, que es muy importante para el funcionamiento seguro y confiable del transformador. Una serie de métodos de diagnóstico dieléctrico constituyen una contribución crucial a la garantía de la calidad y al mantenimiento de la seguridad y la confiabilidad del funcionamiento de los transformadores de potencia, ya que aportan pruebas sobre los cambios del estado del aislamiento. Estos métodos incluyen típicamente medición de la respuesta dieléctrica, análisis de la respuesta en frecuencia, medición de la resistencia del aislamiento, mediciones de capacitancia, factor de disipación y medición de las descargas parciales, entre otros.

La medición de descargas parciales es un método confiable y no intrusivo que puede utilizarse en cualquier momento para diagnosticar el estado del aislamiento de los transformadores de potencia. Se realiza para garantizar la calidad durante las pruebas de aceptación en fábrica y la puesta en servicio en sitio. Una vez que el transformador está en funcionamiento, la actividad de descargas parciales puede evaluarse en el tiempo durante las pruebas de mantenimiento de rutina para tomar decisiones estratégicas con respecto a la oportuna reparación o reemplazo de componentes afectados antes de que ocurra una interrupción inesperada y costosa.

En comparación con otros métodos de diagnóstico dieléctrico, el sistema de medición de descargas parciales proporciona a los ingenieros de pruebas información muy sensible que les ayuda a detectar efectivamente incluso los puntos más débiles del sistema de aislamiento. Las descargas parciales pueden dañar los materiales de aislamiento de los bornes y los devanados de los transformadores de potencia, lo que provoca al final su falla y ocasionan costosas interrupciones. Por lo tanto, es importante reconocer la fuente de las descargas parciales, encontrarla y eliminarla cuando sea necesario.

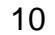

 $10 \circledcirc$ 

**1.4.2.2. Pruebas de termografía:** Son realizadas con cámaras infrarrojo que permiten identificar los sobrecalentamientos en las partes internas del transformador. Las cámaras termográficas para inspecciones de mantenimiento predictivo son potentes herramientas no invasivas para la supervisión y el diagnóstico del estado de componentes e instalaciones eléctricas y mecánicas. Con una cámara termográfica puede identificar problemas en una fase temprana, de forma que se pueden documentar y corregir antes de que se agraven y resulten más costosos de reparar.

Cuando la corriente eléctrica pasa a través de un elemento resistivo, genera calor. Una mayor resistencia produce un aumento del calor. Con el tiempo, la resistencia de las conexiones eléctricas aumenta, debido, por ejemplo, a la holgura y la corrosión. El correspondiente incremento de la temperatura puede hacer que los componentes fallen, lo que puede provocar cortes de tensión inesperados e incluso lesiones. Además, la energía empleada en generar calor provoca pérdidas de energía innecesarias. Si no se corrige, el calor podría acumularse hasta el punto de fundir conexiones y provocar averías e incluso incendios. Ejemplos de fallos en instalaciones de alta tensión que se pueden detectar con termografía:

- Oxidación de interruptores de alta tensión
- Conexiones recalentadas
- Conexiones mal aseguradas
- Defectos de aislamiento

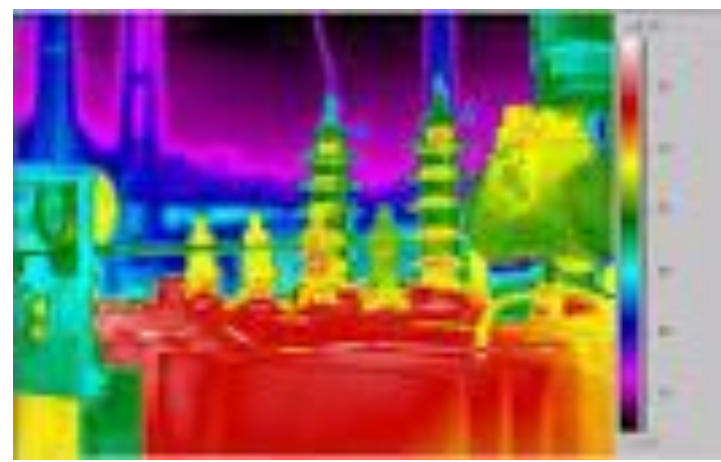

Figura 1.4.2. Ejemplo de termografía.

Éstos y otros problemas se pueden detectar en una fase temprana mediante una cámara termográfica, la cual ayudará a localizar el problema con precisión y determinar la gravedad, ver figura 1.4.2.

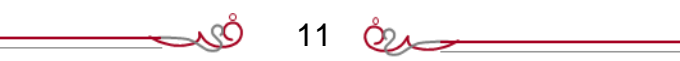

#### **1.4.2.3. Análisis y pruebas de aceite del transformador**

La vida residual de un transformador puede ser determinada por pruebas físico químicas del aceite. Los resultados de tales análisis nos indicarán las condiciones que determinan cuándo se ha de dar mantenimiento mayor al transformador.

Las pruebas físico químicas del aceite sirven para determinar la calidad de aceite debido a que durante la operación del transformador se puede degradar, por ello se utiliza el estudio de rigidez dieléctrica del aceite.

**Pruebas de rigidez dieléctrica del aceite del transformador**: Se define como rigidez dieléctrica a la capacidad de un aislante para soportar tensión eléctrica a determinada rampa de incremento de la misma sin fallar. La prueba se realiza aplicando progresivamente tensión a dos electrodos de bronce, de geometría y separación según la norma que se esté aplicando, sumergido en el aceite a probar y el conjunto aceite electrodo contenido en un vaso apropiado. La tensión se aplica a una rampa específica para cada tipo de norma. La geometría de los electrodos y su separación varían de acuerdo a la norma que se esté aplicando en cada caso. La rigidez es útil como un primer indicio de la presencia de contaminantes tales como agua, impurezas, fibras de celulosa o partículas conductoras, y además es importante como concepto de seguridad de operación actual del equipo. Sin embargo, un alto valor de rigidez dieléctrica no indica que haya ausencia total de todo tipo de contaminantes. La Rigidez Dieléctrica no puede ser el único parámetro que defina el camino a seguir en mantenimiento preventivo.

**Pruebas de contaminación del aceite del transformador**: Es importante como parte del paquete de pruebas de degradación internacionalmente reconocido, y no nos exime por tanto de la necesidad de ejecutar las demás pruebas para tomar una acertada decisión. Debido a varios agentes y catalizadores que acompañan al aceite aislante dentro del transformador, se desarrolla un proceso químico de oxidación o acidificación. Estos agentes (hierro, cobre, celulosa, oxígeno, barnices, lacas, pinturas, agua, temperatura, sobretensiones eléctricas, sobrecargas, rayos solares, etc.) se comportan como catalizadores y aceleradores del proceso contribuyendo al desarrollo de reacciones químicas en cadena, formando en principio distintos productos intermedios de oxidación, altamente contaminantes, siendo los alcoholes y aldehídos las primeras sustancias polares que aparecen, para a su vez entre ellos lateralmente generar cetonas y posteriormente en el proceso obtener ácidos orgánicos que también reaccionan fácilmente entre sí formando esteres, los cuales a su vez se activan y polimerizan aglomerándose y formando complejos moleculares de alto peso en forma de lodos, que se depositan en los intersticios de las fibras de la celulosa, los devanados, el núcleo y radiadores del transformador, formando en casos de avanzada degradación, capas endurecidas, afectando notablemente las condiciones de operación del equipo, poniéndolo en grave posibilidad de falla.

Actualmente ya se tiene un consenso para que la vida útil de un aceite aislante se defina como el tiempo durante el cual el aceite alcanza un número de neutralización de 3,0  $\frac{mg\,KOH}{g}$  (unidad de acidez o índice de saponificación según la norma ASTM D974), y este valor se alcanza con más o menos velocidad, dependiendo de la cantidad de aire disuelto en el aceite, la hidrólisis del agua presente en el transformador, la descomposición de la celulosa, y de una manera significativa y directa la temperatura del transformador.

**Cromatografía de gases en aceite de transformador**: Es la prueba más común para determinar el estado y la vida residual de un transformador por medio de la medición Termográfica del aceite la cual arroja la cantidad de gases Inflamables acumulados medidos en Partes por Millar (PPM) causados por sobrecargas, sobretemperaturas, descargas por arqueo, entre otros. Los gases inflamables a considerar son: Hidrógeno (H2), Metano (CH4), Acetileno (C2H2), Etileno (C2H4), Etano (C2H6) y Monóxido de Carbono (CO).

La realización de las pruebas de cromatografía de gases disueltos en el aceite auxilia en la conformación del tipo de falla y en la determinación de la participación del propio aceite aislante, papel y núcleo durante el desarrollo de la falla. Normalmente la cromatografía se usa como prueba rutinaria para detectar oportunamente fallas incipientes cuando aún no alcanzan el grado de hacer operar cualquiera de las protecciones del transformador de potencia. En la sección 2.1.1 se explica más detalladamente este tipo de pruebas.

 $13 \quad Q_{24}$ 

#### **1.5. ALCANCE Y ACOTAMIENTO DEL PROBLEMA**

En el presente trabajo de tesis no se abundará en la metodología de detección de fallas por alguno de los métodos descritos anteriormente.

El alcance está a partir del acopio de datos que la empresa ha puesto a disposición y que fueron obtenido por algunas de las técnicas mencionadas; para utilizarlos en forma de historial dentro de una base de datos y establecer la necesidad de mantenimiento del transformador basados en los parámetros establecidos por el fabricante.

Algunos factores que el experto deberá considerar para la toma de decisiones para el mantenimiento mayor o para dejar fuera de servicio al transformador son, entre otras:

- Número de años en servicio antes de la ocurrencia de la falla o de la necesidad de rehabilitarlo.
- Vida económica establecida por el fabricante.
- Tipo y causa de falla.
- Tasa promedio de fallas.
- Pérdidas en vacío, debidas a la carga y consumo de enfriamiento del transformador a reparar.
- Factores de evaluación de las pérdidas.
- Vida estimada de la reparación.

En esta tesis se utilizará el enfoque de operación segura del transformador en base a los resultados de análisis cromatográfico del aceite del transformador; por lo que las variables a utilizar son las sustancias químicas que arroja el estudio de cromatografía. Tales sustancias químicas son gases combustibles disueltos en aceite y mediante un historial de las sustancias, se obtendrá un histórico de la evolución de la vida útil del transformador.

 $14 \quad \circledcirc$ 

La operación segura de un transformador se podrá identificar con una semaforización para la toma de decisiones de la empresa. En la tabla 1.5 se muestra la semaforización de los posibles estados del transformador en cuanto a su operación, misma que está basada en los parámetros que indican los expertos.

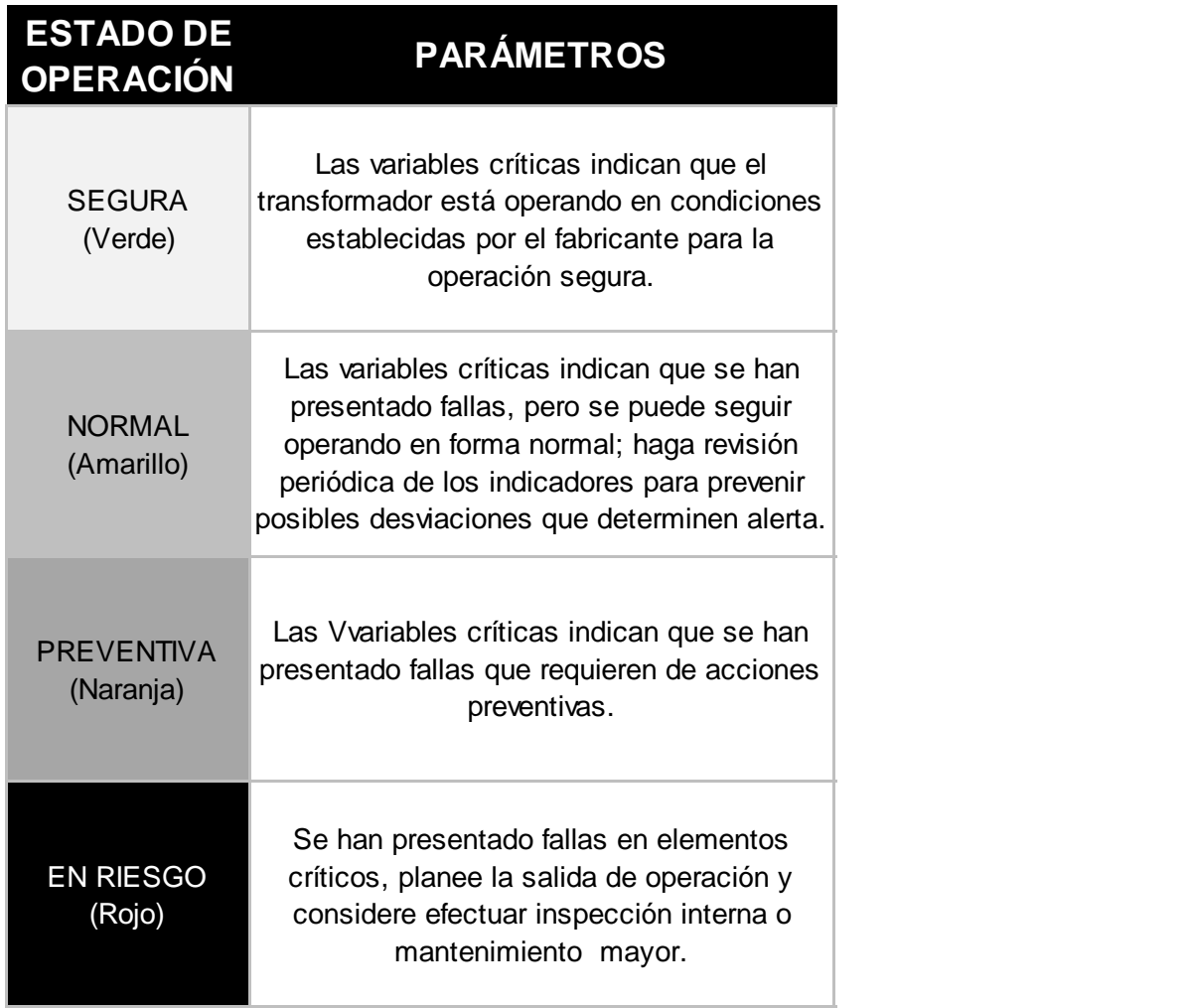

Tabla 1.5 Estados de la operación del transformador.

œ

## **CAPÍTULO II. MARCO TEÓRICO**

#### **2.1. EQUIPOS DE MEDICIÓN EN TRANSFORMADORES**

El propósito de monitorear el comportamiento de un transformador es extender su vida útil; para ello, La cromatografía de gases es el método más usado para identificar el estado de salud del transformador, ya que determina cualitativa y cuantitativamente los gases disueltos en el aceite del transformador. A tales gases se les denominará para esta tesis, gases críticos y su medida o variable será denominada variable crítica.

La tabla 2.1.1 muestra estos gases y sus proporciones relativas para algunos tipos de fallas.

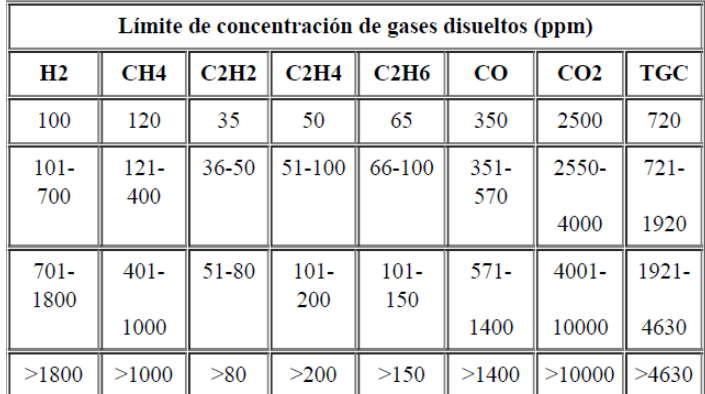

TGC: totalidad de gases disueltos

Tabla 2.1.1 Gases clave en aceite que determinan el estado del transformador.

Las fallas incipientes más comunes en un transformador son arqueo, efecto corona, descargas de baja energía y sobrecalentamiento general o puntos calientes. Cada uno de estos fenómenos puede presentarse individual o simultáneamente y resultar en la degradación de los materiales aislantes, dando lugar a la formación de gases combustibles y no combustibles. No importando porque situación este pasando el transformador, los aislamientos siempre realizan su función de disipar cualquier expresión de energía y muy frecuentemente a costa de su descomposición, por ello que es preciso tener un control de los rangos de gases formados.

La dependencia que existe entre la temperatura con la formación de los diferentes gases, proporciona la base para determinar los tipos de fallas que se pueden presentar dentro del transformador durante su funcionamiento. Estos gases característicos son denominados "gases clave" y son una evidencia de la presencia de una falla.

 $16 \quad Q$ 

**Por efecto corona**: se tendrá suficiente energía para producir hidrógeno (H<sub>2</sub>), ya que los enlaces carbono-hidrógeno requieren relativamente poca energía para romperse. Como se muestra en la figura 2.1.2 a) es característica la producción de acetileno  $(C_2H_2)$  y pequeñas cantidades de metano  $(CH_4)$  y etileno  $(C_2H_4)$ ; también se puede formar monóxido y dióxido de carbono si la falla afecta a la celulosa.

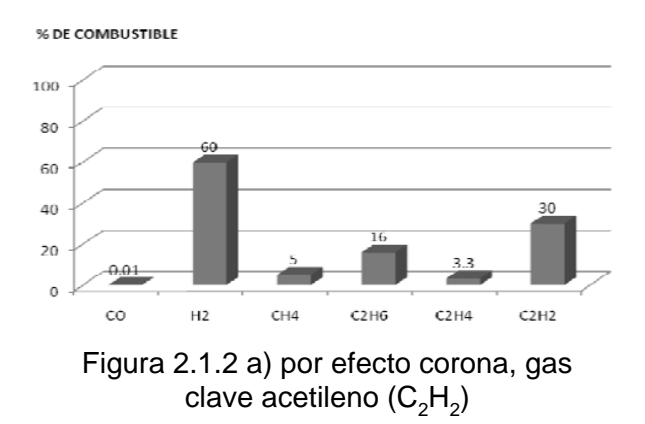

**Pirólisis de aceite:** En este tipo de falla se pueden distinguir dos etapas: la de alta y la de baja temperatura, dependiendo de la cantidad relativa de energía que se esté disipando. En baja temperatura se pueden romper enlaces interiores carbonohidrógeno en la molécula del aceite formando metano y etano. Con la temperatura, los gases carbono-hidrógeno del etano se rompen y se forma un doble enlace para producir etano e hidrógeno.

**Descargas parciales:** Las descargas eléctricas de baja energía producen Hidrógeno y Metano como se muestra en la figura 1.2.b), con pequeñas cantidades de etano ( $C_2H_6$ ) y etileno (C2H4). Si las descargas ocurren en la celulosa, pueden resultar cantidades comparables de monóxido y dióxido de carbono.

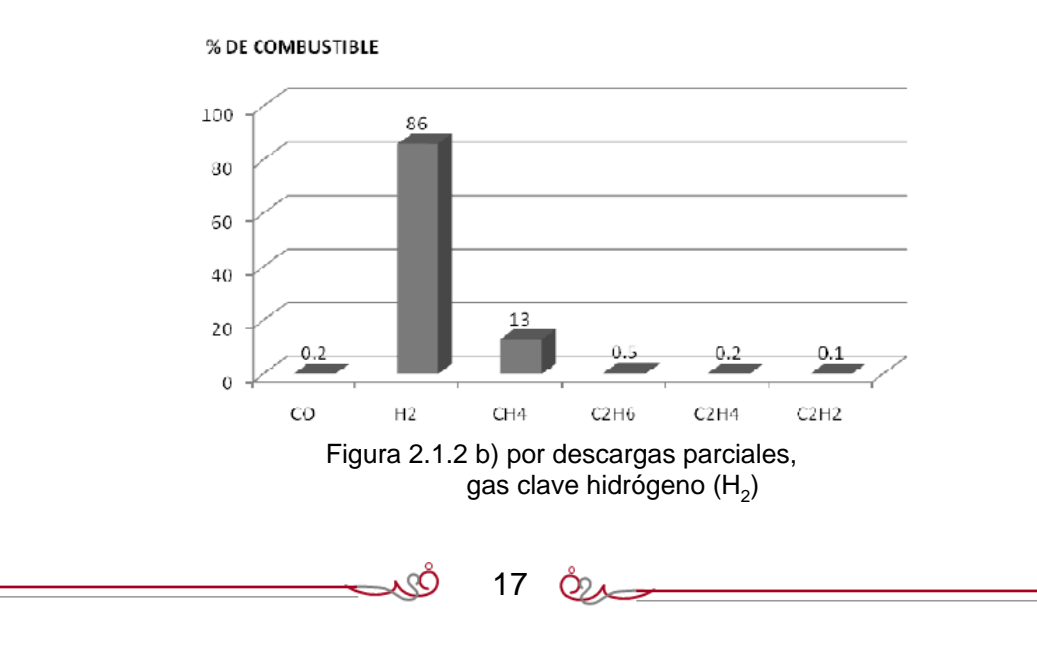

**Punto caliente:** La energía térmica suministrada por una situación anormal como punto caliente, provocará la descomposición del aceite con incremento notable de los gases, más la presencia de etileno ( $C_2H_4$ ) en mayor concentración que el etano ( $C_2H_6$ ) como se muestra en la figura 2.1.2.c). Los productos de la descomposición incluyen etileno (C<sub>2</sub>H<sub>4</sub>) y metano (CH<sub>4</sub>), junto a cantidades menores de hidrógeno (H<sub>2</sub>) y etano (C2H6). Si las fallas son graves o si afectan a contactos eléctricos, pueden formarse indicios de acetileno  $(C_2H_2)$ .

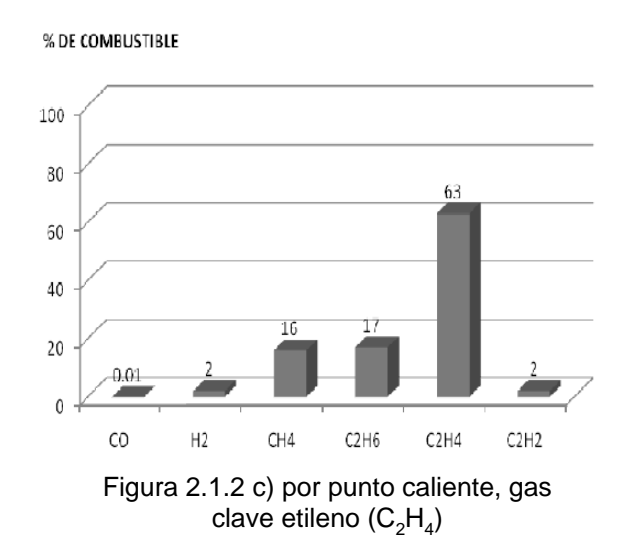

**Pirolisis de la celulosa:** La celulosa del papel es termodinámicamente inestable, es decir, siempre se está descomponiendo en presencia de calor. En la operación normal de un transformador el deterioro es lento. La celulosa es un compuesto relativamente complejo, sin embargo, los productos de su descomposición son bastante sencillos, como el dióxido de carbono (CO2), agua (H2O) y hasta monóxido de carbono (CO), si

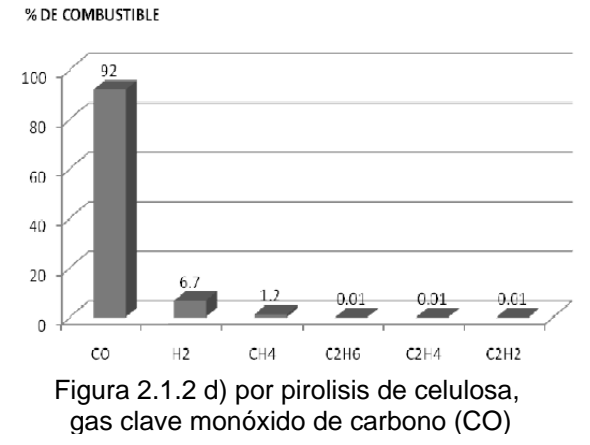

es que la degradación es rápida y el contenido de oxígeno  $(O_2)$  es pequeño. En la figura 2.1.2.d) se muestra las cantidades de dióxido y monóxido de carbono presentes

18

en el aceite pueden ser señal clara de un deterioro en la celulosa o que una falla está involucrada con la misma, por tal razón, es preciso vigilar las relaciones entre dióxido/monóxido y monóxido/dióxido, ya que un valor alto en la primera relación puede indicar oxidación del papel a alta temperatura en presencia de suficiente cantidad de oxígeno (O2), mientras que un valor alto en la segunda relación puede señalar que la celulosa se está descomponiendo rápidamente.

Existen variadas condiciones que causan la generación o combinación típica de gases en el aceite, con estas ideas podemos establecer interpretaciones que correlacionen el contenido de gases con el comportamiento del transformador.

#### **2.1.1. Cromatografía, medición de gases disueltos en aceite**

La cromatografía es un método físico de separación de mezclas en el cual los componentes a ser separados son distribuidos entre dos fases, una de las cuales es estacionaria mientras la otra se mueve en una dirección definida. El movimiento de las substancias durante la cromatografía es el resultado de dos fuerzas contrarias; la fuerza de arrastre de la fase móvil y la fuerza resistente o acción de retardo del adsorbente ubicado en la fase estacionaria. La fuerza de arrastre mueve las substancias del origen de la columna en dirección del flujo de la fase móvil mientras que la acción de retardo impide el movimiento de las substancias arrastrándolas del flujo y adhiriéndolas al adsorbente. Las moléculas se encuentran alternando entre mantenerse pegadas al adsorbente o ser arrastradas por el flujo, esto da como consecuencia que pese a que el flujo es constante, solo una fracción de las moléculas se está moviendo. Las substancias que se mueven más lentamente es porque están siendo unidas más fuertemente a la fase estacionaria, mientras que aquellas que se mueven más rápidamente es porque presentan poca afinidad con la fase estacionaria.

Para la cromatografía de gases se utiliza un gas inerte como fase móvil denominada gas portador, quien se encarga de arrastrar la muestra a lo largo de la columna y a través de la fase estacionaria, la cual puede presentarse como un líquido (CGL) o un sólido (CGS). En ambos casos la retención de los componentes de la muestra sobre la fase estacionaria se debe a fenómenos consecutivos de adsorción y desorción.

La cromatografía de gases usa comúnmente la elución como medio de separación, en el cual el gas portador circula a lo largo de la columna de un modo continuo durante el proceso. En un momento dado se introduce en la corriente del gas portador una muestra de la mezcla a determinar en estado gaseoso. El gas portador arrastra a los componentes a lo largo de la columna, donde se producen de forma paulatina y sucesiva los procesos de adsorción y desorción de los componentes, esto dependiendo del poder de atracción que muestre la fase estacionaria sobre cada uno de ellos.

Como resultado los componentes migran a lo largo de la columna a velocidades diferentes, por lo cual, dado que todos recorrerán la misma distancia, que es la longitud de la columna, se realizará su separación y elución en diferentes tiempos.

Los componentes principales de un Cromatógrafo de gases están marcados en la norma NMX-J-308-ANCE-2004 y en forma general esquemática son descritos en la figura 2. 1. 3.

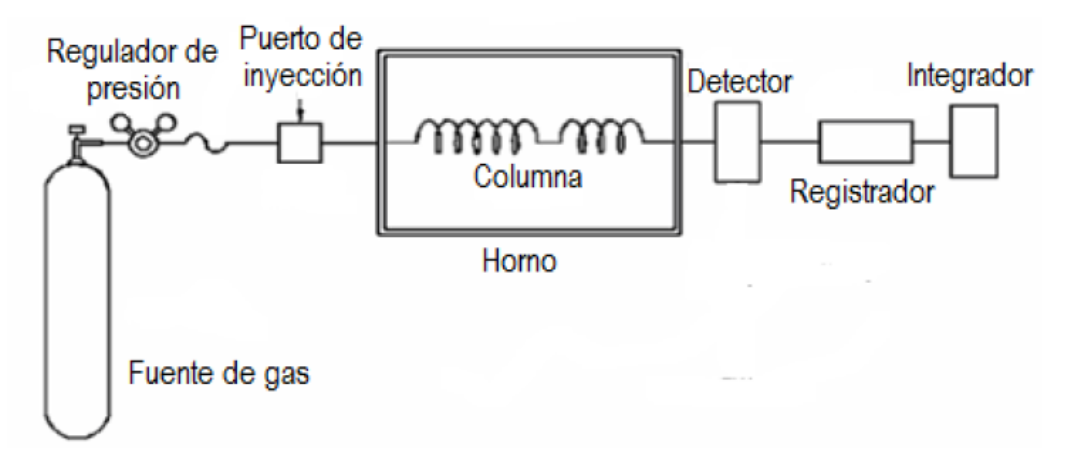

Figura 2.1.3 Principales componentes de un cromatógrafo de gases.

Existen en el mercado medidores de gases disueltos basados en los procedimientos estándar de la norma americana IEEE Std C57104-1991; los cuales a través de sensores pueden determinar las partes por millón (PPM) de gases disueltos que se consideran evidencia de una falla. En la figura 2.1.4 se observa la cámara de medición en donde se identifican los sensores.

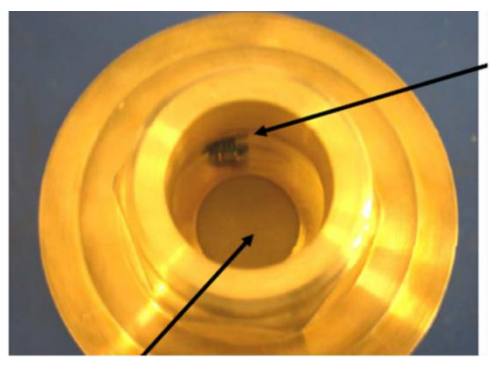

Sensor de Humedad

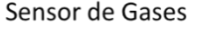

Figura 2.1.4 Sensores de un analizador de gases.

20

En el mercado existen varios analizadores de gases y todos ofrecen medir los mismos gases mencionados en la tabla 2.1.1 porque se apegan a las normas internacionales. Para esta tesis se utilizará uno que a la empresa le ha convenido, se trata de un analizador de gases marca General Electric modelo Kelman DGA 900; medidor en línea basado en tecnología foto-acústica, cuyas características técnicas se mencionan en la tabla 2.1.5.

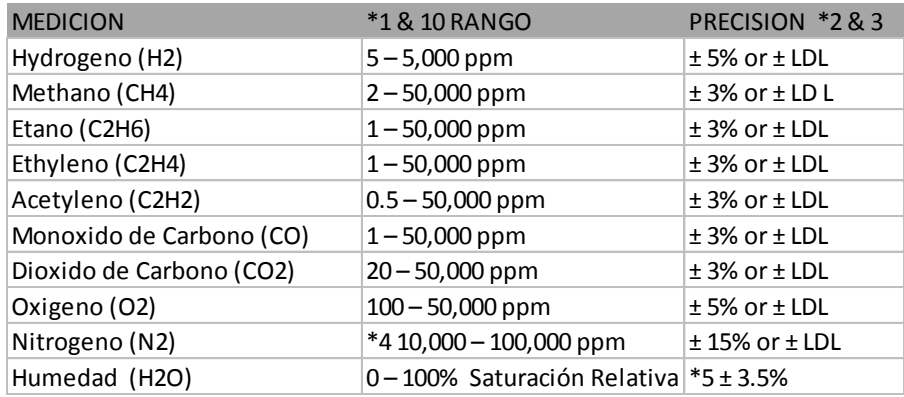

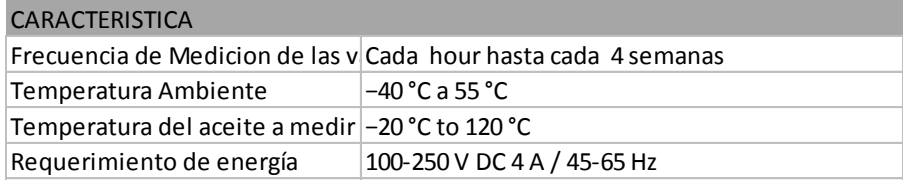

Tabla 2.1.5. Características del analizador de gases.

En la figura 2.1.6. Se muestra el analizador de gases y sus conexiones al transformador, porque se requiere hacer una conexión con tubo galvanizado de la parte inferior del transformador y de la parte superior para recircular el aceite para realizar el muestreo.

.

 $21 \circledcirc$ 

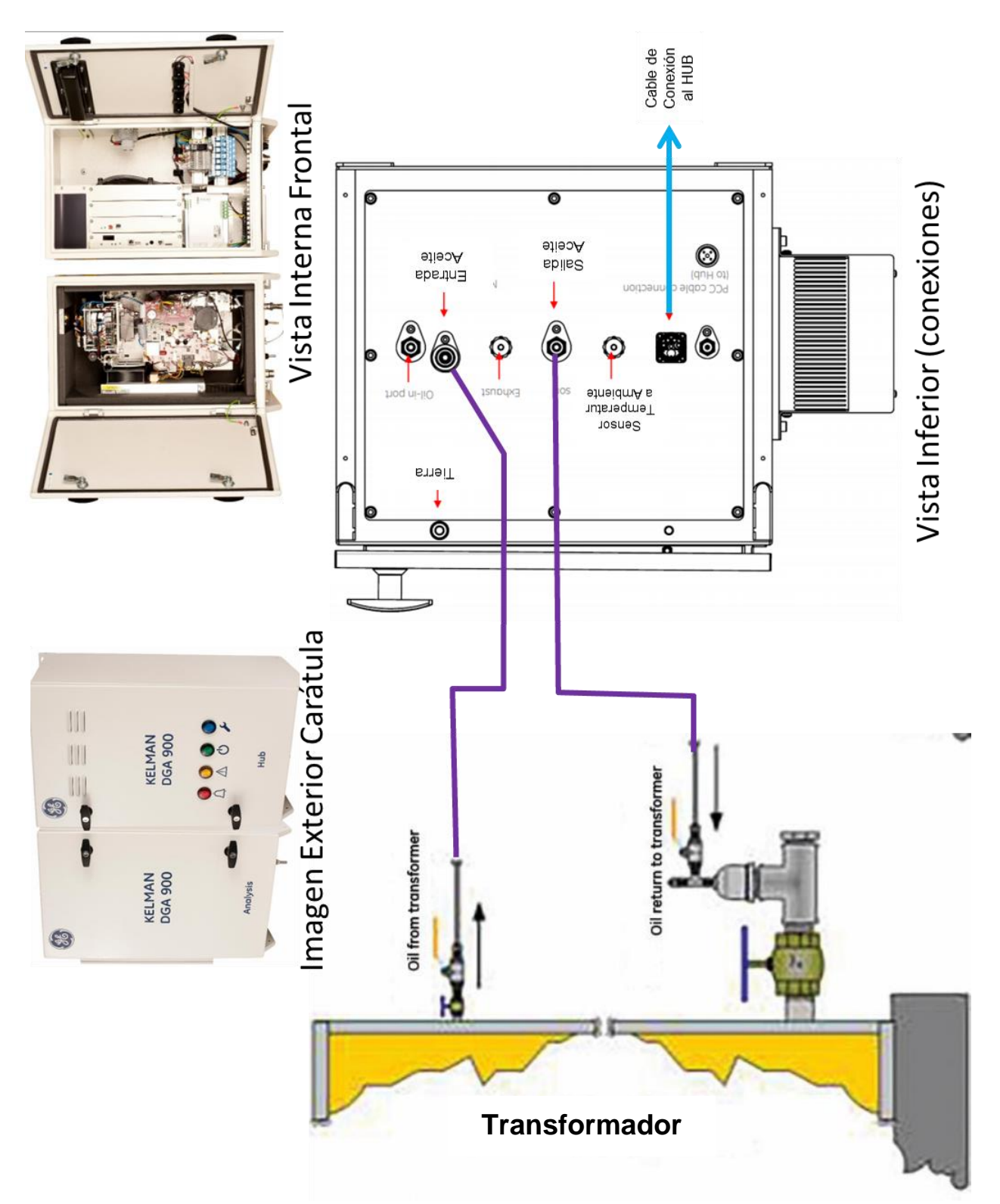

Figura 2.1.6 Analizador de gases y conexiones con el transformador.

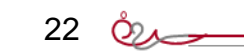

٨Ô

La frecuencia de monitoreo del aceite corresponde según al plan de mantenimiento previsto por la empresa, aunque de igual forma se puede apoyar en la concentración del total de gases combustibles (TGC) como lo menciona la norma NMX‐J‐308‐ANCE‐ 200410, la frecuencia de monitoreo se muestra en la tabla 2.1.7 en donde el valor del total de gases combustibles medido en PPM (Partes por Millar) es la suma de todas las concentraciones de los gases inflamables mencionados.

| TGC (ppm)     | Frecuencia de análisis |
|---------------|------------------------|
| $0 - 600$     | Anual                  |
| $601 - 1500$  | Semestral              |
| $1501 - 2500$ | <b>Bimestral</b>       |
| Mayor a 2501  | Semanal                |

TGC (ppm) = H2+CH4+C2H2+C2H4+C2H6+CO

Tabla 2.1.7. Frecuencia de monitoreo del aceite aislante.

#### **2.1.2. Métodos de interpretación del análisis cromatográfico**

Una vez obtenidas las concentraciones a través de la cromatografía de gases se usan básicamente tres técnicas para diagnosticar la condición del transformador a partir de las concentraciones de cada gas o por las relaciones entre gases las cuales son:

- Relaciones de Doernenburg
- Código de Roger
- Triángulo de Duval

Aunque la formación de gases obedece a las teorías cinéticas y termodinámicas, al final, los criterios establecidos acaban siendo una correlación entre los datos obtenidos, así como el tipo y frecuencia de las fallas.

En casos anormales, se deberá utilizar todos los métodos de diagnóstico, actuando con cautela, porque estos métodos son solo guías, es imprescindible auxiliarse de antecedentes, aplicar mediciones y pruebas alternas que confirmen el diagnóstico para llegar a una conclusión general. Si la decisión final es la inspección interna, se debe comparar con lo pronosticado y sobre todo, se debe documentar la experiencia.

 $23 \, \circledcirc$ 

**RELACIONES DE DOERNENBURG**: Este método usa dos relaciones entre gases para el análisis

> Relación R1=(CH4/H2) metano/hidrógeno Relación R2=(C2H2/C2H4) acetileno/etileno

La condición para aplicación de esta interpretación es que si alguno de los valores excedan del doble de lo establecido en el patrón mostrado en la tabla 2.1.8 según la ANSI/IEEE C57.104‐199116.

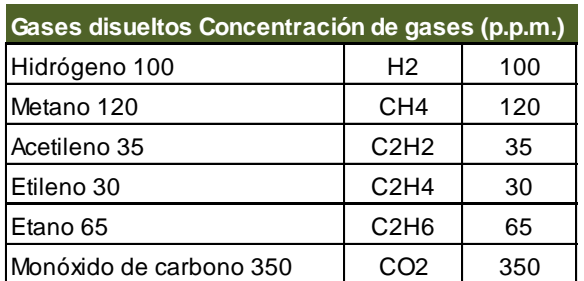

Tabla 2.1.8. Valores límite concentración de gases.

Luego se calculan las relaciones R1 y R2 para someterlas a la Gráfica de Doernenburg mostrada en la figura 2.1.9 para obtener un diagnóstico.

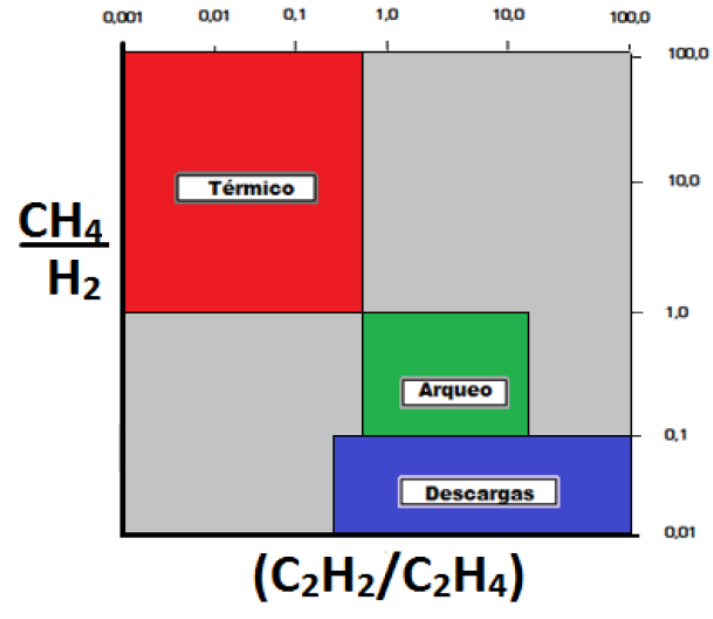

Figura 2.1.9. Gráfica de Doernenburg.

Doernenburg propuso el método de las relaciones para evitar que las unidades de concentración de los límites máximos permitidos dadas en partes por millón (PPM.) dependieran del volumen del transformador, ya que para un transformador de mayor

<u>رى</u>

 $24 \overset{\circ}{\infty}$ 

volumen, un mismo volumen de gas producido por una determinada falla se diluirá más que en un transformador de menor volumen.

La gran desventaja de este método, es que existen combinaciones entre relaciones de gases que no arrojan resultados y el método no identifica si existe falla y solo recomienda la toma de una nueva muestra, lo que reduce la fiabilidad del método.

#### **CÓDIGO DE ROGER**

Este método se basa en tres relaciones entre los cinco gases principales formados por la descomposición del aceite de acuerdo a su aparición: Hidrógeno (H2), Metano (CH4), Acetileno (C2H2), Etileno (C2H4) y Etano (C2H6). El método de Roger considera que la concentración de Etano proporciona información para diferenciar los problemas térmicos en varias categorías. Usando este gas, Roger propone las relaciones: (CH4/H2), (C2H4/C2H6) y (C2H2/C2H4), fijando para cada relación ciertos límites. Esta búsqueda se simplifica al asignar un código para cada relación proporcionado en la tabla 2.1.10 dependiendo del código asignado, se cuenta con un diagnóstico de falla.

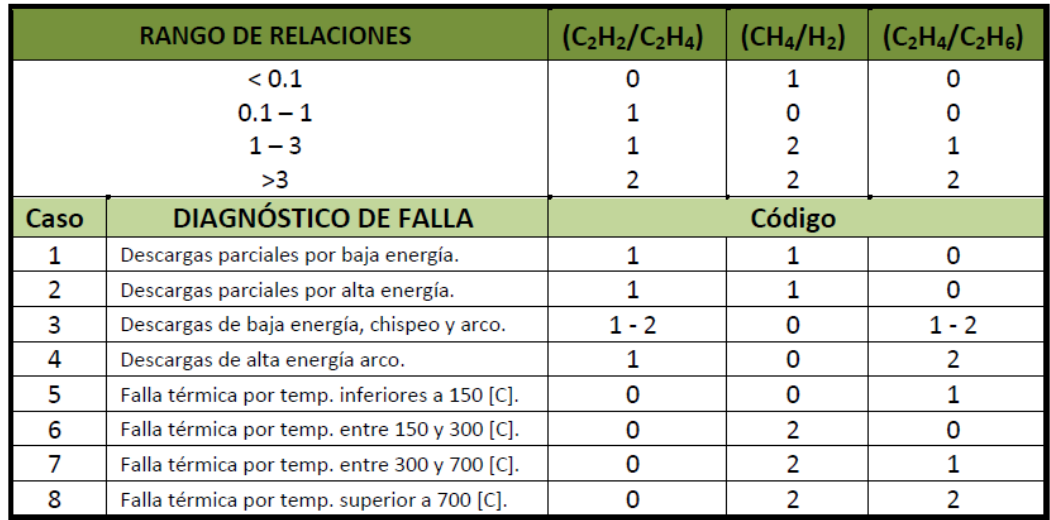

Tabla 2.1.10. Relaciones de gases método Roger.

Es importante mencionar que las relaciones pueden dar resultados que no coincidan con los códigos de diagnóstico o no exista una clara interpretación del diagnóstico. Las causas son muy variadas, que van desde relaciones no consideradas, hasta la posible ocurrencia de fallas simultáneas o en período de evolución. De cualquier manera se debe de tomar el diagnóstico que más coincida con los códigos obtenidos, dando mayor relevancia a las relaciones (C2H2/C2H4) y (C2H4/C2H6).

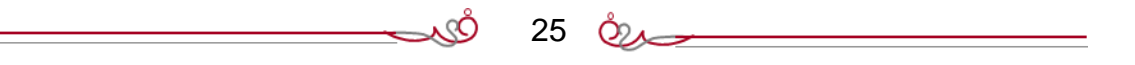

El diagnóstico obtenido mediante el método de Roger es cualitativo del tipo de falla, ya que no considera la magnitud de las concentraciones de gases. Los métodos que involucran las relaciones de Roger, no deben ser utilizados con el fin de detectar la falla, estos métodos sirven esencialmente para analizar una falla existente, una vez detectada por un análisis paralelo, un análisis de tendencias o un análisis de concentraciones individuales.

#### **TRIÁNGULO DE DUVAL**

Este método basa su diagnóstico con el empleo de las concentraciones de sólo tres gases etileno, acetileno y metano. Considerando que la suma de las concentraciones de estos tres gases representa un 100%, se calculan nuevos porcentajes de participación para cada uno de estos gases, según las siguientes fórmulas:

$$
\% C_2H_4 = \left[\frac{100y}{x+y+z}\right], \% C_2H_2 = \left[\frac{100x}{x+y+z}\right], \% CH_4 = \left[\frac{100z}{x+y+z}\right];
$$

donde:

x= Concentración de acetileno en ppm.

y= Concentración de etileno en ppm.

z= Concentración de metano en ppm.

En la figura 2.1.11 se muestra el triángulo de Duval donde cada lado representa una escala desde cero a 100% de cada gas. Los porcentajes calculados son ubicados en su respectivo eje, proyectando una línea perpendicular a cada uno, se ubica el punto de intersección entre estas tres líneas, el cual representa el 100%. Este punto se localizará en áreas que determinarán la condición del transformador.

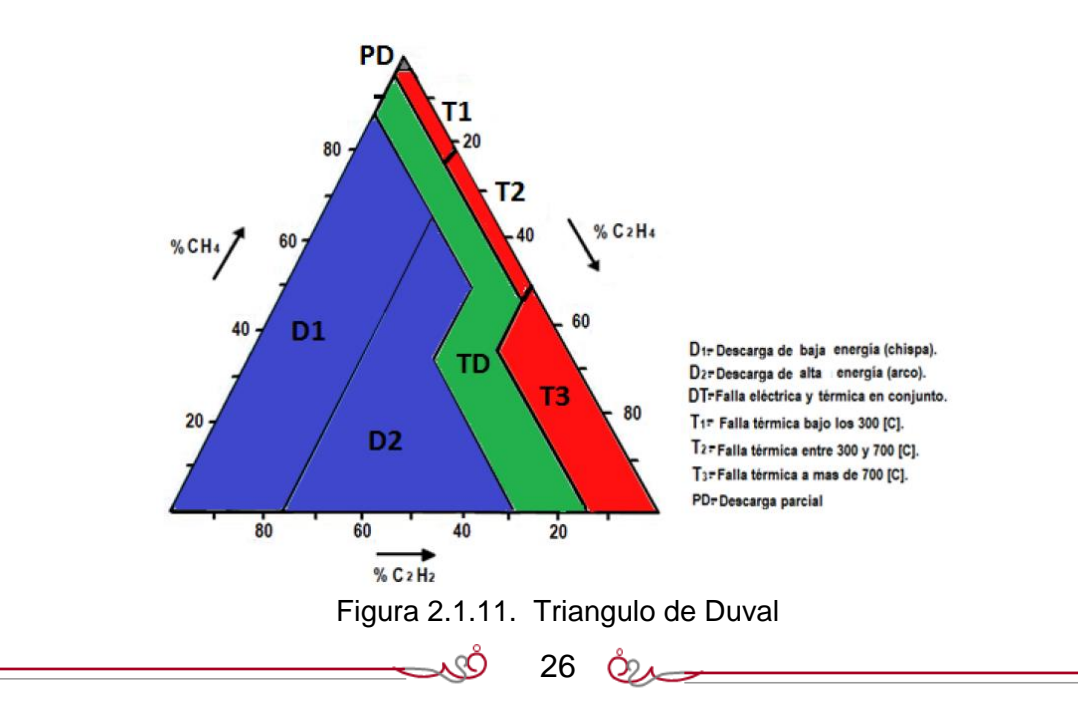

#### **2.2 CARACTERÍSTICAS, VENTAJAS Y DESVENTAJAS DE TELEMETRÍA, INTERFACES Y DRIVERS PARA EL SISTEMA OPERATIVO**

En la industria se utilizan varios protocolos de comunicaciones los cuales han evolucionado desde los estándares básicos RS-232, pasando por el RS-485 y luego los protocolos de red desde MODBUS, FIBUS hasta los protocolos propios de la industria eléctrica desde el DNP3 hasta el IEC-61850.

RS-232 y RS-485 constituyen el elemento clave en la transferencia de información digital entre las RTU, y los módems que convierten la información digital a la forma analógica, adecuada para la transmisión a grandes distancias. El estándar define los detalles eléctricos y mecánicos para que los equipos de comunicaciones de diferentes fabricantes puedan conectarse entre sí y funcionar eficientemente. Se debe enfatizar que el RS-232, RS-485 definidos en las normas de la EIA definen solamente los detalles eléctricos y mecánicos de la interfaz y no definen un protocolo. La EIA en cooperación con los Laboratorios Bell y los principales fabricantes de equipos de comunicaciones definieron claramente los requisitos de interfaz para conectar terminales de datos.

**El estándar RS-232** consta de 3 partes principales que definen:

- Las características de la señal eléctrica, como los niveles de tensión y de puesta a tierra: se definen como los niveles de voltaje tanto a niveles lógicos, y niveles de voltaje analógicos. RS-232 se encuentra en un rango de voltaje de 5 a 25 V. Existen niveles lógicos de trasmisión (-5 a -25 V) y de recepción ( de -3 a -25 V).
- Las características de la interfaz mecánica entre DTE y DCE.
- La descripción funcional de los circuitos de enlace.

#### **Desventajas del estándar RS-232**

Los diseñadores de sistemas han tendido a buscar enfoques alternativos (RS-422 y RS-485), debido a las siguientes limitaciones de RS-232:

- La restricción de las comunicaciones punto-a-punto es un inconveniente cuando muchos dispositivos tienen que ser multipunto juntos.
- La tasa de 20 kb/s de transmisión es demasiado lento para muchas aplicaciones.
- Las tensiones de -3 a -25 V y 3 a 25 V no son compatibles con muchas fuentes de alimentación modernas como en las de las computadoras que manejan niveles de 5 y 12 V.

• Es un estándar no balanceado, es decir, presenta alto ruido por lo tanto es susceptible.

#### **El estándar RS-485**

RS-485 es un estándar más versátil que el RS-232 ya que presenta características similares pero mejoradas; El interfaz RS-485 (también conocido como EIA / TIA-485) es un estándar de la capa física de la comunicación. La capa física es el canal de comunicación y el método de transmisión de la señal (nivel 1 del modelo de interconexión de sistema abierto OSI).

La red de comunicaciones construida en la interfaz RS-485 consta de transceptores conectados por un cable de par trenzado (dos hilos trenzados). El principio básico de la interfaz RS-485 es la transmisión de datos diferencial (equilibrada). Eso significa que la señal es transportada por dos cables. Con esto, un cable del par transmite la señal original y el otro transporta su copia inversa. Como resultado de la transmisión diferencial de la señal siempre hay una diferencia de potencial entre los cables. Esto garantiza una alta resistencia al modo más común de interferencias. Además, el par trenzado puede ser protegido (blindado), lo que asegura la protección de los datos transmitidos. Todo esto permite enviar datos a largas distancias y a velocidades relativamente altas, que puede llegar a 100 Kbits/s a unos 1200 metros. La pauta general, sin embargo, es que el producto de la longitud de la línea (en metros) y la velocidad de transferencia de datos (en bits por segundo) no debería ser mayor que 108. Por ejemplo, un cable de 20 metros permite una velocidad de transmisión de datos máxima de 5 Mbits/s.

Por la naturaleza de la interfaz RS-485, los dispositivos RS-485 no pueden transmitir y recibir datos al mismo tiempo, lo que lleva a un conflicto de transmisores. Por lo tanto, el comportamiento determinista es obligatorio para evitar colisiones de paquetes de datos.

En el protocolo de comunicación RS485, los comandos son enviados por el nodo definido como maestro. Todos los demás nodos conectados al maestro reciben los datos a través de puertos RS485. Dependiendo de la información enviada, cero o más nodos en la línea responden al maestro.

 $28 \circledcirc$ 

Ventajas del protocolo RS-485:

- Transmitir hasta una distancia de 1200m
- Velocidad máxima de 10 Mb/s
- Inmunidad a la interferencia externa
- Permite hasta 32 controladores y hasta 32 receptores en la misma línea.

Desventajas del protocolo RS-485

- Tiene inmunidad a las interferencias externas.
- Debe trabajar bajo la supervisión del servidor.
- Si se tiene un daño en un cable puede causar la pérdida total de la comunicación de todos los dispositivos en el bus.
- Esta comunicación cuenta con bajo ancho de banda

#### **Protocolos de comunicación usados en subestaciones eléctricas**

En la tabla 2.2.1 se presentan distintos tipos de protocolos con características de velocidad, acceso principal y las capas del modelo OSI a las cuales hacen referencia. Los protocolos mundialmente han sido distribuidos según a su zona geográfica y a la zona en donde los desarrolladores la encuentran más cerca.

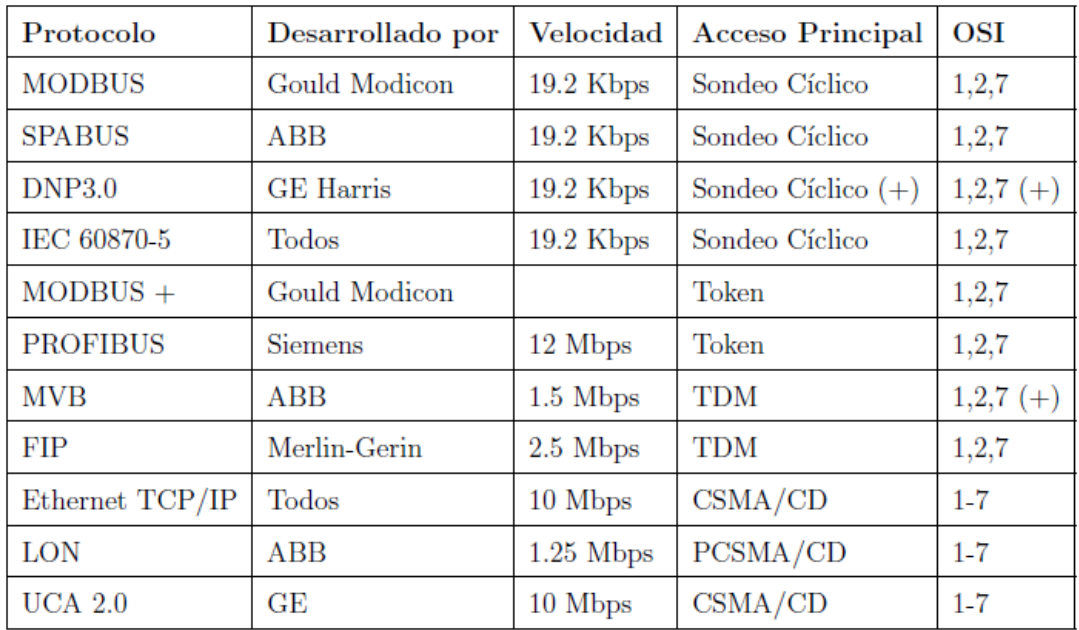

Tabla 2.2.1. Protocolos utilizados para la industria eléctrica.

Los protocolos más utilizados se encuentran en países como Estados Unidos, Alemania y toda Europa, como se muestra en la figura 2.2.2.

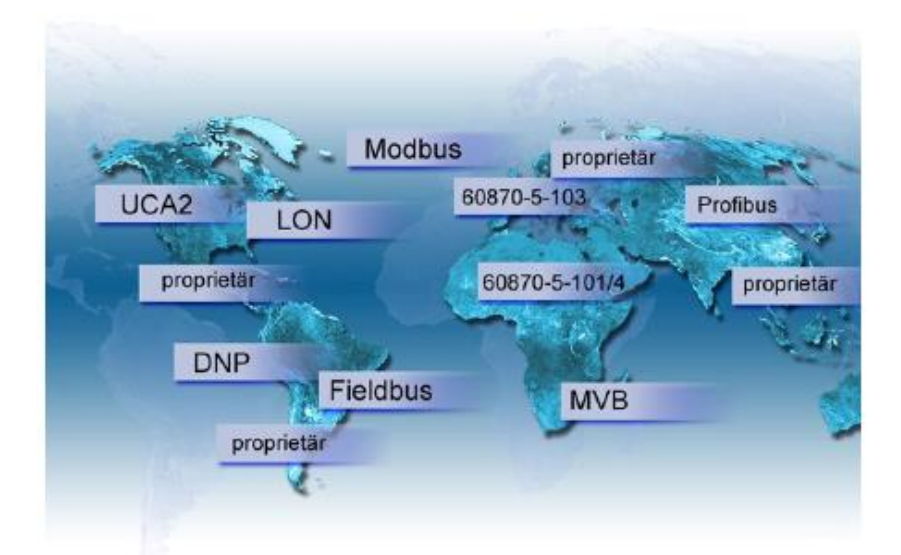

Figura 2.2.2. Protocolos más populares para subestaciones eléctricas.

#### **Estándar Modbus**

Protocolo Modbus es un protocolo de comunicación industrial, que normalmente podemos encontrar en fábricas y edificios inteligentes. Se inició en 1979 por Gould Modicon para el uso de PLC inteligentes (Controladores Lógicos Programables). Fue liberado en 2004 por Schneider Electric y actualmente Modbus Organization da el soporte y promueve su uso. El objetivo del protocolo es la transmisión de información entre distintos equipos electrónicos conectados a un mismo bus. Muchos dispositivos de campo lo usan para poder comunicarse con PLC's y SCADA's (Supervisión, Control y Adquisición de Datos).

El modelo en mensajes que aplica Modbus en el intercambio de información en tiempo real es mediante solicitudes y respuestas. El intercambio de información puede ser entre dispositivos y aplicaciones ESCADA. El protocolo Modbus proporciona tramas para la transmisión de mensajes entre el maestro y los esclavos. La información que se envía por un mensaje al esclavo es: la dirección del receptor al que se va enviar, las instrucciones que debe hacer el receptor, los datos necesarios para realizar la acción y un medio de comprobación de errores.

30 021

Modbus opera sobre la capa de aplicación (capa 7) del modelo OSI que proporciona una comunicación maestro/esclavo entre dispositivos conectados a diferentes bases de la red. El protocolo Modbus incorpora una arquitectura servidor/cliente y opera en un modo de solicita/responde mediante el modo de control de acceso establecido en la capa 2 del modelo OSI. La trama de Modbus está basada en cuatro tipos de mensajes que son:

Solicitud: Los mensajes son enviados sobre la red para iniciar instrucciones. Confirmación: Confirmación de mensajes si recibió los datos el cliente. Indicaciones: Las respuestas del cliente serán recibidas por el servidor. Respuesta: La respuesta será enviada al servidor.

**Funciones de modbus**: Todas las funciones soportadas por el protocolo Modbus se identifican por un número de índice o de código. Cada código está destinado a realizar una acción sobre el proceso o tarjeta de control

- Los comandos de estado de salida digital para control. leer y establecer para una salida digital o un grupo de salidas (Código 01).
- Los comandos de entrada de control para leer el estado de entrada de un grupo de entradas (Código 02).
- Registrar comandos de control para leer y establecer uno o varios salidas de registro.
- Prueba de diagnóstico y funciones de informe (Código 04).
- Las funciones del programa (Código 05).

Cuando pensamos en Modbus lo relacionamos con un protocolo relacionado con máquinas y protocolos antiguos, como RS-232, RS-485, etc. Pero no es así; este es uno de los protocolos de comunicación más usados a día de hoy en la industria y no existe ninguna intención o previsión para que vaya a desaparecer en poco tiempo por las siguientes **ventajas del protocolo MODBUS**:

- Es de uso libre gratuito.
- Es adaptable a protocolos de cliente/servidor, por ejemplo, sobre TCP logrando mayor velocidad
- Ha demostrado ser muy estable y confiable.
- Existen muchos recursos disponibles (tanto de librerías de software como aplicaciones incluso para Internet de las cosas)
### **Estándar DNP3**

DNP3 (Distributed Network Protocol, en su versión 3) es un protocolo industrial para comunicaciones entre equipos inteligentes (IED), estaciones controladoras y en componentes de sistemas SCADA. Es un protocolo ampliamente utilizado en el sector eléctrico, de gran difusión en Estados Unidos y Canadá, y menor presencia en Europa donde el uso de alternativas como IEC-60870 goza de mayor popularidad.

El protocolo DNP 3.0 fue desarrollado por Westronic basado en las primeras versiones de los estándares IEC 60870-5. El Protocolo que al principio fue privado en manos de General Electric Harris, con el paso de los años se ha hecho de dominio público. La propiedad del protocolo fue entregada al Grupo "DNP Users Group". Desde entonces el protocolo ha sido un referente en empresas privadas y públicas en el campo eléctrico a nivel mundial.

DNP 3.0 contiene características importantes como la flexibilidad en el envío-recepción de datos y la seguridad:

- Los mensajes se separan en varias tramas para proporcionar un control óptimo de error y secuencias rápidas de comunicación.
- Permite una topología única maestro-esclavo.
- Permite topología de múltiples maestros.
- Solicitudes y respuestas con múltiples tipos de datos en un solo mensaje.
- Permite comunicar excepciones/eventos sin necesidad de que el maestro lo ratifique (Respuestas no solicitadas).
- Permite mensajes en Broadcast.
- Transferencia segura de configuración/archivos.
- Direccionar más de 65 000 dispositivos en un solo enlace.
- Proporciona sincronización de tiempo y eventos con marca de tiempo.
- Confirmaciones al nivel de la capa de enlace y/o capa de aplicación garantizando así alta integridad en la información

DNP 3.0 es un protocolo robusto por que simplifica sus capas de arquitectura, es similar al modelo OSI solo que DNP 3.0 incluye 4 capas: capa física, de enlace, de pseudo-transporte y de aplicación. Este modelo de 4 capas la IEC lo reconoce como

arquitectura rendimiento mejorado EPA. En la figura 2.2.3 se observa las capas del modelo OSI y del modelo EPA (DNP 3.0).

En esta tesis el protocolo DNP3 se utiliza por que en la mayoría de las subestaciones es el protocolo estandar y porque se utiliza como driver e interfaz de comunicación

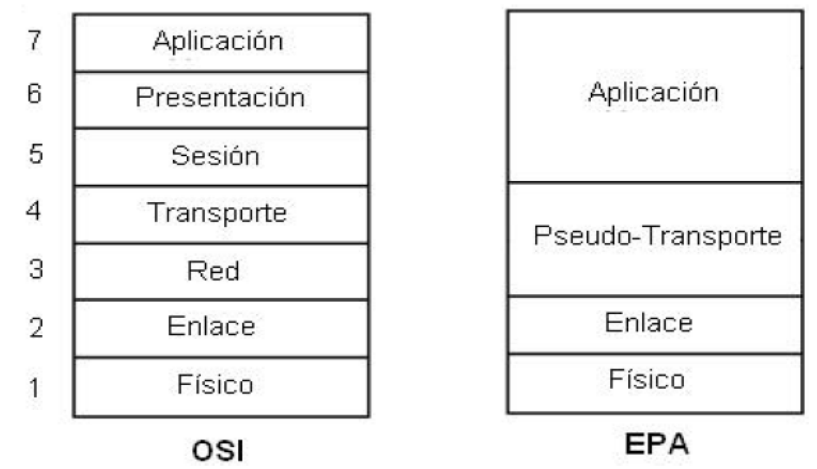

Figura 2.2.3 Comparación Modelo OSI y EPA.

entre el HUB del medidor de gases hasta la computadora donde se obtiene listo para subir a la base de datos.

# **Protocolos de comunicación de interoperabilidad**

Los protocolos de interoperabilidad son los capaces de intercambiar información de diferentes marcas de dispositivos electrónicos inteligentes, e incluso intercambiar sistemas del mismo fabricante. La IEEE lo define de la siguiente manera.

"La capacidad de dos o más sistemas o componentes de intercambiar información y usar la información que fue intercambiada"

Así mismo hace referencia el concepto de interoperabilidad con el concepto de compatibilidad y a la cual la define corno la capacidad de dos o más sistemas o componentes para realizar sus funciones requeridas mientras busca el mismo medio de hardware o software.

La interoperabilidad significa ahorro en hardware y software ya que antes las empresas de distribución tenían que adquirir todo un •"KIT" (juego de utilerías) del mismo fabricante; ahora con el desarrollo de nuevas normas se diversifica el mercado a que relés, protecciones de campo, RTU. Switch,

.cO

33  $Q_{\sim}$ 

Equipos de potencia y otros elementos de una red eléctrica puedan intercambiar la información. Este desarrollo se lo debe a más de 20 años de experiencias de los Protocolos IEC 60870-5-103. IEC 60870-5-104 y DNP 3.0 que a base de investigación se logró realizar la norma IEC 61850 que es la norma más versátil y capaz de intercambiar información de dispositivos de diferentes fabricantes.

### **Estándar IEC 61850**

La norma IEC 6150 es una norma realizada por la IEC (Comisión Electrotécnica Internacional) que es un organismo con sede en Suiza y que desarrolla varias normas en varios campos como electrónica, electricidad, transporte, telecomunicaciones. Esta norma fue desarrollada gracias a los avances en las normas IEC 60870-5-10x y el protocolo DNP 3.0 con objetivos específicos que se los puede definir de la siguiente manera:

- Reducir el número de protocolos de comunicación existentes en el interior de la subestación eléctrica.
- Se haga la integración entre dispositivos de diferentes fabricantes más fácil (interoperabilidad).
- Hacer que el acceso a todos los datos de la subestación sea más fácil:
	- o Todos los datos accesibles a todas las aplicaciones.
	- o Hacer el intercambio de datos entre las empresas de servicios públicos más fácil.
- Acuerdo entre fabricantes y usuarios sobre el libre intercambio de información entre las unidades.
- Comunicaciones de independencia con respecto a la tecnología.
- Beneficios de la tecnología LAN:
	- o Nivel físico común.
	- o Comunicaciones de gran ancho de banda.
	- o Incorporación a las redes corporativas de la empresa.

La parte IEC 61850-6 se refiere exactamente a un lenguaje de comunicación basado en XML (Lenguaje de Marcado Extendido) y describe la configuración, los parámetros de los IEDs, las configuraciones de comunicación y las relaciones entre los IED. Su objetivo principal es sin duda el intercambio de datos (interoperabilidad) entre herramientas de ingeniería de diferentes fabricantes.

La norma IEC-61850 se compone de diferentes partes ya que es muy amplia para su estudio. Lo relevante se describe en la tabla 2.2.3.

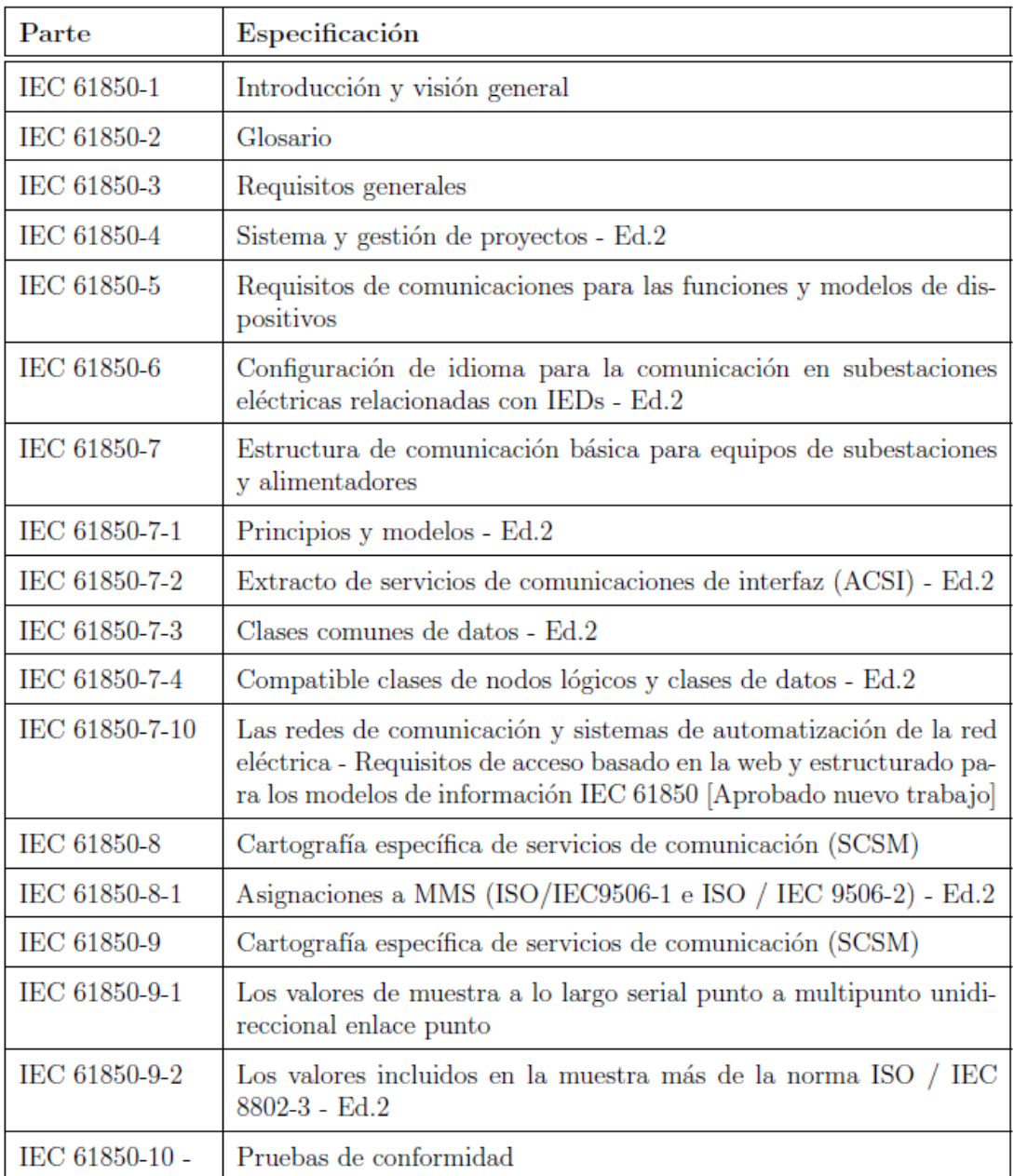

Tabla 2.2.3 Partes de la norma IFC 61850.

QQ.

La norma IEC 61850-7 Estructura Básica de comunicación para subestaciones y equipo de alimentación, se refiere a la estructura de comunicación básica de la subestación y la alimentación de equipos, esta contiene algunas sub normas como son la norma IEC 61850-7-1 que se refiere a principios y modelos, la norma IEC 61850-7-2 se refiere a la interfaz de comunicación conocida como ACSI (interfaz de servicio de comunicación abstracta, comunicación entre la subestación y equipos de abasto de energía).

En esta tesis se mencionó el estándar IEC 61850 porque en algunas subestaciones se utiliza este protocolo para adquisición de los datos del HUB a la computadora utilizando el transporte TCP.

# **2.3. PROTOCOLOS DE REDES Y DE CONVERSIÓN SERIAL-ETHERNET**

Normalmente la adquisición de datos de los medidores o sensores al equipo de medición es en algún protocolo serial a corta distancia, en el equipo que involucra esta tesis se recibe del sensor al analizador de gases por RS-485; luego este equipo de medición entrega los resultados a un equipo HUB, el cual maneja la información en DNP3 para recibir comandos y enviar datos adquiridos a través de equipos SCADA (supervisión, control y adquisición de datos), luego a archivos planos y después a la base de datos utilizando lenguaje "C#". Una vez integrados los datos en la base de datos, pueden ser explotados por el sistema objetivo de esta tesis.

# **2.4. CARACTERÍSTICAS VENTAJAS Y DESVENTAJAS DE LA BASES DE DATOS MYSQL**

MySQL es un sistema de gestión de bases de datos relacional, la primera versión de MySQL fue creada en 1995 por la empresa sueca MySQL AB cuyo co-fundador fue Michael Widenius; actualmente la empresa ORACLE tiene el copyright del código fuente, del servidor SQL, así como también de la marca MySQL.

MySQL es una base de datos relacional porque archiva datos en tablas separadas en vez de colocar todos los datos en un gran archivo. Esto permite velocidad y flexibilidad. Las tablas están conectadas por relaciones definidas que hacen posible combinar datos de diferentes tablas sobre pedido.

MySQL es software de fuente abierta. Fuente abierta significa que es posible para cualquier persona usarlo y modificarlo. Cualquier persona puede bajar el código fuente de MySQL y usarlo sin pagar.

En sus Inicios, MySQL carecía de elementos considerados esenciales en las bases de datos relacionales, tales como integridad referencial y transacciones. A pesar de ello, atrajo a los desarrolladores de páginas web con contenido dinámico, justamente por su simplicidad.

Poco a poco los elementos de los que carecía MySQL están siendo incorporados tanto por desarrollos internos, como por desarrolladores de software libre. Entre las características disponibles en las últimas versiones se puede destacar:

- Amplio subconjunto del lenguaje SQL. Algunas extensiones son incluidas igualmente.
- Disponibilidad en gran cantidad de plataformas y sistemas.
- Posibilidad de selección de mecanismos de almacenamiento que ofrecen diferentes velocidades de operación, soporte físico, capacidad, distribución geográfica y transacciones.
- Transacciones y claves foráneas.
- Conectividad segura.
- Replicación.
- Búsqueda e indexación de campos de texto.

MySQL permite conectividad porque independientemente de la ubicación física del cliente y el servidor, pueden conectarse usando TCP/IP sobre cualquier plataforma.

 $37 \& \rightarrow$ 

Ventajas y desventajas de MySQL

**Ventajas** 

- MySQL es software Open Source (código abierto)
- Velocidad al realizar las operaciones, lo que le hace uno de los gestores con mejor rendimiento.
- Bajo costo en requerimientos para la elaboración de bases de datos, ya que debido a su bajo consumo puede ser ejecutado en una máquina con escasos recursos sin ningún problema.
- Facilidad de configuración e instalación.
- Soporta gran variedad de sistemas operativos
- Baja probabilidad de corromper datos, incluso si los errores no se producen en el propio gestor, sino en el sistema en el que reside.
- Su conectividad, velocidad, y seguridad hacen de MySQL Server altamente apropiado para acceder bases de datos en Internet
- Es altamente compatible con lenguajes de programación para redes.
- El software MySQL usa la licencia GPL

**Desventajas** 

- Un gran porcentaje de las utilidades de MySQL no están documentadas.
- Los índices son una desventaja en aquellas tablas las que se utilizan frecuentemente operaciones de escritura (Insert, Delete, Update), esto es porque los índices se actualizan cada vez que se modifica una columna.
- Los índices también suponen una desventaja en tablas demasiado pequeñas puesto que necesitaremos ganar tiempo en las consultas.
- Tampoco son muy aconsejables cuando pretendemos que la tabla sobre la que se aplica devuelva una gran cantidad de datos en cada consulta.
- Por último hay que tener en cuenta que ocupan espacio y en determinadas ocasiones incluso más espacio que los propios datos.
- La relación calidad-precio en versiones comerciales está muy encima de otros manejadores en su versión server y en la mayoría de los casos se pueden conseguir versiones gratuitas.

# **Motor de almacenamiento de MySQL**

El motor de almacenamiento es el software que se encarga del manejo de los datos, cómo se organizan y qué relaciones tienen, como se almacenan y de qué forma son accedidos, cómo se gestiona el acceso de distintos usuarios y los bloqueos pertinentes, sus medidas de seguridad y la integridad. En MySQL es posible seleccionar el tipo de

motor de almacenamiento a utilizar, esto se indica en la sentencia de creación de la tabla indicando uno de los cuatro siguientes: Motor ISAM, original de MySQL, sólo manejaba tablas no-transaccionales; Motor MyISAM es el motor de almacenamiento por defecto en MySQL desde la serie 3.23; Motor Memory (HEAP), crea tablas que son almacenadas en memoria; Motor InnoDB, provee a MySQL un motor de almacenamiento con soporte a transacciones (propiedades ACID, atomicidad, consistencia, aislamiento, durabilidad) con capacidades para commit y rollback.

- **Arquitectura de hilos**: MySQL corre sobre un motor de base de datos multi-hilo. Los clientes que se conectan al servidor de base de datos MySQL no necesitan esperar que otro cliente finalice la consulta o proceso que este ejecutando para que sean atendidas sus peticiones. Cuando un usuario se conecta al servidor de base de datos MySQL, un nuevo proceso llamado hilo maneja las tareas requeridas por esa conexión. MySQL mantiene activo un hilo administrador que es el encargado de recibir y atender las peticiones de otros hilos en un momento determinado.
- **Seguridad**: La seguridad en MySQL es aplicada mediante un "Sistema de Privilegios de Acceso" en dos niveles: nivel de servidor y nivel de base de datos; permite la autenticación de los usuarios del servidor de MySQL y la verificación de las actividades de todos los usuarios sobre el servidor y las bases de datos. MySQL realiza la verificación de privilegios usando unas tablas del sistema llamadas tablas de concesión, localizadas dentro del manejador de base de datos, específicamente en la base de datos MYSQL. En el momento de inicio el servidor lee de estas tablas toda la información referente a los privilegios y los carga en memoria principal.
- **Clientes de MySQL**: Este manejador de base de datos es inherentemente un sistema de base de datos para redes. Es posible que un cliente pueda comunicarse con un servidor que esté corriendo localmente o que el servidor esté en un lugar distante. Existen muchos programas cliente para MySQL algunos de ellos ofrecen interfaces gráficas (GUI) otros se basan en líneas de comando.
- **El administrador MySQL** es un programa gráfico que permite a un usuario realizar tareas administrativas, como por ejemplo: iniciar, detener el servidor, configurar, monitorear, verificar el desempeño del servidor MySQL, ejecutar respaldos de la base de datos, administrar usuarios y conexiones;

# **2.5. CARACTERÍSTICAS, VENTAJAS Y DESVENTAJAS DE VISUAL C#**

C# (leído en inglés "C Sharp") es el lenguaje de propósito general, de programación orientado a objetos, diseñado por Microsoft para su plataforma .NET. Sus principales creadores son Scott Wiltamuth y el danés Anders Hejlsberg que diseño también los lenguajes Turbo Pascal y Delphi.

Las bases del c# se iniciaron en 1999, pero fue hasta julio del 2000 durante la Conferencia de Desarrolladores Profesionales el lenguaje había sido renombrado a C# y todas las librerías de clases y el runtime de ASP.NET fueron portadas a C#.

Con el C# se pretendió que incorporase las ventajas o mejoras que tiene el lenguaje JAVA. Así se consiguió que tuviese las ventajas del C, del C++, pero además la productividad que posee el lenguaje JAVA y se le denominó C#.

Los creadores del lenguaje Java decían que C# era un clon de Java sin ninguna novedad ni innovación; sin embargo, desde el lanzamiento de C# 2.0 en noviembre de 2005, los lenguajes C# y Java han evolucionado en trayectorias cada vez más divergentes, convirtiéndose en algo menos similares el uno del otro.

Algunas de las características del lenguaje de programación C# son: Su código se puede tratar íntegramente como un objeto. Es un lenguaje orientado a objetos y a componentes. Armoniza la productividad en la simplicidad de código pero integra el poder y la flexibilidad del C++.

Aunque es posible escribir código para la plataforma .NET en muchos otros lenguajes, C# es el único que ha sido diseñado específicamente para ser utilizado en ella, por lo que programarla usando C# es mucho más sencillo e intuitivo que hacerlo con cualquiera de los otros lenguajes ya que C# carece de elementos heredados innecesarios en .NET. Por esta razón, se suele decir que C# es el lenguaje nativo de .NET

A continuación describiré algunas características de C#. Algunas de las características aquí señaladas no son exactamente propias del lenguaje sino de la plataforma .NET en general y si aquí se comentan es porque tienen una repercusión directa en el lenguaje:

- **Sencillez:** C# elimina muchos elementos que otros lenguajes incluyen y que son innecesarios, Por ejemplo:
	- El código escrito en C# es auto-contenido, lo que significa que no necesita de archivos cabecera adicionales \*.h.

᠕ᢗ᠌

- El tamaño de los tipos de datos básicos es fijo e independiente del compilador, sistema operativo o máquina para quienes se compile (no como en C++), lo que facilita la portabilidad del código.
- No se incluyen elementos poco útiles de lenguajes como C++ tales como macros, herencia múltiple o la necesidad de un operador diferente del punto (.) c# accede a miembros de espacios de nombres usando (::)
- **Modernidad**: C# incorpora en el propio lenguaje elementos que a lo largo de los años ha ido demostrándose son muy útiles para el desarrollo de aplicaciones y que en otros lenguajes como Java o C++ hay que simular, por ejemplo:
	- Un tipo básico decimal que permita realizar operaciones de alta precisión con reales de 128 bits (muy útil en el mundo financiero)
	- La inclusión de una instrucción "foreach" que permita recorrer colecciones con facilidad y es ampliable a tipos definidos por el usuario
	- La inclusión de un tipo básico "string" para representar cadenas
- **Orientación a objetos**: Como todo lenguaje de programación de propósito general actual, C# es un lenguaje orientado a objetos, aunque eso es más bien una característica del CTS (Sistema Común de Tipos: conjunto de reglas básicas) que de C#. Una diferencia de este enfoque orientado a objetos respecto al de otros lenguajes como C++ es que el de C# es más puro en tanto que no admiten ni funciones ni variables globales sino que todo el código y datos han de definirse dentro de definiciones de tipos de datos, lo que reduce problemas por conflictos de nombres y facilita la legibilidad del código.
	- **C# soporta** todas las características propias del paradigma de programación orientada a objetos: **encapsulación, herencia y polimorfismo**.
	- En lo referente a la encapsulación es importante señalar que aparte de los típicos modificadores "public, private y protected", C# añade un cuarto modificador llamado "internal", que puede combinarse con protected e indica que al elemento a cuya definición precede sólo puede accederse desde su mismo ensamblado.
	- Respecto a la herencia: a diferencia de C++ y al igual que Java- C# sólo admite herencia simple de clases ya que la múltiple provoca más quebraderos de cabeza que facilidades y en la mayoría de los casos su utilidad puede ser simulada con facilidad mediante herencia múltiple de interfaces. De todos modos, esto vuelve a ser más bien una característica propia del CTS que de C#.

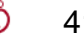

- Acerca de polimorfismo. a diferencia de Java, en C# se ha optado por hacer que todos los métodos sean por defecto sellados y que los redefinibles hayan de marcarse con el modificador virtual (como en C++), lo que permite evitar errores derivados de redefiniciones accidentales. Además, un efecto secundario de esto es que las llamadas a los métodos serán más eficientes por defecto al no tenerse que buscar en la tabla de funciones virtuales la implementación de los mismos a la que se ha de llamar. Otro efecto secundario es que permite que las llamadas a los métodos virtuales se puedan hacer más eficientemente al contribuir a que el tamaño de dicha tabla se reduzca.
- **Orientación a componentes**: La propia sintaxis de C# incluye elementos propios del diseño de componentes que otros lenguajes tienen que simular mediante construcciones más o menos complejas. Es decir, la sintaxis de C# permite definir cómodamente propiedades (similares a campos de acceso controlado), eventos (asociación controlada de funciones de respuesta a notificaciones) o atributos (información sobre un tipo o sus miembros)
- **Gestión automática de memoria**: C# tiene a su disposición el recolector de basura del CLR. Esto tiene el efecto en el lenguaje de que no es necesario incluir instrucciones de destrucción de objetos. Sin embargo, dado que la destrucción de los objetos a través del recolector de basura es indeterminista y sólo se realiza cuando este se active –ya sea por falta de memoria, finalización de la aplicación o solicitud explícita en el fuente-, C# también proporciona un mecanismo de liberación de recursos determinista a través de la instrucción "using".
- **Seguridad de tipos**: C# incluye mecanismos que permiten asegurar que los accesos a tipos de datos siempre se realicen correctamente, lo que permite evitar que se produzcan errores difíciles de detectar por acceso a memoria no perteneciente a ningún objeto y es especialmente necesario en un entorno gestionado por un recolector de basura. Para ello se toman medidas del tipo:
	- Sólo se admiten conversiones entre tipos compatibles. Esto es, entre un tipo y antecesores suyos, entre tipos para los que explícitamente se haya definido un operador de conversión, y entre un tipo y un tipo hijo suyo del que un objeto del primero almacenase una referencia del segundo (downcasting) Obviamente, lo último sólo puede comprobarlo en tiempo de ejecución el CLR y no el compilador, por lo que en realidad el CLR y el compilador colaboran para asegurar la corrección de las conversiones.
- No se pueden usar variables no inicializadas. El compilador da a los campos un valor por defecto consistente en ponerlos a cero y controla mediante análisis del flujo de control del fuente que no se lea ninguna variable local sin que se le haya asignado previamente algún valor o se comprueba que todo acceso a los elementos de una tabla se realice con índices que se encuentren dentro del rango de la misma.
- Se puede controlar la producción de desbordamientos en operaciones aritméticas, informándose de ello con una excepción cuando ocurra. Sin embargo, para conseguirse un mayor rendimiento en la aritmética estas comprobaciones no se hacen por defecto al operar con variables sino sólo con constantes (se pueden detectar en tiempo de compilación)
- A diferencia de Java, C# incluye delegados, que son similares a los punteros a funciones de C++ pero siguen un enfoque orientado a objetos, pueden almacenar referencias a varios métodos simultáneamente y se comprueba que los métodos a los que apunten tengan parámetros y valor de retorno del tipo indicado al definirlos.
- Pueden definirse métodos que admitan un número indefinido de parámetros de un cierto tipo, y a diferencia lenguajes como C/C++, en C# siempre se comprueba que los valores que se les pasen en cada llamada sean de los tipos apropiados.
- **Instrucciones seguras:** para evitar errores muy comunes, en C# se han impuesto una serie de restricciones en el uso de las instrucciones de control más comunes. Por ejemplo, la guarda de toda condición ha de ser una expresión condicional y no aritmética, con lo que se evitan errores por confusión del operador de igualdad (==) con el de asignación (=); y todo caso de un switch ha de terminar en un break o goto que indique cuál es la siguiente acción a realizar, lo que evita la ejecución accidental de casos y facilita su reordenación.
- **Sistema de tipos unificado**: A diferencia de C++, en C# todos los tipos de datos que se definan siempre derivarán, aunque sea de manera implícita, de una clase base común llamada "System.Object", por lo que dispondrán de todos los miembros definidos en esta clase (es decir, serán "objetos") A diferencia de Java, en C# esto también es aplicable a los tipos de datos básicos Además, para conseguir que ello no tenga una repercusión negativa en su nivel de rendimiento,

se ha incluido un mecanismo transparente de boxing y unboxing con el que se consigue que sólo sean tratados como objetos cuando la situación lo requiera, y mientras tanto puede aplicárseles optimizaciones específicas. El hecho de que todos los tipos del lenguaje deriven de una clase común facilita enormemente el diseño de colecciones genéricas que puedan almacenar objetos de cualquier tipo.

- **Extensibilidad de tipos básicos**: C# permite definir, a través de estructuras, tipos de datos para los que se apliquen las mismas optimizaciones que para los tipos de datos básicos. Es decir, que se puedan almacenar directamente en pila (luego su creación, destrucción y acceso serán más rápidos) y se asignen por valor y no por referencia. Para conseguir que lo último no tenga efectos negativos al pasar estructuras como parámetros de métodos, se da la posibilidad de pasar referencias a pila a través del modificador de parámetro "ref".
- **Extensibilidad de operadores**: Para facilitar la legibilidad del código y conseguir que los nuevos tipos de datos básicos que se definan a través de las estructuras estén al mismo nivel que los básicos predefinidos en el lenguaje, al igual que C++ y a diferencia de Java, C# permite redefinir el significado de la mayoría de los operadores -incluidos los de conversión, tanto para conversiones implícitas como explícitas- cuando se apliquen a diferentes tipos de objetos. Las redefiniciones de operadores se hacen de manera inteligente, de modo que a partir de una única definición de los operadores ++ y -- el compilador puede deducir automáticamente como ejecutarlos de manera prefijas y postifja; y definiendo operadores simples (como +), el compilador deduce cómo aplicar su versión de asignación compuesta (+=) Además, para asegurar la consistencia, el compilador vigila que los operadores con opuesto siempre se redefinan por parejas (por ejemplo, si se redefine ==, también hay que redefinir !=).
- **Compatible**: Para facilitar la migración de programadores, C# no sólo mantiene una sintaxis muy similar a C, C++ o Java que permite incluir directamente en código escrito en C# fragmentos de código escrito en estos lenguajes, sino que el CLR también ofrece, a través de los llamados Platform Invocation Services (PInvoke), la posibilidad de acceder a código nativo escrito como funciones sueltas no orientadas a objetos tales como las DLLs de la API Win32. Nótese que la capacidad de usar punteros en código inseguro permite que se pueda acceder con facilidad a este tipo de funciones, ya que estas muchas veces esperan recibir o devuelven punteros.

### **VENTAJAS DE C#**

- Declaraciones en el espacio de nombres: al empezar a programar algo, se puede definir una o más clases dentro de un mismo espacio de nombres.
- Tipos de datos: en C# existe un rango más amplio y definido de tipos de datos que los que se encuentran en C, C++ o Java.
- Atributos: cada miembro de una clase tiene un atributo de acceso del tipo público, protegido, interno, interno protegido y privado.
- Pase de parámetros: aquí se puede declarar a los métodos para que acepten un número variable de parámetros. De forma predeterminada, el pase de parámetros es por valor, a menos que se use la palabra reservada ref, la cual indica que el pase es por referencia.
- Métodos virtuales y redefiniciones: antes de que un método pueda ser redefinido en una clase base, debe declararse como virtual. El método redefinido en la subclase debe ser declarado con la palabra "override".
- Propiedades: un objeto tiene intrínsecamente propiedades, y debido a que las clases en C# pueden ser utilizadas como objetos, C# permite la declaración de propiedades dentro de cualquier clase.
- Inicializador: un inicializador es como una propiedad, con la diferencia de que en lugar de un nombre de propiedad, un valor de índice entre corchetes se utiliza en forma anónima para hacer referencia al miembro de una clase.
- Control de versiones: C# permite mantener múltiples versiones de clases en forma binaria, colocándolas en diferentes espacios de nombres. Esto permite que versiones nuevas y anteriores de software puedan ejecutarse en forma simultánea.

### **DESVENTAJAS DE C#**

• Cada vez que se ejecuta un programa en C#, debe cargarse también su Infraestructura de lenguaje (CLR) y también el Framework NET (el marco de trabajo obtenido de las utilerías NET), por lo que la carga del mismo es considerablemente mayor a la de un programa equivalente en C++.

- C# no permite el acceso directo al hardware de la computadora, por lo que para desarrolladores que requieren tener control de dispositivos, les representa una desventaja para optimizar el acceso a hardware.
- Está mancomunado con todas las utilerías de Microsoft .NET, lo cual obliga al usuario a tener actualizaciones de utilerías de la plataforma tanto del sistema operativo como del .NET.
- Existen diversos proveedores de C#, y normalmente va relacionado al ambiente de desarrollo (IDE), por lo que se requiere instalar correctamente una plataforma cruzada de ambiente y editor para desarrollo de software (Cross Platform IDE); los cuales tienen sus propias debilidades en costo, peso, requerimientos de sistema operativo y el grado de desarrollo de utilerías. Ejemplo de ello son: QtCreator, Xamarin-MonoDevelop y Eclipse.

# **2.6. MÉTODOS ESTADÍSTICOS DE TENDENCIAS**

En los controles de proceso, se requiere tomar en consideración el comportamiento del sistema y puede llevarse un seguimiento del comportamiento de las variables críticas del proceso sea por promedios, desviación estándar o límites de control; sin embargo, para el mantenimiento predictivo, también se requieren métodos estadísticos de predicción, por ello en esta tesis se utilizará el método llamado regresión.

Para un grupo de datos, un valor representativo de ellos es la media aritmética, también llamada promedio; es una manera de encontrar un valor representativo de un conjunto de números y se obtiene mediante la suma del total de datos del conjunto y dividir tal suma entre el número de elementos que integran el conjunto de datos. En esta tesis este valor se utilizará para establecer una referencia típica de las variables a medir del transformador.

- u: media aritmética
- $x_i\,:cada$  uno de los datos
- $N : n$ úmero de datos

$$
promedio \quad \mu = \frac{\sum_{i=1}^{N} (x_i)}{N}
$$

La media aritmética puede no decir mucho acerca de la dispersión de los datos, uno de los valores estadístico que ayuda a comprender si la media aritmética realmente es representativa del grupo de datos obtenidos es la desviación estándar, la cual, nos permiten reconocer qué tanto se dispersan los datos alrededor del punto central (media). Las medidas de dispersión más importantes y las más utilizadas son la varianza y la desviación estándar (o típica).

46  $Q_{\lambda}$ 

Varianza y desviación estándar: Esta medida nos permite identificar la diferencia promedio que hay entre cada uno de los valores respecto a su punto central (media). Este promedio es calculado, elevando cada una de las diferencias al cuadrado (con el fin de eliminar los signos negativos), y calculando su promedio o media; es decir, sumado todos los cuadrados de las diferencias de cada valor respecto a la media y dividiendo este resultado por el número de observaciones que se tengan.

- $\sigma^2:$  valor de la variancia
- $x_i$  : cada uno de los datos
- $\mu$  : la media aritmética de los datos
- N : número de datos

*varianza* 
$$
\sigma^2 = \frac{\sum_{i=1}^{N} (x_i - \mu)^2}{N}
$$

La desviación estándar, también llamada sigma (σ) se calcula mediante la raíz cuadrada de la varianza.

$$
desviación estándar \quad \sigma = \sqrt{\frac{\sum_{i=1}^{N} (x_i - \mu)^2}{N}}
$$

Un método estadístico utilizado para analizar el comportamiento de medición de variables de un proceso, es la gráfica de control. En las gráficas de control se establecen dos umbrales de aceptación de datos correctos; el límite superior de control (LSC) el cual es tomado como parámetro límite de aceptación de valores obtenidos en el proceso de medición. Su contraparte es el límite inferior de control (LIC) que sería el valor mínimo aceptable de la variable de medición del proceso; de manera que ambos límites establecen los rangos de aceptación y vigilancia de las mediciones de variables medidas. Este método es útil para tomar acción correctiva posible cuando los valores de la medición tienden a acercarse a los límites.

 $47 \quad \circledcirc$ 

Durante el tiempo de vida útil de un transformador, es aceptable andar entre los límites de control. En la figura 2.6.1 se muestra la gráfica de vida útil del transformador y se identifica que durante su vida operativa se puede estar en una tasa aceptable de fallas, en la que las mediciones de las variables críticas del transformador deberán estar en límites de control.

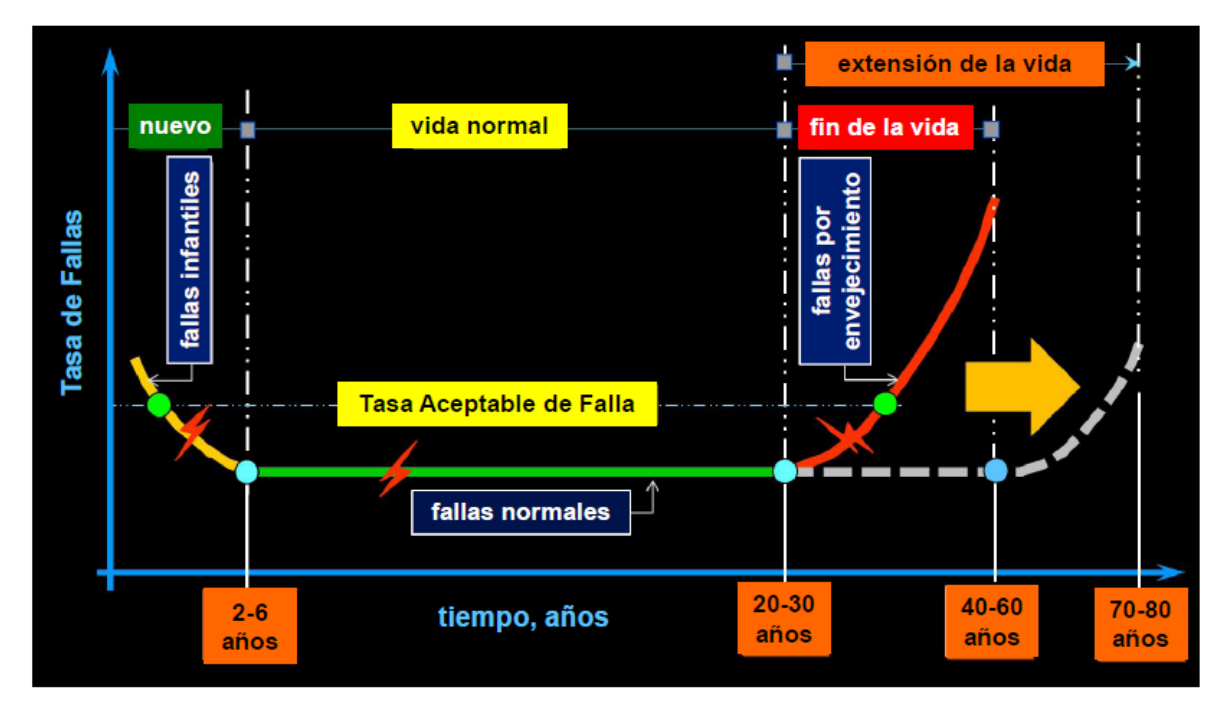

Figura 2.6.1 Operación, vida útil y fiabilidad de un transformador.

Otro método para dar seguimiento al mantenimiento predictivo, es identificar la tendencia de las fallas; El análisis de regresión es la búsqueda de una función que mejor describe una serie de datos. Tener una función que represente de manera muy precisa una serie de datos es increíblemente útil porque:

- permite predecir qué sucederá con los datos en el futuro (se puede usar para hacer predicciones o pronósticos)
- permite inferir que tanta relación hay entre dos fenómenos, o entre dos o mas variables.
- Permite saber qué pasaría con los valores intermedios a los ya tomados. Es decir, permite interpolar.
- Permite simplificar un problema complejo, al reemplazar un cúmulo de datos por una ecuación sencilla.

48 Q2

### **Regresión lineal simple por mínimo cuadrados**

La regresión lineal simple utiliza una sola variable de regresión y el caso más sencillo es el modelo de línea recta. Supóngase que se tiene un conjunto de n pares de observaciones  $(x_i^-, y_i^+$ , se busca encontrar una recta que describa de la mejor manera cada uno de esos pares observados.

Se considera que la variable "X" es la variable independiente o regresiva y se mide sin error, mientras que "Y" es la variable respuesta para cada valor específico  $x_i$  de "X"; y además "Y" es una variable aleatoria con alguna función de densidad para cada nivel de X.

Si la recta de regresión es:  $Y = \beta_0 + \beta_1 X$ .

Cada valor  $y_i$  observado para un  $x_i$  puede considerarse como el valor esperado de Y dado  $x_i$  más un error.

Modelo lineal simple:  $y_i = \beta_0 + \beta_1 x_i + \varepsilon_i$ 

Los  $\varepsilon_i$  se suponen errores aleatorios con distribución normal, media cero y varianza  $\sigma^2$ ; β0 y β1 son constantes desconocidas (parámetros del modelo de regresión)

El Método de Mínimos Cuadrados para obtener estimadores de β<sub>0</sub> y β<sub>1</sub> consiste en determinar aquellos estimadores de β0 y β1 que minimizan la suma de cuadrados de los errores εi ; es decir, los estimadores y de β0 y β1 respectivamente deben ser tales que el error, expresado en  $\epsilon_m = \sum_{i=1}^n \epsilon_i^2$  $\sum_{i=1}^n \varepsilon_i^2$ , sea mínimo

$$
y_i = \beta_0 + \beta_1 x_i + \varepsilon_i \quad ....... (1)
$$
  

$$
\varepsilon_i = y_i - \beta_0 - \beta_1 x_i \quad ....... (2)
$$

Y la suma de los  $\varepsilon_i$  será

$$
\sum_{i=1}^{n} \varepsilon_{i}^{2} = \sum_{i=1}^{n} (y_{i} - \beta_{0} - \beta_{1} x_{i})^{2} \dots \dots (3)
$$

Según el método de mínimos cuadrados, los estimadores de β<sub>0</sub> y β<sub>1</sub> debe satisfacer las ecuaciones (4) y (5).

$$
\frac{\partial}{\partial \beta_0} \sum_{i=1}^n (y_i - \beta_0 - \beta_1 x_i)^2 = 0 \quad \dots \dots \dots (4)
$$

$$
\frac{\partial}{\partial \beta_1} \sum_{i=1}^n \left( y_i - \beta_0 - \beta_1 x_i \right)^2 = 0 \dots \dots (5)
$$

Al derivar se obtiene un sistema de dos ecuaciones denominadas "ecuaciones normales":

$$
\sum_{i=1}^{n} y_i = n\beta_0 + \beta_1 \sum_{i=1}^{n} x_i \dots \dots \dots (6)
$$

$$
\beta_0 \sum_{i=1}^{n} x_i + \beta_1 \sum_{i=1}^{n} x_i^2 = \sum_{i=1}^{n} x_i y_i \dots \dots \dots (7)
$$

Cuya solución es:

$$
\beta_0 = y - \beta_1 x \dots (8)
$$
  
\n
$$
\beta_1 = \frac{\sum_{i=1}^n x_i - \frac{(\sum_{i=1}^n y_i)(\sum_{i=1}^n x_i)}{n}}{\sum_{i=1}^n x_i^2 - \frac{(\sum_{i=1}^n x_i)^2}{n}}
$$
  
\n........(9)

Ahora, el modelo de regresión lineal simple ajustado (o recta estimada) es:

$$
\widehat{y} = \beta_0 + \beta_1 x \quad \dots \dots \dots (8)
$$

Con respecto al numerador y denominador de  $\beta_1$  en la ecuación (9), suele expresarse el numerador como:  $S_{xy}$  y el denominador como  $S_{xx}$  respectivamente:

$$
\beta_{1} = \frac{\sum_{i=1}^{n} x_{i} y_{i} - \frac{\left(\sum_{i=1}^{n} y_{i}\right)\left(\sum_{i=1}^{n} x_{i}\right)}{n}}{\sum_{i=1}^{n} x_{i}^{2} - \frac{\left(\sum_{i=1}^{n} x_{i}\right)^{2}}{n}}
$$
\n
$$
\beta_{1} = \frac{S_{xy}}{S_{xx}}
$$
\n
$$
\beta_{1} = \frac{S_{xy}}{S_{xx}}
$$
\n
$$
\beta_{2} = \frac{S_{xy}}{S_{xx}}
$$
\n
$$
\beta_{3} = \frac{S_{xy}}{S_{xx}}
$$
\n
$$
\beta_{4} = \frac{S_{xy}}{S_{xx}}
$$
\n
$$
\beta_{5} = \frac{S_{xy}}{S_{xx}}
$$
\n
$$
\beta_{6} = \frac{S_{xy}}{S_{xx}}
$$
\n
$$
\beta_{7} = \frac{S_{xy}}{S_{xx}}
$$
\n
$$
\beta_{8} = \frac{S_{xy}}{S_{xx}}
$$
\n
$$
\beta_{9} = \frac{S_{xy}}{S_{xx}}
$$

Usando equivalencias se tiene que:

$$
S_{xx} = \sum_{i=1}^{n} x_i^2 - \frac{\left(\sum_{i=1}^{n} x_i\right)^2}{n} = \sum_{i=1}^{n} (x_i - \bar{x})^2
$$
  

$$
S_{xy} = \sum_{i=1}^{n} x_i y_i - \frac{\left(\sum_{i=1}^{n} y_i\right) \left(\sum_{i=1}^{n} x_i\right)}{n} = \sum_{i=1}^{n} (x_i - \bar{x}) y_i
$$
........(10)

50 &

Por lo tanto, sustituyendo la ecuación (10) en la ecuación (8) obtenemos que para un valor xi futuro se puede obtener su valor yi mediante:

$$
\widehat{y} = \beta_0 + \beta_1 x \dots \dots \dots (12)
$$

$$
\beta_1 = \frac{S_{xy}}{S_{xx}} = \frac{\sum_{i=1}^{n} (x_i - \bar{x}) y_i}{\sum_{i=1}^{n} (x_i - \bar{x})^2}
$$

En esta tesis, se realizará regresión lineal, debido a que la pendiente de la línea nos indicará la tendencia de fallas en equipos de transformador.

- La pendiente cero implica constancia en el valor de la variable crítica.
- Pendiente positiva indica un aumento en la variable crítica, y entre mayor sea la pendiente mayor es la posibilidad de un fallo en el transformador.

# **CAPÍTULO III. ANÁLISIS Y PLANTEAMIENTO DEL PROBLEMA**

# **3.1. ANÁLISIS Y ALCANCE DEL PROBLEMA**

El método de seguimiento actual se muestra en la figura 3.1.1, en donde se menciona en diagrama de tiempos que el personal técnico tienen que ir físicamente cada mes al sitio del transformador, una subestación que se encuentra a varios kilómetros de distancia; luego toman una muestra de aceite del transformador, lo llevan al profesionista de metrología quien somete a prueba la muestra de aceite; una vez obtenidos los resultados se registran en hojas de Excel y se envía al jefe de oficina. Cada mes el jefe de oficina revisa el historial de cada transformador y determina el estado del transformador en su ciclo de vida. Si por alguna razón las pruebas determinan que alguna medida de las variables críticas está fuera de rango, se requiere volver a realizar la muestra de aceite para asegurar la consistencia de los datos.

| El personal<br>Técnico se<br>traslada a<br>sitio del<br>transformador |                                                                           | El profesionista de<br>metrología somete<br>la muestra a<br>prueba de<br>cromatografía y<br>registra los<br>resultados en<br>Excel                    | El Jefe de Oficina realiza<br>revisión de resultados de<br>laboratorio actual y<br>anteriores para determinar el<br>estado del transformador<br>consultando en Excel y<br>Registra tablas de Excel del<br>historial del transformador | Para determinar si se requiere<br>mantenimiento mayor, se realiza<br>una revisión de los datos<br>históricos en formato Excel, y se<br>realiza corroboración con el<br>fabricante para dictaminar el<br>estado y la posibilidad de<br>realizar mantenimiento mayor. |                                                                                                    |  |  |  |  |
|-----------------------------------------------------------------------|---------------------------------------------------------------------------|----------------------------------------------------------------------------------------------------|----------------------------------------------------------------------------------------------------|----------------------------------------------------------------------------------------------------|----------------------------------------------------------------------------------------------------|--|--|--|--|
|                                                                       |                                                                           | Actividad cada 14 días                                                                                                    |                                                                                                    | <b>Actividad mensual</b>                                                                                                    |                                                                                                    |  |  |  |  |
|                                                                       | El personal<br>técnico toma<br>muestras de<br>aceite del<br>Transformador | El Jefe de Oficina<br>realiza revisión de<br>resultados de<br>laboratorio actual<br>y anteriores para<br>determinar el<br>estado del<br>transformador |                                                                                                    | Los resultados<br>son enviados en<br>formatos de Excel<br>a la Jefatura.<br>incluyendo el<br>comentario de<br>evaluación<br>té cnica                                                                                                    | En caso que el<br>transformador muestre que<br>se requiere mantenimiento<br>mayor, se hace una<br>evaluación técnica<br>económica de posibilidad de<br>sacar el transformador a<br>mantenimiento mayor. |  |  |  |  |

Figura 3.1.1. Diagrama de tiempos del problema actual.

En el alcance de la solución al problema está en que todos los datos que se tomaban manualmente, se van a registrar en forma electrónica; los datos que toma el personal se van a introducir a una base de datos, y se va a hacer un análisis de los datos, dejando una pantalla de consulta del estado del transformador.

 $52 \oplus 52$ 

La figura 3.1.2 muestra los cambios esperados en el método de seguimiento al mantenimiento del transformador.

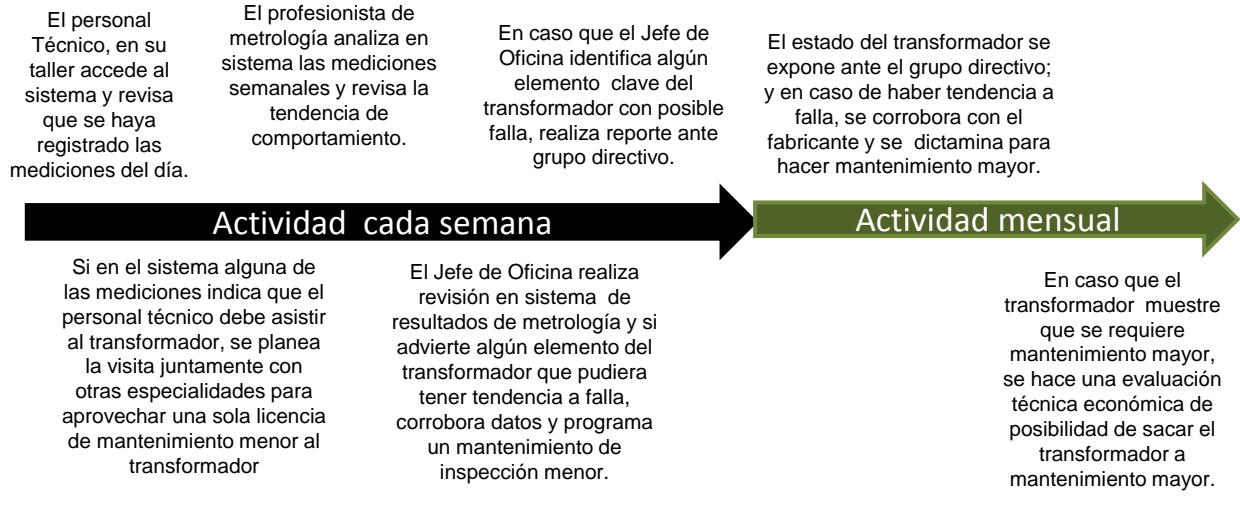

Figura 3.1.2. Diagrama de tiempos de la solución propuesta.

### **3.2. ACOPIO DE DATOS EN TABLAS DE EXCEL**

El profesionista de metrología lleva un registro en Excel de todos los transformadores de las subestaciones; parte de ese registro se muestra en la figura 3.2.1; en donde se observa en amplificación, los valores de gases disueltos en aceite, referentes a las muestras de aceite del transformador. En el reporte se observa los gases que corresponden a las variables críticas del transformador, comentados en el capítulo 2.

| 4 A .                   | B                      | c                                | D        | E                                  | F             | G                                                | H                              |                                                                   |                          | Q     | R.                       | s              | T                        | U               |                           | v              | $\times$                 | Y          | z                    | AA.         | AB                    | AC.              | AD.                   | AE.            |
|-------------------------|------------------------|----------------------------------|----------|------------------------------------|---------------|--------------------------------------------------|--------------------------------|-------------------------------------------------------------------|--------------------------|-------|--------------------------|----------------|--------------------------|-----------------|---------------------------|----------------|--------------------------|------------|----------------------|-------------|-----------------------|------------------|-----------------------|----------------|
| $5\phantom{.0}$         | <b>Conse</b><br>cutivo | Socied<br>ad de<br><b>Transm</b> | División | <b>Clave de</b><br>Instalaci<br>ón | <b>Subest</b> | Denominación<br>de Instalación<br>de Transmisión | <b>Clave</b> de<br>Instalación | <b>Centro</b> de<br>costo<br>receptor<br><b>Distribuci</b><br>ón. | Descripción del Equipo   | H2    | H <sub>2</sub><br>Incert | N <sub>2</sub> | N <sub>2</sub><br>Incert | CH <sub>4</sub> | CH <sub>4</sub><br>Incert | C <sub>0</sub> | C <sub>0</sub><br>Incert | <b>CO2</b> | <b>CO2</b><br>Incert | <b>C2H4</b> | <b>C2H4</b><br>Incert | <b>C2H6</b>      | <b>C2H6</b><br>Incert | <b>C2H2</b>    |
| 6                       | 367                    | 3000                             | 3009     | C052                               | -TJI          | SE TIJLIANA I                                    | A138                           | 43451                                                             | TJIT10 TRANS.230KV FAS   | 90.21 |                          | 41.6 38458.6   | 41.6                     | 3.7             | 1.3                       | 169.3          | 13.9                     | 1403.6     | 86.3                 | 0.01        | -ni                   | 0.0              |                       | 0.0            |
| $\overline{7}$          | 368                    | 3000                             | 3009     | C052                               | TJI           | SE TIJUANA I                                     | A138                           | 43451                                                             | TJIT10 TRANS.230KV FAS   | 76.4  |                          | 40.4 41645.2   | 40.4                     | 6.8             | 15                        | 129.7          | 15.2                     | 385.8      | 34.7                 | 2.3         | 14.5                  | 0.0              |                       | 0.0            |
| $^{\circ}$              | 369                    | 3000                             | 3009     | C052                               | TJI           | SE TIJUANA I                                     | A138                           | 43451                                                             | TJIT10 TRANS.230KV FAS   | 69.3  |                          | 41.2 33487.9   | 41.2                     | 12.3            | 2.1                       | 345.2          | 11.4                     | 1463.8     | 107.4                | 00          | 0                     | 0.0              |                       | 0.0            |
| $\overline{\mathbf{3}}$ | 370                    | 3000                             | 3009     | C052                               | TJI           | SE TIJUANA I                                     | A138                           | 43451                                                             | TJIT10 TRANS.230KV FAS   | 38.4  |                          | 41.5 12564.2   | 41.5                     | 7.8             | 0.9                       | 38.0           | 16.2                     | 1148.3     | 35.8                 | 3.1         | 0.32                  | 0.0              |                       | 0.0            |
| 10                      | 367                    | 3000                             | 3009     | C052                               | TJI           | <b>SETIJLIANA</b>                                | A138                           | 43451                                                             | TJIT10 TRANS.230KV FAS   | 94.34 |                          | 41.6 38453.6   | 41.6                     | 3.7             | 13                        | 169.3          | 13.9                     | 1403.6     | 86.3                 | 0.O         | $\theta$              | 0.0              |                       | 0.0            |
| $\mathbf{11}$           | 368                    | 3000                             | 3009     | C052                               | TJ            | SE TIJUANA I                                     | A138                           | 43451                                                             | TJIT10 TRANS.230KV FAS   | 76.4  |                          | 40.4 41645.    | 40.4                     | 6.8             | 15                        | 129.7          | 15.2                     | 385.8      | 34.7                 | 2.3         | 14.5                  | 0.0              |                       | 0.0            |
| 12                      | 369                    | 3000                             | 3009     | C052                               | TJI           | SE TIJUANA I                                     | A138                           | 43451                                                             | TJI T10 TRANS.230KV FAS  | 69.3  |                          | 41.2 33487.9   | 41.2                     | 12.3            | 2.1                       | 345.2          | 11.4                     | 1463.8     | 107.4                | 00          | $\Omega$              | 00               |                       | 0.0            |
| 13                      | 370                    | 3000                             | 3009     | C052                               | TJ            | SE TIJUANA I                                     | A138                           | 43451                                                             | TJI T10 TRANS. 230KV FAS | 38.4  |                          | 41.5 12564.2   | 41.5                     | 7.8             | 0.9                       | 38.0           | 16.2                     | 1148.3     | 95.8                 | 3.1         | 0.32                  | 0.0              |                       | 0.0            |
| 14                      | 367                    | 3000                             | 3009     | C052                               | TJI           | <b>SE TIJLIANA</b>                               | A138                           | 43451                                                             | TJIT10 TRANS.230KV FAS   | 95.73 |                          | 41.6 38459.2   | 41.6                     | 3.7             | 13                        | 169.3          | 13.9                     | 1403.6     | 86.3                 | 00          | 0                     | 00               |                       | 0 <sub>0</sub> |
| 15                      | 368                    | 3000                             | 3009     | C052                               | TJ            | SE TIJUANA I                                     | A138                           | 43451                                                             | TJIT10 TRANS.230KV FAS   | 76.4  |                          | 40.4 41645.2   | 40.4                     | 6.8             | 15                        | 129.7          | 15.2                     | 385.8      | 94.7                 | 2.3         | 14.5                  | 0.0              |                       | 0.0            |
| 16                      | 369                    | 3000                             | 3009     | C052                               | TJI           | <b>SETIJLIANA</b>                                | A138                           | 43451                                                             | TJI T10 TRANS.230KV FAS  | 69.3  |                          | 41.2 33487.9   | 41.2                     | 12.3            | 2.1                       | 345.2          | 11.4                     | 1463.8     | 107.4                | 00          | $\Omega$              | 0.0              |                       | 0.0            |
| 17                      | 370                    | 3000                             | 3009     | C052                               | TJI           | SE TIJUANA I                                     | A138                           | 43451                                                             | TJIT10 TRANS.230KV FAS   | 98.4  |                          | 41.5 12564.2   | 415                      | 7.8             | 0.9                       | 98.0           | 16.2                     | 1148.3     | 95.8                 | 3.1         | 0.32                  | 0.0              |                       | 0.0            |
| 18                      | 367                    | 3000                             | 3009     | C052                               | TJI           | <b>SETIJLIANA</b>                                | A138                           | 43451                                                             | TJIT10 TRANS.230KV FAS   | 38.33 |                          | 41.6 38459     | 41.6                     | 3.7             | 13                        | 169.3          | 13.9                     | 1403.6     | 86.7                 | 0.0         | $\theta$              | 0.0              |                       | 00             |
| 19                      | 368                    | 3000                             | 3009     | C052                               | TJ            | SE TIJUANA I                                     | A138                           | 43451                                                             | TJIT10 TRANS.230KV FAS   | 76.4  |                          | 40.4 41645.2   | 40.4                     | 6.8             | 15                        | 129.7          | 15.2                     | 985.8      | 94.7                 | 2.3         | 14.5                  | 0.0              |                       | 0.0            |
| 20                      | 369                    | 3000                             | 3009     | C052                               | TJI           | <b>SE TIJUANAI</b>                               | A138                           | 43451                                                             | TJIT10 TRANS.230KV FAS   | 69.3  |                          | 41.2 33487.9   | 41.2                     | 12.3            | 2.1                       | 345.2          | 11.4                     | 1463.8     | 107.4                | 0.0         | $\theta$              | $\overline{0.0}$ |                       | 00             |
| 21                      | 370                    | 3000                             | 3009     | C052                               | TJI           | SE TIJUANA I                                     | A138                           | 43451                                                             | TJIT10 TRANS.230KV FAS   | 98.4  |                          | 41.5 12564.    | 415                      | 7.8             | 0.9                       | 98.0           | 16.2                     | 1148.3     | 95.8                 | 3.1         | 0.32                  | 0.0              |                       | 0.0            |
| 22                      | 367                    | 3000                             | 3009     | C052                               | TJI           | <b>SE TIJUANAI</b>                               | A138                           | 43451                                                             | TJLT10 TRANS 230KV FAS   | 38.33 | 41.6                     | 38459.2        | 41.6                     | 3.7             | 13                        | 169.3          | 13.9                     | 1403.6     | 86.3                 | 0.0         | $\mathbf{0}$          | 0.0              |                       | 0.0            |
| 23                      | 368                    | 3000                             | 3009     | C052                               | TJI           | SE TIJUANA I                                     | A138                           | 43451                                                             | TJIT10 TRANS.230KV FAS   | 76.4  |                          | 40.4 41645.2   | 40.4                     | 6.8             | 15                        | 129.7          | 15.2                     | 985.8      | 94.7                 | 2.3         | 14.5                  | 0.0              |                       | 0.0            |
| 24                      | 369                    | 3000                             | 3009     | C052                               | TJI           | SE TIJUANA                                       | A138                           | 43451                                                             | TJIT10 TRANS.230KV FAS   | 69.3  |                          | 41.2 33487.9   | 41.2                     | 12.3            | 2.1                       | 345.2          | 11.4                     | 1463.8     | 107.4                | 0.0         | $\mathbf{0}$          | 0.0              |                       | 0.0            |
| 25                      | 370                    | 3000                             | 3009     | C052                               | TJI           | SE TIJUANA I                                     | A138                           | 43451                                                             | TJIT10 TRANS.230KV FAS   | 98.4  |                          | 41.5 12564.2   | 415                      | 7.8             | 0.9                       | 98.0           | 16.2                     | 1148.3     | 95.8                 | 3.1         | 0.32                  | 0.0              |                       | 0.0            |
| 26                      | 367                    | 3000                             | 3009     | C052                               | TJI           | SE TIJUANA                                       | A138                           | 43451                                                             | TJIT10 TRANS.230KV FAS   | 38.99 |                          | 41.6 38457.2   | 41.6                     | 3.7             | 13                        | 169.3          | 13.9                     | 1403.6     | 86.3                 | 0.0         | $\theta$              | 0.0              |                       | 0.0            |
| 27                      | 368                    | 3000                             | 3009     | C052                               | TJI           | SE TIJUANA I                                     | A138                           | 43451                                                             | TJIT10 TRANS.230KV FAS   | 76.4  |                          | 40.4 41645.2   | 40.4                     | 6.8             | 15                        | 129.7          | 15.2                     | 985.8      | 94.7                 | 2.3         | 14.5                  | 0.0              |                       | 0.0            |
| 28                      | 369                    | 3000                             | 3009     | C052                               | TJI           | SE TIJUANA I                                     | A138                           | 43451                                                             | TJIT10 TRANS 230KV FAS   | 69.3  |                          | 41.2 33487.9   | 41.2                     | 12.3            | 2.1                       | 345.2          | 11.4                     | 1463.8     | 107.4                | 0.0         | $\theta$              | 0.0              |                       | 0.0            |
| 29                      | 370                    | 3000                             | 3009     | C052                               | TJI           | SE TIJUANA I                                     | A138                           | 43451                                                             | TJIT10 TRANS.230KV FAS   | 98.4  |                          | 41.5 12564.2   | 41.5                     | 7.8             | 0.9                       | 98.0           | 16.2                     | 1148.3     | 95.8                 | 3.1         | 0.32                  | 0.0              |                       | 0.0            |
| 30                      | 367                    | 3000                             | 3009     | C052                               | TJI           | <b>SE TIJUANA I</b>                              | A138                           | 43451                                                             | TJIT10 TRANS.230KV FAS   | 33.68 |                          | 41.6 38457.    | 41.6                     | 3.7             | 13                        | 169.3          | 13.9                     | 1403.6     | 86.3                 | 0.0         | $\mathbf{0}$          | 0.0              |                       | 0.0            |
| 31                      | 368                    | 3000                             | 3009     | C052                               | TJI           | SE TIJLIANA I                                    | A138                           | 43451                                                             | TJIT10 TRANS.230KV FAS   | 76.4  |                          | 40.4 41645.2   | 40.4                     | 6.8             | 15 <sub>1</sub>           | 129.7          | 15.2                     | 985.8      | 94.7                 | 2.3         | 14.5                  | 0.0              |                       | 0.0            |
| 32                      | 369                    | 3000                             | 3009     | C052                               | TJ            | SE TIJUANA I                                     | A138                           | 43451                                                             | TJI T10 TRANS. 230KV FAS | 69.3  |                          | 41.2 33487.9   | 41.2                     | 12.3            | 2.1                       | 345.2          | 11.4                     | 1463.8     | 107.4                | 0.0         | $\Omega$              | 0.0              |                       | 0.0            |
| 33                      | 370                    | 3000                             | 3009     | C052                               | TJ            | SE TIJUANA I                                     | A138                           | 43451                                                             | TJIT10 TRANS.230KV FAS   | 98.4  | 41.5                     | 12564.2        | 41.5                     | 7.8             | 0.9                       | 98.0           | 16.2                     | 1148.3     | 95.8                 | 3.1         | 0.32                  | 0.0              |                       | 0.0            |
| 34                      | 367                    | 3000                             | 3009     | C052                               | TJI           | SE TIJUANA I                                     | A138                           | 43451                                                             | TJIT10 TRANS.230KV FAS   | 99.68 |                          | 41.6 38460.    | 41.6                     | 3.7             | 13                        | 169.3          | 13.9                     | 1403.6     | 86.3                 | 0.0         | $\mathbf{0}$          | 0.0              |                       | 0.0            |
| 35                      | 368                    | 3000                             | 3009     | C052                               | T.I           | SE TIJLIANA I                                    | A138                           | 43451                                                             | TJIT10 TRANS.230KV FAS   | 76.4  | 40.4                     | 41645.2        | 40.4                     | 6.8             | 15                        | 129.7          | 15.2                     | 985.8      | 34.7                 | 2.3         | 14.5                  | 0.0              |                       | 0.0            |
| 36                      | 369                    | 3000                             | 3009     | C052                               | TJJ           | SE TIJUANA I                                     | A138                           | 43451                                                             | TJI T10 TRANS.230KV FAS  | 69.3  | 41.2                     | 33487.5        | 41.2                     | 12.3            | 2.1                       | 345.2          | 11.4                     | 1463.8     | 107.4                | 0.0         | n                     | 0.0              |                       | 0.0            |
| 37                      | 370                    | 3000                             | 3009     | C052                               | TJ            | SE TIJUANA                                       | A138                           | 43451                                                             | TJIT10 TRANS.230KV FAS   | 98.4  | 41.5                     | 12564.         | 41.5                     | 7.8             | 0.9                       | 98.0           | 16.2                     | 1148.3     | 95.8                 | 3.1         | 0.32                  | 0.0              |                       | 0.0            |
| 38                      |                        |                                  |          |                                    |               |                                                  |                                |                                                                   |                          |       |                          |                |                          |                 |                           |                |                          |            |                      |             |                       |                  |                       |                |

Figura 3.2.1. Tablas de Excel de seguimiento al mantenimiento de transformadores.

Los datos del seguimiento al mantenimiento del transformador que se recaba manualmente de los reportes que emite el analizador de gases, según la figura 3.2.2.

Laboratorio de Pruebas de Equipos y Materiales

#### INFORME DE PRUEBA ANALISIS CROMATOGRAFICO DE GASES DISUELTOS EN ACEITE AISLANTE

Hoja 1 de 3

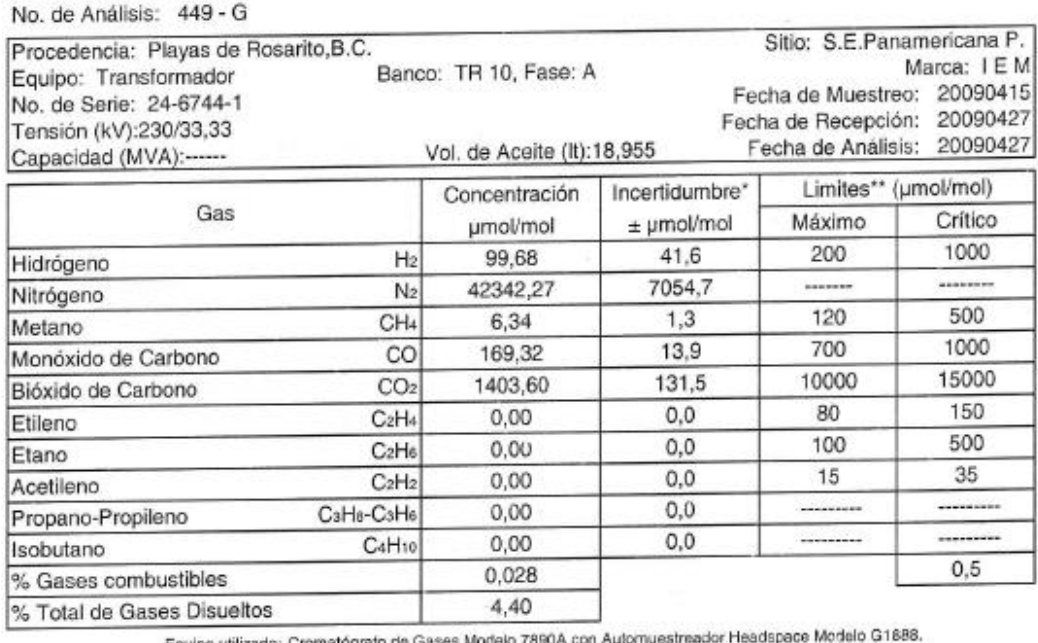

Equipo utilizado: Croma Equipo utilizados: Cromatografo de Gases Modelo 70004 0011 (2010)<br>Métodos utilizados: ASTM D-3612 Mét. C, ASTM D-3613, IEEE C57.104

Presión Barométrica (kPa): 83,2 Temperatura: 22 °C Humedad Relativa: 27 %

#### Diagnóstico:

Basado en el análisis de gases disueltos, el equipo mantiene un envejecimiento térmico normal. Se recomienda el análisis en 6 meses como rutina de monitoreo.

Réalizó: المقتلتين

Revisó: 4

Figura 3.2.2. Reporte emitido usando el analizador de gases disueltos.

QQ.

# **3.3. PARÁMETROS PARA DETERMINAR LÍMITES DE CONTROL**

Los valores mostrados en los análisis de cromatografía, son evaluaciones promedio de partes por millar (µmol / mol) para cada uno de los gases. Es importante considerar que un µmol/mol equivale a una PPM (v/v). Por otra parte se menciona un rango de incertidumbre evaluada en (±µmol/mol), esta incertidumbre está basada para un parámetro K=2 y un nivel de confianza de 95%.

Para dar seguimiento al comportamiento de los gases se utilizará los límites de control en donde el LIC (límite inferior de control) es cero y el LCS umbral es el valor indicado en la tabla siguiente para cada gas; tales límites no están establecido en normas son los que establece el fabricante. Ver tabla 3.3.1.

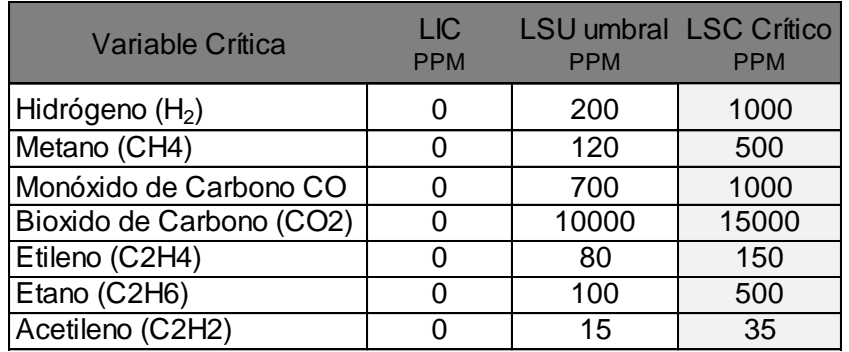

Tabla 3.3.1. Tabla de límites de control inferior, umbral y crítico de concentraciones de gases en aceite para cromatografía de aceite de transformador.

NOTA: un transformador pudiera operar aun cuando la variable crítica esté 10% alrededor del valor LSC crítico. Sin embargo es un punto de operación que tiene cierto riesgo y que el experto deberá determinar si procede el mantenimiento mayor y se pone fuera de servicio al transformador.

El límite superior crítico (LSC) será un parámetro de operación que indica la necesidad de sacar de operación al transformador para dar mantenimiento y de ser posible, regresarlo a la operación segura.

En algunas ocasiones los transformadores pueden volver al estado normal de gases disueltos si se hacen determinadas acciones; por ejemplo, existe la técnica de cambiar el aceite del transformador y agregar una proporción de sustancia "apaciguador" con la que pudiera alargarse la operación del transformador sin tener que sacarlo a mantenimiento mayor. A este tipo de acciones se le llamará "**remediación**".

En el sistema propuesto en esta tesis, las gráficas utilizarán el límite superior de control umbral, para referencia en la cual los valores debajo de tal límite indicarán una operación segura, ver la figura 3.3.2.

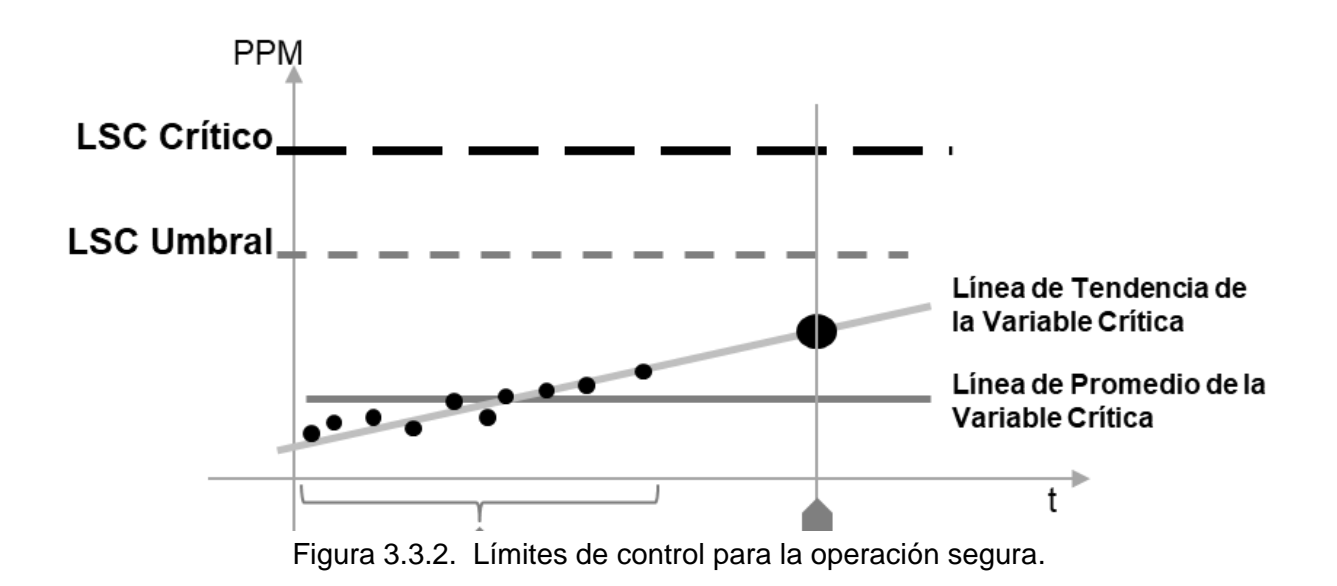

# **3.4. ESTABLECIMIENTO DE TENDENCIAS ESTADÍSTICAS PARA DETERMINAR FALLAS**

En esta tesis se dará seguimiento a los valores de concentración de gas identificando la evolución y la tendencia para determinar que estará en los límites de control establecidos por el fabricante, a lo que le denominamos operación segura.

En esta tesis se propone que el usuario pueda conocer la evaluación de las variables críticas a partir de una fecha que el usuario seleccione, a este intervalo de tiempo se le llamará **fecha periodo.** Por otra parte, el usuario podrá determinar una fecha futura de evaluación por regresión para evaluar o predecir el comportamiento de la variable critica, a esta fecha se le llama **fecha evaluación**.

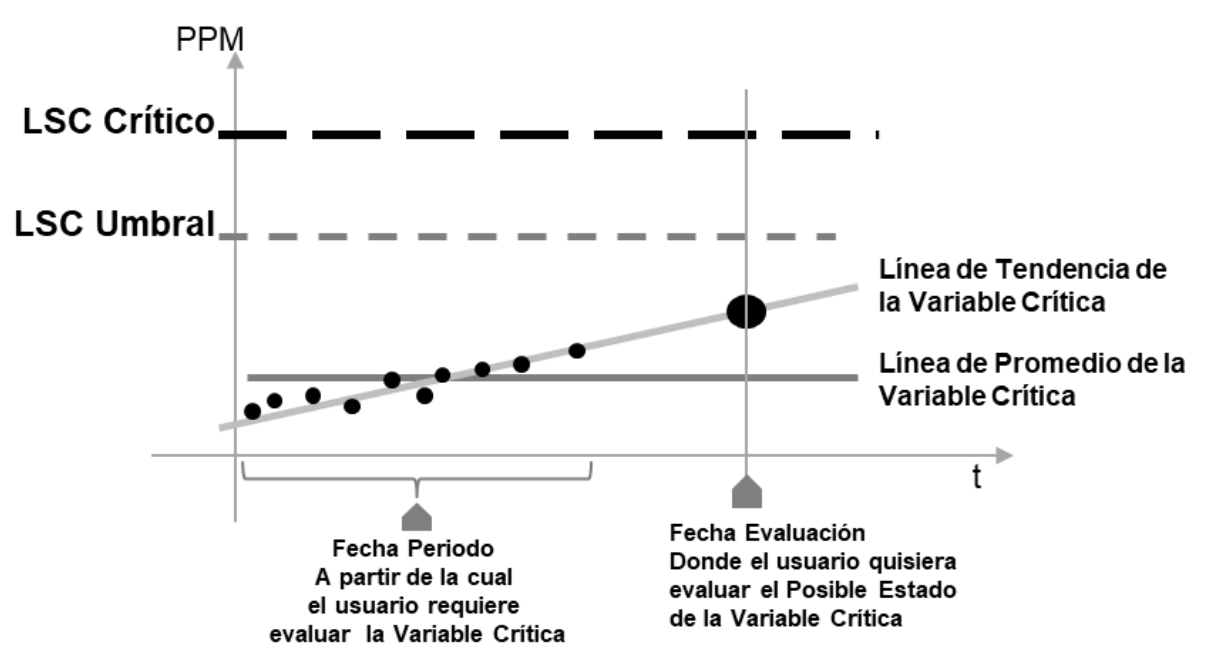

Figura 3.4.1. Evaluación gráfica del comportamiento de la variable crítica.

En la figura 3.4.1 se muestra las líneas correspondientes a los límites de control y se propone, también, mostrar al usuario la evaluación del promedio de las lecturas de las variables críticas a partir de la fecha periodo que desee el usuario. Por lo que tendría un panorama de comportamiento histórico.

# **3.5. PLANTEAMIENTO DE LA SOLUCIÓN**

.

Para atacar el problema se requiere realizar los siguientes pasos.

- Homologar las tablas de Excel y dejarlas listas para pasar a la base de datos.
- Asegurar que las mediciones siguientes entren en la base de datos automáticamente
- Realizar las pruebas de consistencia de datos adquiridos
- Verificar que las rutinas de cálculo de promedio y tendencia operan con los datos de la base de datos.
- Verificar que los semáforos operan según los límites superiores.
- Aplicar fecha periodo y fecha evaluación en el análisis de datos y probar que las funciones estén arrojando los resultados correctos.
- Asegurar que el usuario tendrá claro el uso del semáforo.

# **La interpretación de los datos (Semaforización)**

El sistema utilizará semaforización en las pantallas de resultados, con los colores verde, amarillo, naranja y rojo según se muestra en la figura 3.5.1 y cuyos valores correspondan al color mencionado en los límites siguientes:

- Verde: cuando la operación está entre cero hasta antes del valor obtenido del límite superior de control menos 10% del mismo.
- Amarillo: cuando el valor de la variable critica sea mayor o igual al valor obtenido del límite superior de control menos en 10% del mismo, hasta antes del valor obtenido del límite superior de control más el 10% del mismo.
- Naranja cuando la variable critica sea mayor o igual al valor obtenido del límite superior de control más un 10% del mismo, hasta antes del valor obtenido del límite superior crítico menos 20% del mismo.
- Rojo: cuando el valor de la variable crítica sea mayor o igual al valor obtenido del límite superior crítico menos 20% del mismo, sin acotación superior, cuyo limitante es cuando se de mantenimiento al transformador.

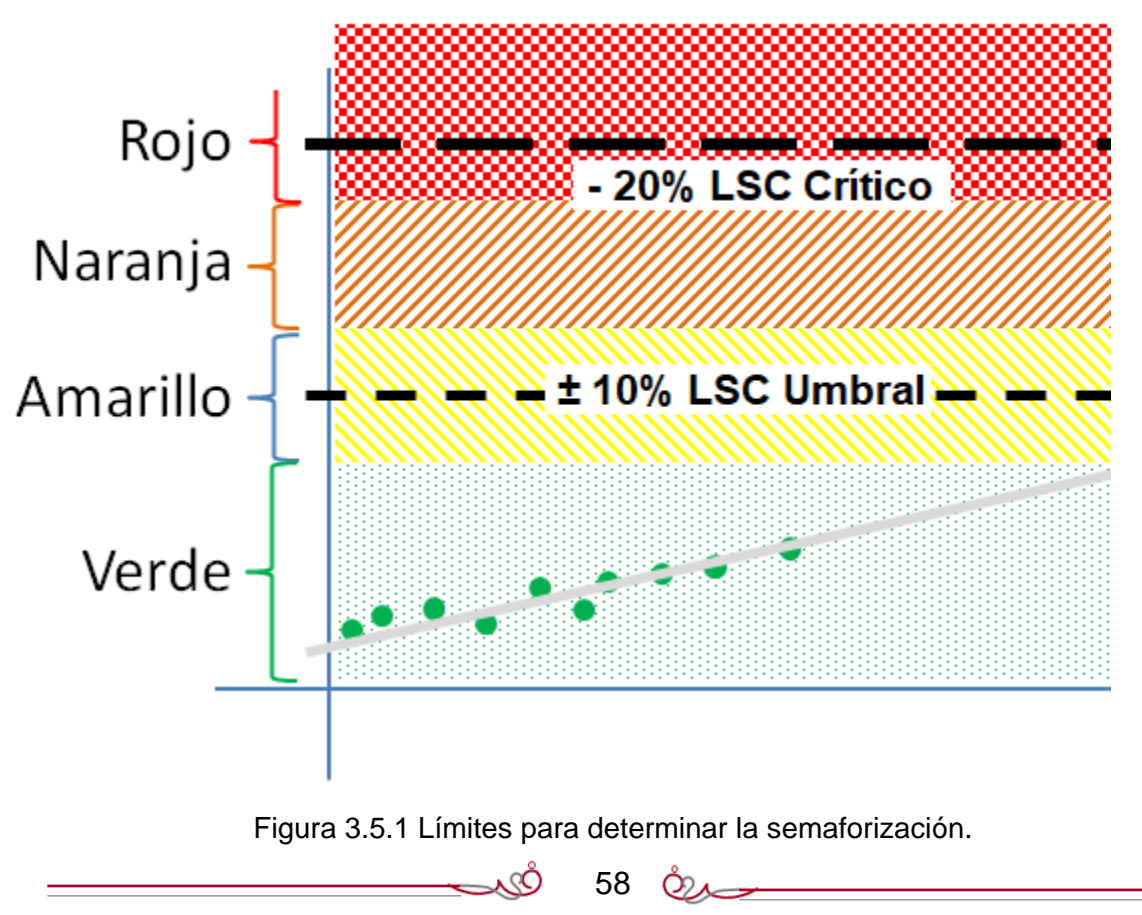

En la pantalla donde se despliegue el estado de operación del transformador, se mostrará el semáforo y las leyendas correspondientes mostradas en la tabla 3.5.2.

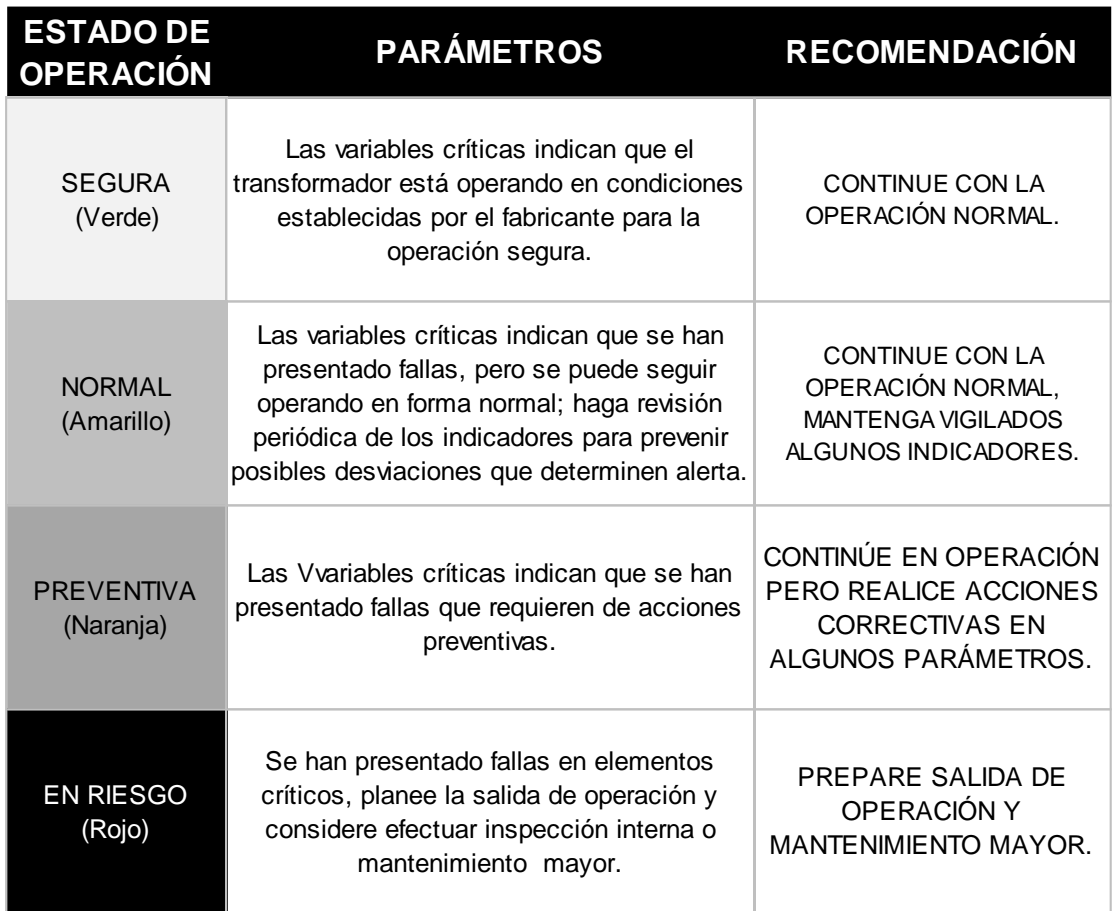

Tabla 3.5.2. Semaforización basada en el estado de las variables críticas del análisis cromatográfico de aceite de transformador.

59 &

QÒ,

# **CAPÍTULO IV. DISEÑO Y CONSTRUCCIÓN DEL SISTEMA**

# **4.1. MODELADO DEL SISTEMA**

## **4.1.1. DIAGRAMA DE CONTEXTO**

Se Preguntó a los usuarios finales cuales son los sucesos o transacciones a los cuales debe responder el sistema. Por ejemplo, corroboración de datos adquiridos, reportes de comportamiento en un periodo determinado, tendencia de comportamiento, entre otros.

En la figura 4.1.1 "Diagrama de contexto del sistema"; se aprecia un círculo en el centro que representa el sistema objeto de esta tesis. Los elementos externos están ubicados a la izquierda y los elementos internos a la derecha; a cada elemento se le ha asociado un número que sirve de referencia en esta redacción y se coloca entre paréntesis; por ejemplo, la adquisición de datos corresponde al número (6) del diagrama.

Las consultas son realizadas por personal técnico (1) para identificar la consistencia de datos y por parte de jefes de departamento (2) y directivos para la toma decisiones acerca de los reportes de tendencia de los transformadores.

El módulo de ingreso de parámetros (3) es altamente importante porque es el elemento clave del nivel de experto que tendrá el sistema y es donde se establecen los parámetros y los valores límite aceptable de operación.

El elemento (5) se refiere a un procedimiento de análisis estadístico y de tendencias de los datos; cuyo resultado es evaluado por el jefe de departamento, quien hace la consulta (4) del sistema para el seguimiento a la operación del transformador.

La adquisición de datos (6) proviene de dos fuentes la lectura de los datos básicos del transformador obtenida de un sistema SCADA y la interfaz de interacción con la base de datos (7) cuya función es organizar y someter las lecturas a un esquema de base de datos que se menciona más adelante en esta tesis. La relación que existe entre estas dos últimas (6) y (7), es debida al socket de integración al sistema de base de datos.

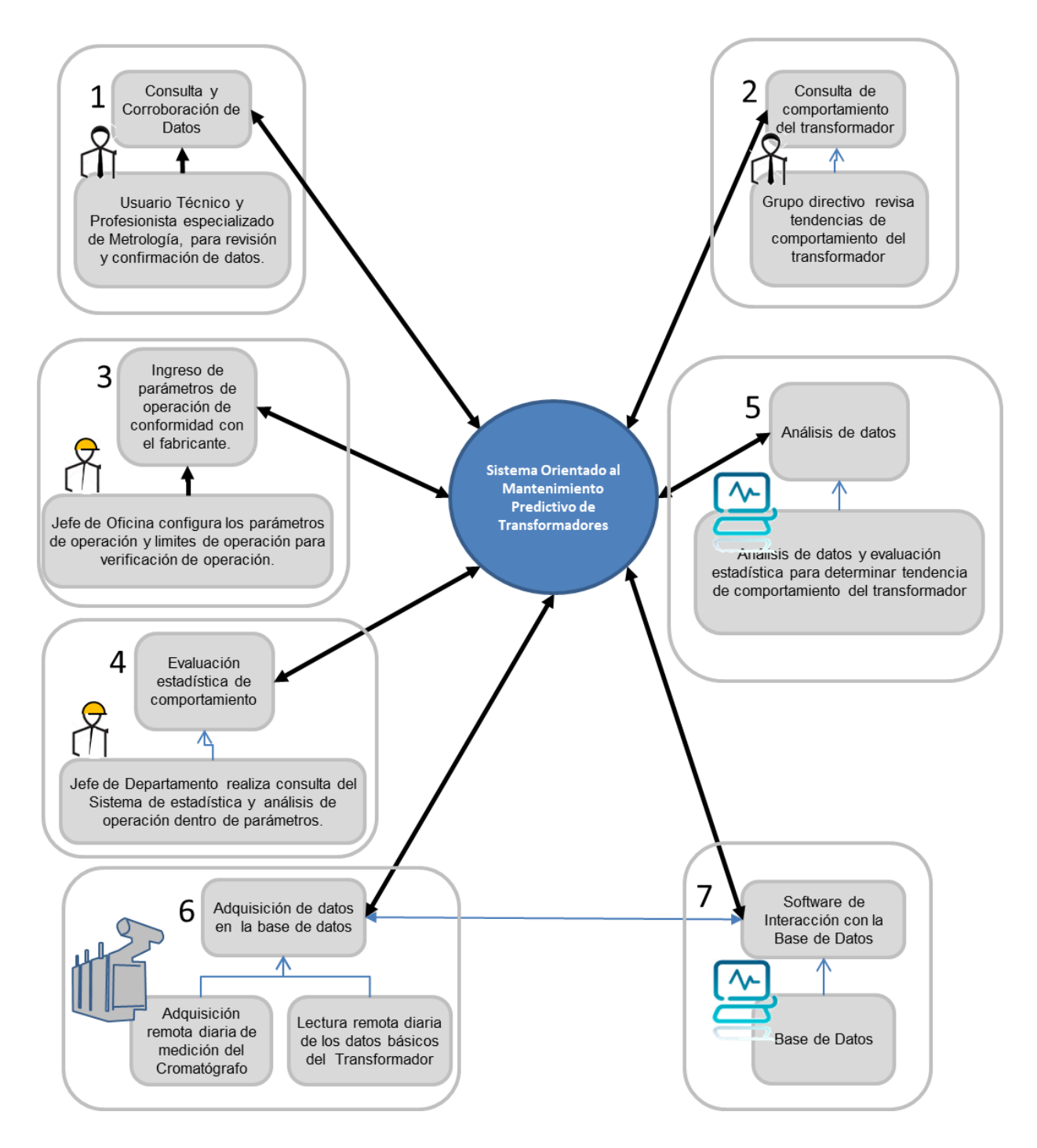

Figura 4.1.1 Diagrama de contexto del sistema.

61  $\&$ 

ŠÓ

## **4.1.2. DIAGRAMA DE FLUJO DE DATOS**

.

Un diagrama de flujo de datos traza el flujo de la información para cualquier proceso o sistema. Emplea símbolos definidos, como rectángulos, círculos y flechas, además de etiquetas de texto breves, para mostrar las entradas y salidas de datos, los puntos de almacenamiento y las rutas entre cada destino.

El diagrama de flujo de datos principal se muestra en la figura 4.1.2, en la cual se observa que la primer etapa del sistema es la validación de acceso al sistema, después de la cual, se puede acceder al menú principal cuyas opciones se muestran en los conectores de la parte inferior. Cada uno de estos módulos se describe a continuación.

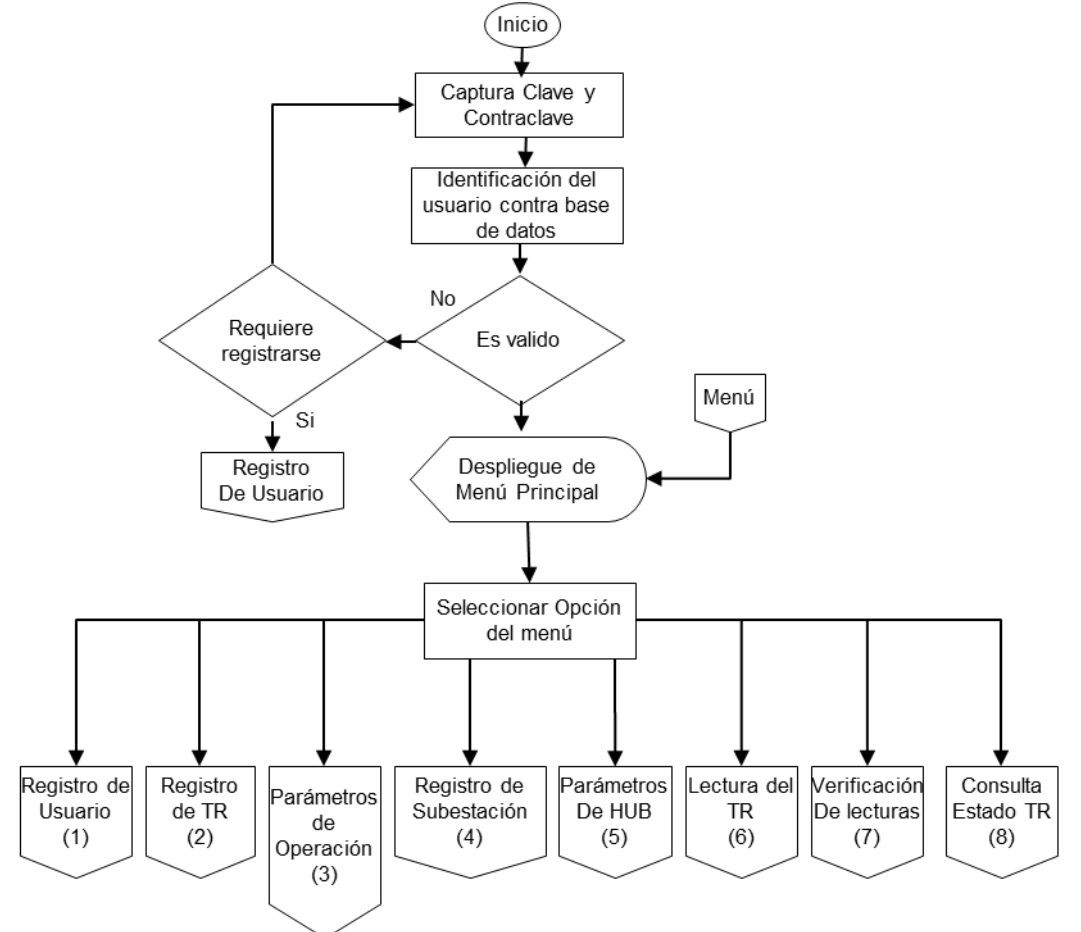

Figura 4.1.2. Diagrama de flujo de datos sección principal.

.cÒ

### **Registro de usuario**

A la entrada del sistema está la validación de usuario; vea la figura 4.1.2.1. En este módulo se podrá dar de alta un usuario por primera vez, en cuyo caso se realiza una autorización de registro y se envía por correo electrónico su aviso de alta y confirmación.

Si el usuario olvidó su contraseña, debe pasar por una autorización y una nueva contraseña será enviada a su cuenta de correo.

Si este módulo es ejecutado repetidamente sin realizar registro por primera vez o cambio de usuario; se envía aviso de realización de este módulo para que el administrador tenga conocimiento de que alguien está entrando reiteradamente sin registrar usuario.

### *Registro de transformador (TR)*

En la figura 4.1.2.2 se observa el diagrama de flujo del módulo de registro de transformador el cual permite registrar en la base de datos la información de datos básicos del transformador, como son: la subestación donde se encuentra, marca, modelo y serie.

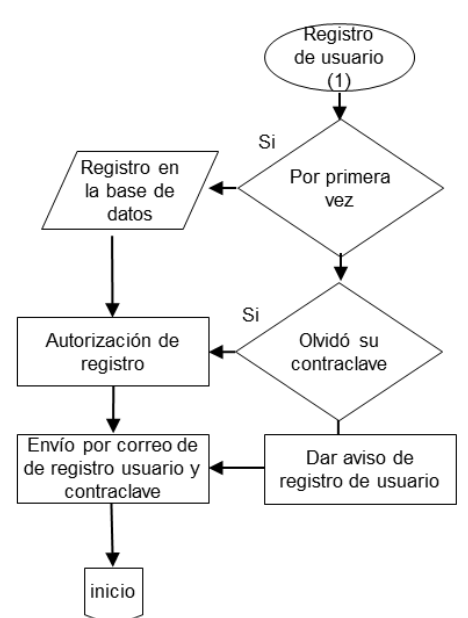

Figura 4.1.2.1 Registro de usuario

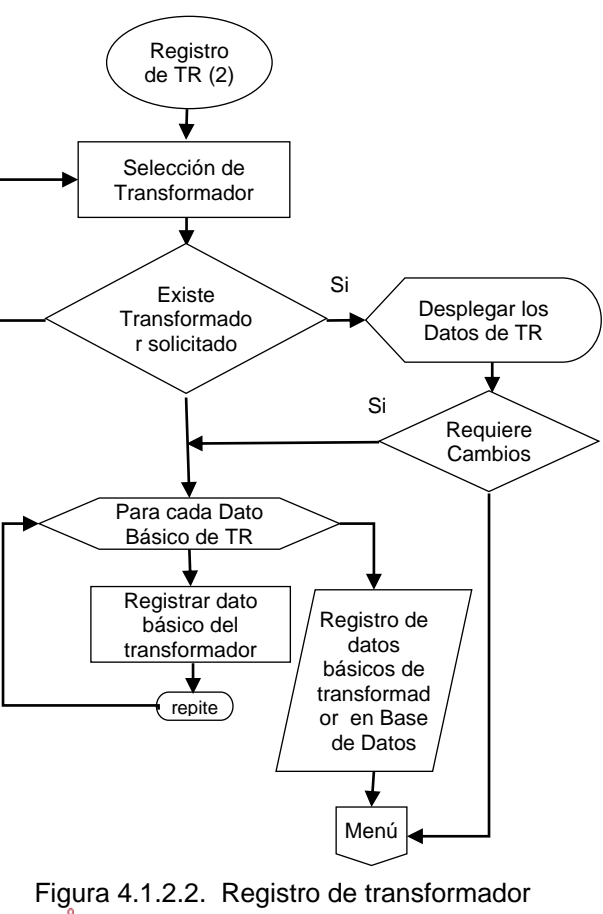

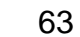

 $_{\odot}$ 

### **Parámetros de operación**

En la figura 4.1.2.3 se muestra el diagrama de flujo para registrar los parámetros de operación del transformador; estos parámetros son los valores de los límite superior de umbral (LSU) límite superior crítico (LSC) establecido para cada una de las variables críticas, que en este caso son cada uno de los gases disueltos en aceite.

De éstos parámetros de operación se van a tomar los valores para la semaforización.

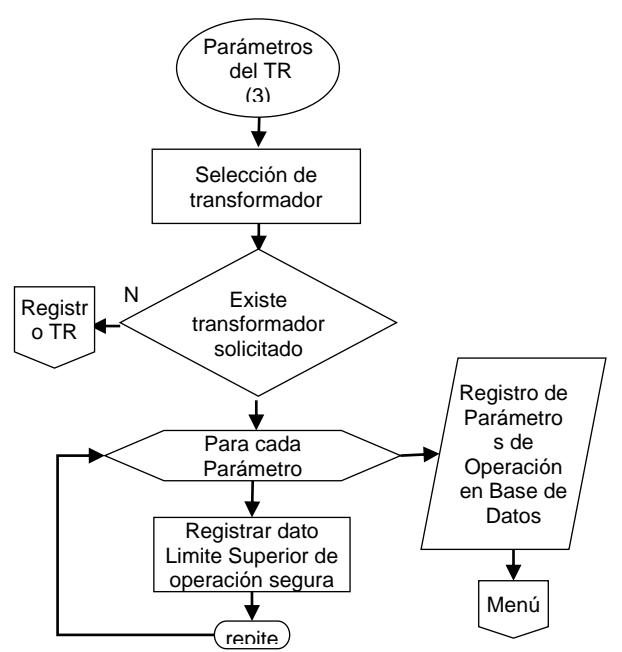

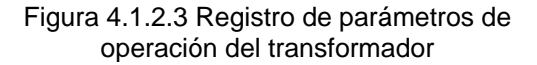

#### **Registro de subestación**

En la figura 4.1.2.4 se muestra el diagrama de flujo correspondiente al registro de las subestaciones donde se encuentran ubicado el transformador. Esta información también se utiliza para determinar la ubicación de los HUB de adquisición de datos.

Los datos de la subestación se utilizan en el tablero principal como dato básico para obtener resultados, por ello es importante registrar todas las las subestaciones y todos los datos inherentes a la subestación.

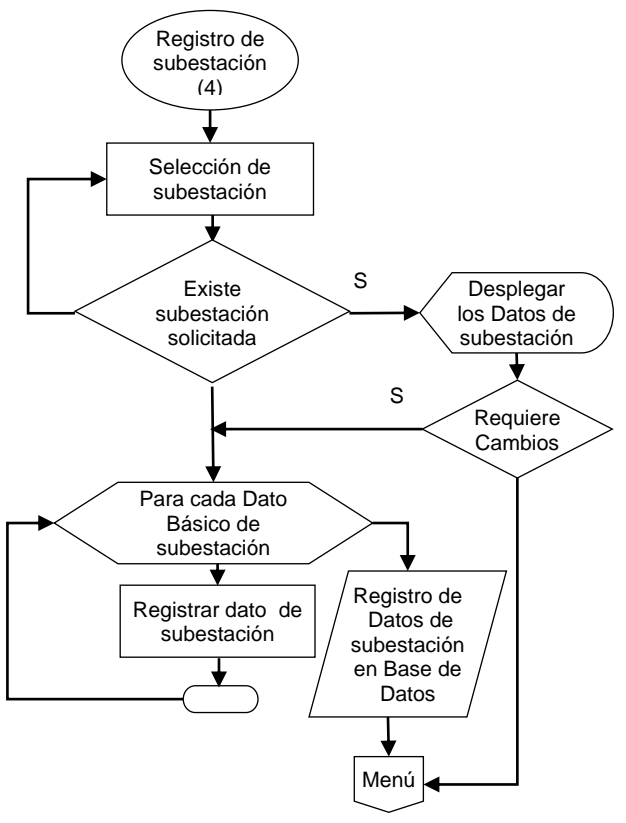

Figura 4.1.2.4. Registro de subestación

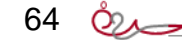

### **Parámetros del HUB (Concentrador)**

En la figura 4.1.2.5 se muestra el diagrama de flujo para la identificación del HUB, su dirección IP, SCADA en el que trabaja y el nombre de la tabla de datos en texto plano que va a recibir.

Este módulo es importante porque es donde se establece las direcciones y los archivos planos que ha de dejar el HUB para tomar los datos en el sistema.

La figura 4.1.2.6 muestra el diagrama de flujo que para adquirir datos de lecturas de gases disueltos en aceite, se requiere determinar si es remota a través de HUB o por adquisición de datos local en el mismo equipo, Esta es la parte de importación de datos que nos permite alimentar los datos adquiridos para el análisis.

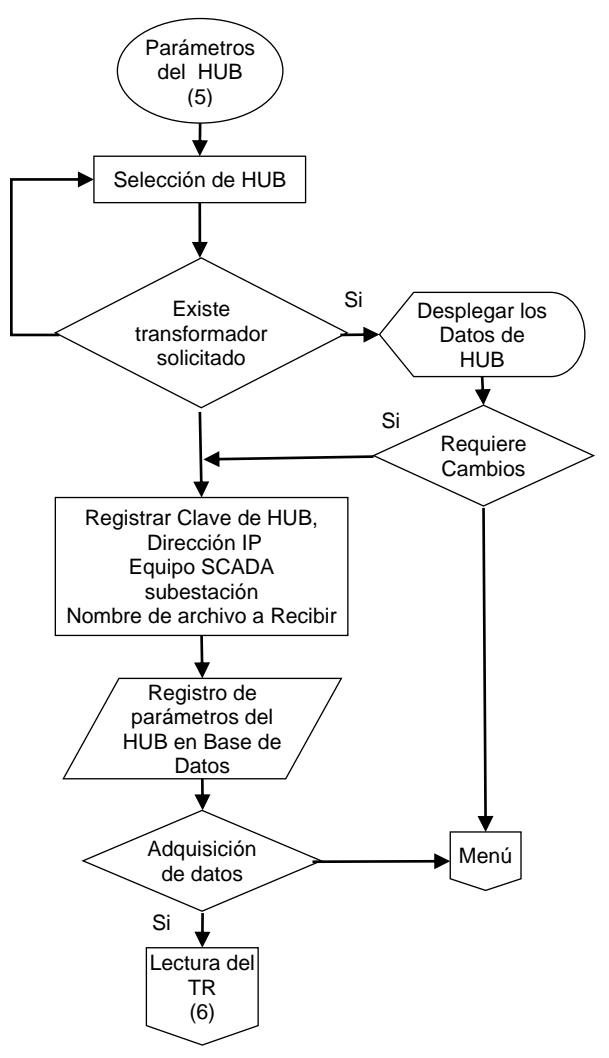

Figura 4.1.2.5. Parámetros del HUB

### **Verificación de lecturas**

Esta verificación de lecturas es para asegurar la consistencia de datos adquiridos. La realiza el jefe de departamento y permite revisar tanto la lectura remota a través de HUB como la lectura obtenida en laboratorio capturada por personal técnico; su diagrama de flujo se muestra en la figura 4.1.2.7

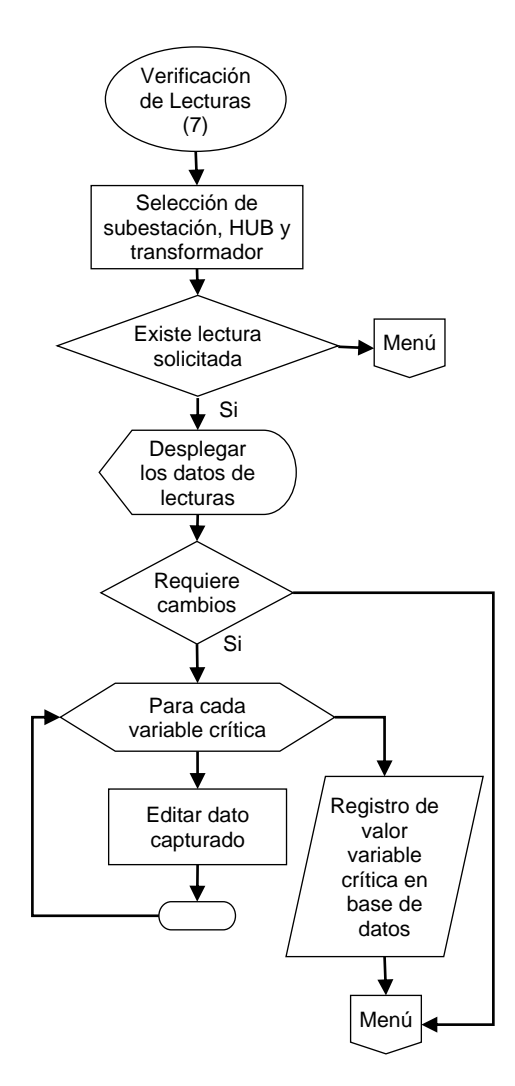

Figura 4.1.2.7. Verificación de lecturas.

ر<br>©

### **Consulta estado del transformador**

En la figura 4.1.2.8 se muestra el diagrama de flujo de lo que se ha de desplegar en pantalla en el tablero principal. Son todas las acciones que se van a ir realizando mientras se selecciona una subestación y un transformador.

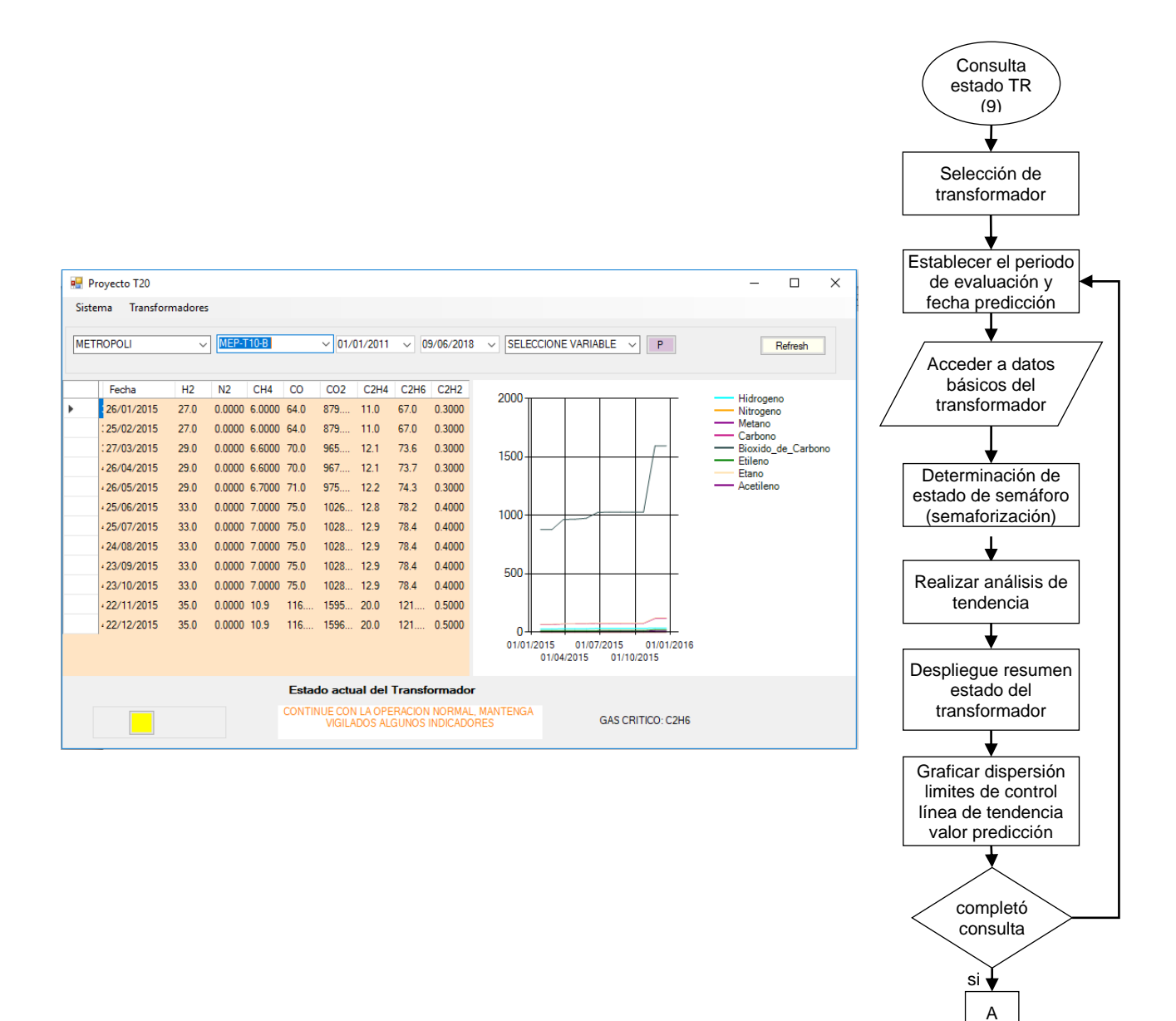

Figura 4.1.2.8 Consulta estado del transformador.

67 @
#### **Semaforización**

A cada lectura que se despliegue en pantalla una de las lecturas se somete al procedimiento de semaforización mostrado en el diagrama de flujo de la figura 4.1.2.8.

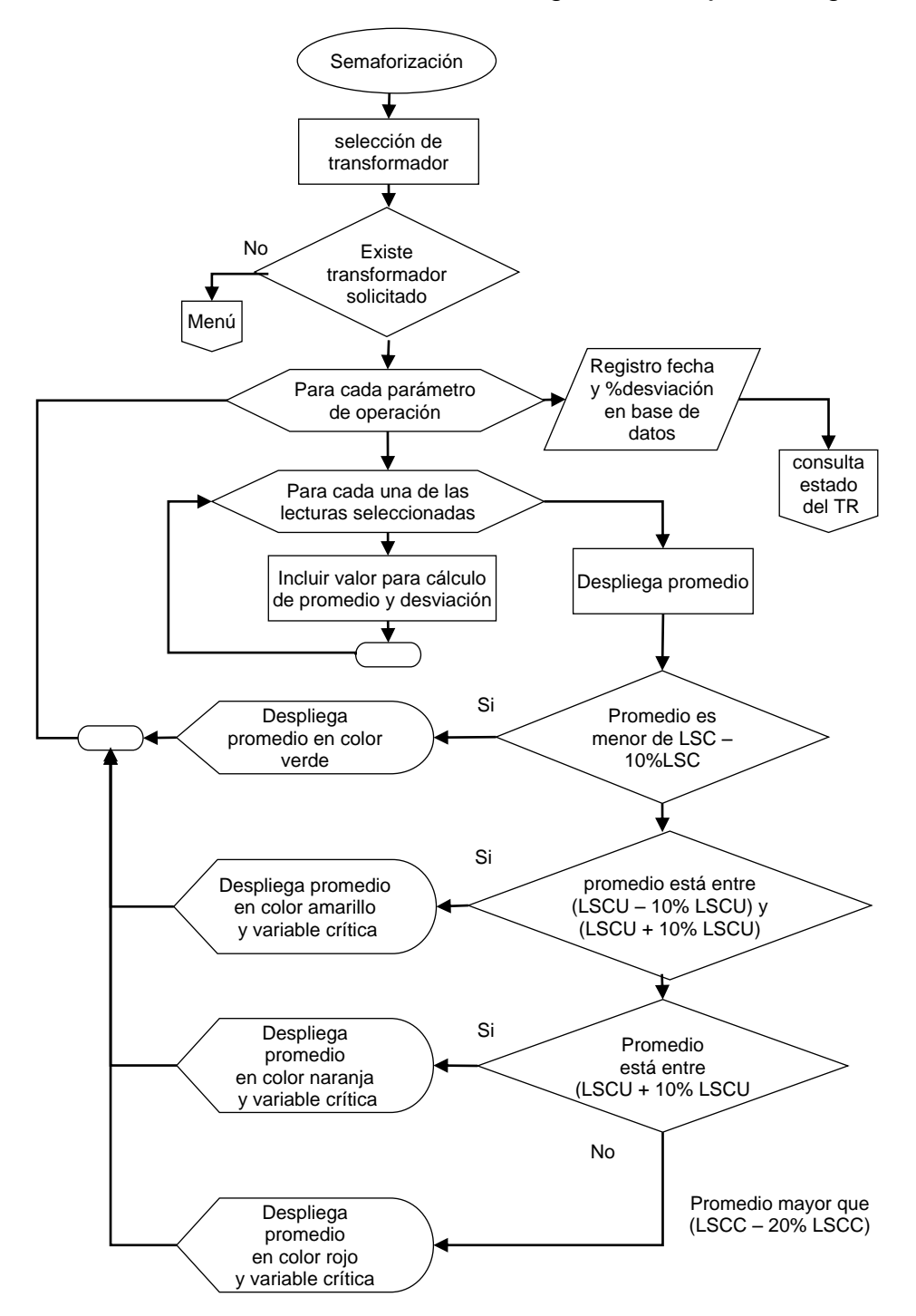

Figura 4.1.2.9. Método de semaforización.

**68 Que** 

#### **Diagrama de flujo para el cálculo de predicción.**

El cálculo de predicción está descrito en la sección 2.6; y su diagrama de flujo correspondiente está descrito en la figura 4.1.2.10.

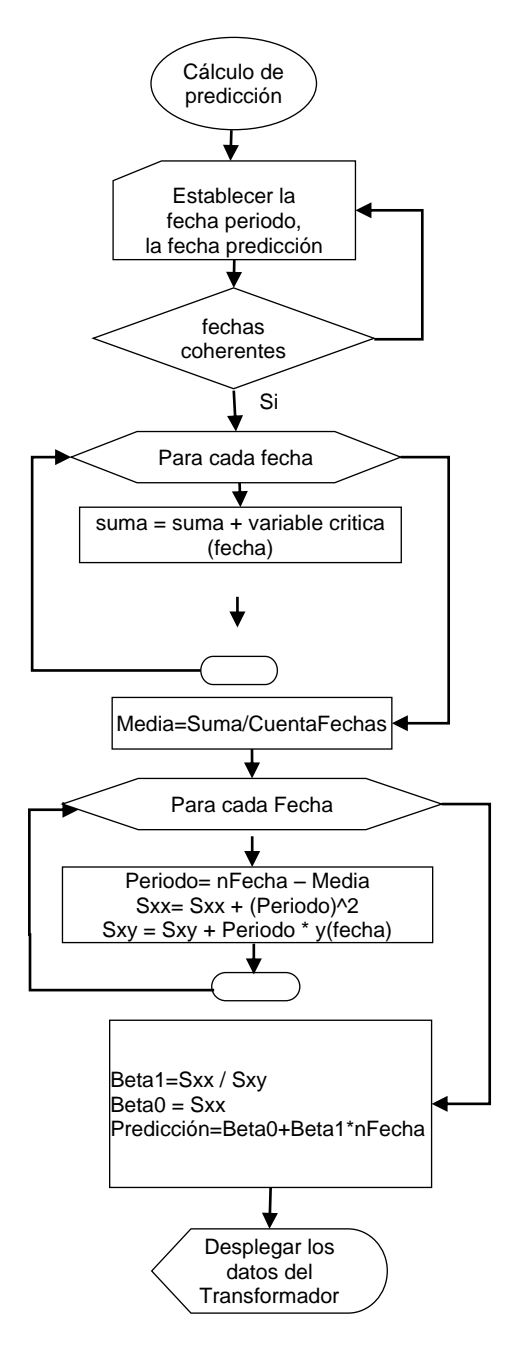

Figura 4.1.2.10 Cálculo de predicción

69 &

QÒ,

## **4.1.3. DIAGRAMA DE ENTIDAD-RELACIÓN**

Para el diseño de la base de datos consideraremos los entes que se relacionan con el "seguimiento al mantenimiento de un transformador de potencia usando los análisis de cromatografía de gases disueltos en aceite". Los entes identificados para ello son: subestaciones, transformadores, parámetros de operación, mediciones de análisis de aceite y usuarios.

Un diagrama general de los entes mencionados y sus relaciones fue obtenido después de haber configurado el modelo de la base de datos dentro de MySQL. Para esta tesis se utilizó el asistente de MySQL; para obtenerlo, se usó la opción del menú "Model-> crear diagrama del catálogo de objetos", mostrado en la figura 4.1.3.

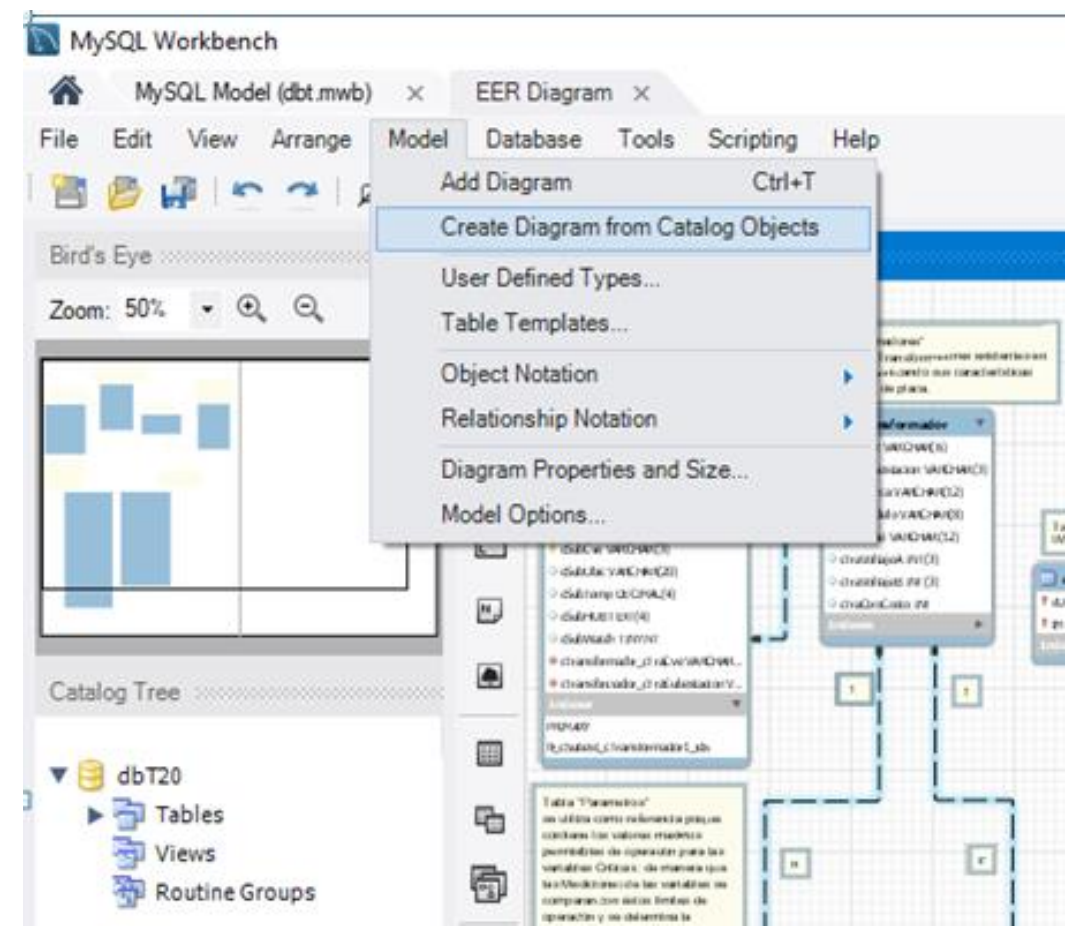

Figura 4.1.3. Asistente para crear diagrama entidad relación en MySQL.

El diagrama entidad-relación obtenido del asistente de MySQL se muestra en la figura 4.1.4, en el cual se identifican los entes, relaciones y atributos.

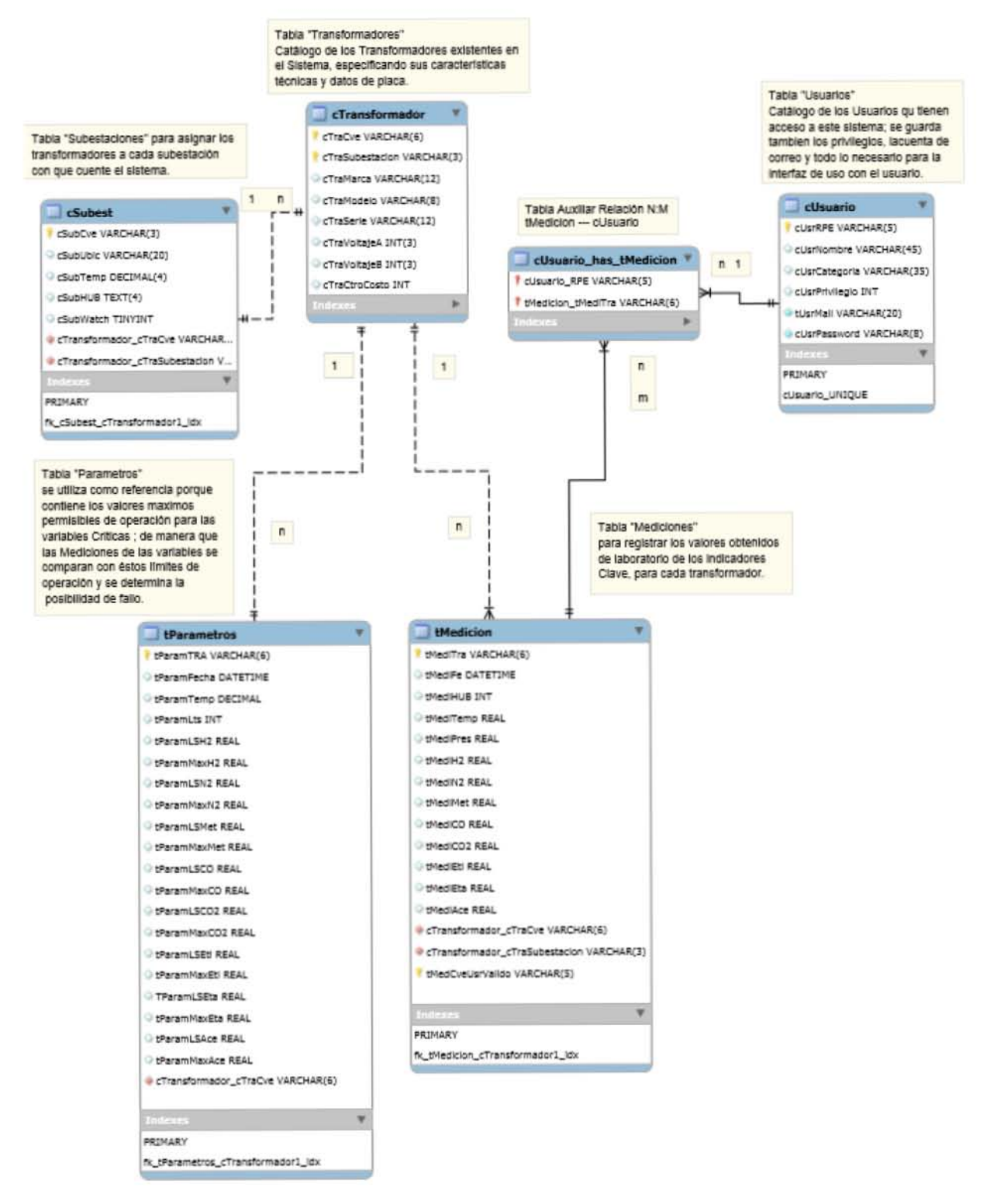

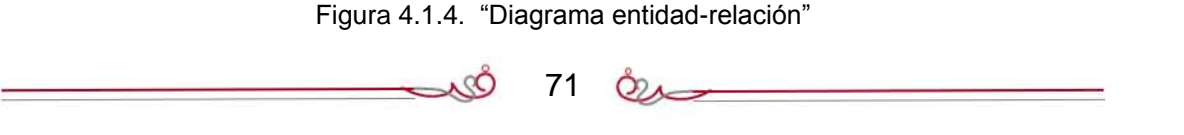

71

#### **ENTIDADES**

A continuación hablaremos de los pormenores tanto de las entidades como de las relaciones, especificando atributos, tipos de relaciones y todo aquello que sea interesante destacar.

**Subestación:** Es un ente que representa a la instalación donde se encuentra el transformador al que se le va a dar seguimiento para mantenimiento. Este ente tiene 7 atributos:

- Clave: Identificación o clave de una subestación donde se halla el transformador a dar seguimiento. Las subestaciones se identifican por tres letras, cada subestación tiene su única identificación a nivel nacional. La clave de subestación es cardinal para la relación con el ente "transformador"
- Nombre: identificación coloquial de la subestación ante los usuarios
- Área: ubicación en mapa, por estado y municipio
- Temperatura: la temperatura ambiente promedio en la subestación
- HUB: el equipo de adquisición de datos de donde proviene la información
- Numero de HUB: la dirección IP para identificar al HUB y realizar comandos de obtención de información.
- Estado del HUB, para identificar si la señal del equipo registrador de datos esta fuera de servicio.

**Transformador**: es un ente que representa las características únicas de identificación del transformador, tiene 15 atributos.

- Clave: identificación o clave única del transformador. La identificación única de un transformador es AAA-TNN-F, en donde las siglas "AAA" son tres letras que indica la subestación donde se encuentra el transformador; la letra "T" es una constante que identifica un transformador, las siglas "NN" son el número de transformador de la subestación (puede ser 10, 20, hasta 50.) y la sigla "F" es una letra que identifica una de las tres fases, puede tomar valores de "A", "B", "C" y "R" (reserva) respectivamente. Este tipo de notación de la clave pudiera haberse reemplazado por un número consecutivo serie, pero se consultó al usuario y les parece más útil la clave mencionada porque así determinan la ubicación fácilmente.
- Subestación: para determinar la subestación donde está ubicado el transformador.
- Marca, modelo y serie: provistas por el fabricante con lo que se identifica contable y administrativamente para el refaccionamiento.

᠕ᢗ᠌

- Voltaje de baja y voltaje de alta: son los máximos voltajes que puede operar el transformador en sus dos extremos uno de bajo voltaje otro de alto voltaje.
- Centro de costo: para identificar el grupo de cuentas contables a que pertenece y poder dar seguimiento ante una reclamación de garantía o ante la búsqueda de refaccionamiento.
- Núcleo, devanado, boquilla, aislante y TAP: para dar seguimiento en cuanto a las características técnicas de los componentes de un transformador.
- Aceite y litros de aceite: indica el tipo de aceite que utiliza y la cantidad en litros que en promedio utiliza.

**Parámetros:** esta entidad no es un objeto físico, pero podría verse como la regla de medir de las variables críticas de un transformador que permiten establecer los valores de operación segura permitidos. Contiene atributos de los valores límite de operación que sirven de base de comparación para el análisis de las desviaciones de la operación segura. Esta entidad de parámetros de operación tiene 13 atributos.

- Identificación de transformador a que pertenece.
- Cantidad límite superior umbral de control y cantidad límite superior crítica, para los siguientes gases:

Hidrógeno (H2) Acetileno (C2H2) Metano (CH4) Monóxido de Carbono (CO) Etano (C2H6) Etileno (C2H4)

**Usuarios:** Las personas que están involucradas en el seguimiento al mantenimiento del transformador y que requieren acceder a este sistema. Este ente tiene 7 atributos.

- Número de usuario: clave única y cardinal para cada uno de los usuarios.
- Identificación de usuario: para determinar la relación administrativa de quien es el responsable del manejo de la información.
- Clave y contraclave de acceso al sistema.
- Nombre del usuario
- Correo del usuario
- Privilegios de acceso del usuario, para determinar cuáles acciones y cuales no puede acceder dentro del sistema.

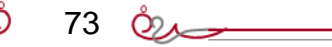

**Medición:** datos de los valores críticos que determinan la vida útil del transformador, obtenidos de muestreo y/o captura de datos; los cuales se utilizarán para evaluar el comportamiento del transformador. Este ente tiene 18 atributos.

- Clave de identificación de la medición
- Clave de la subestación y del transformador a que pertenece el registro de la medición
- Fecha de toma de lectura
- Temperatura y presión ambientales del momento de registro de mediciones
- Medición en partes por millar de los gases disueltos en aceite para los siguientes gases:

Hidrógeno (H2) Acetileno (C2H2) Metano (CH4) Monóxido de Carbono (CO) Etano (C2H6) Etileno (C2H4)

# **RELACIONES**

Las entidades descritas anteriormente tienen relaciones que en seguida se describen.

**Subestación–transformador (1:n).** Una subestación puede tener "n" transformadores, pero un transformador solamente puede pertenecer a una sola subestación. La ventaja de esta relación es que el total de transformadores se va distribuyendo en áreas y regiones para el enfoque administrativo de planeación y adquisición de refacciones.

**Transformador-parámetros (1:n).** Cada transformador tiene su propio conjunto de parámetros de operación, los cuales funcionan como la métrica de comparación para determinar la operación segura y la vida útil del transformador.

**Transformador-medición (n:m).** Para un conjunto de "m" mediciones, correspondientes a uno de los "n" posibles transformadores, hace posible que todas las mediciones que ingresan a la base de datos estén plenamente relacionadas cada una con un transformador.

74 **O** 

**Usuario-medición (1:n).** El sistema propuesto en esta tesis es operado por personas para analizar los resultados, por lo que a cada una de las personas o usuarios le corresponde una cantidad "n" tanto de transacciones como de operaciones de correlación entre las mediciones de un transformador.

#### **4.1.4. DICCIONARIO DE DATOS**

Para el diseño del sistema se proponen los siguientes datos descritos por cada tabla: **cUsuario: Catálogo de todos los usuarios que tienen acceso al sistema**

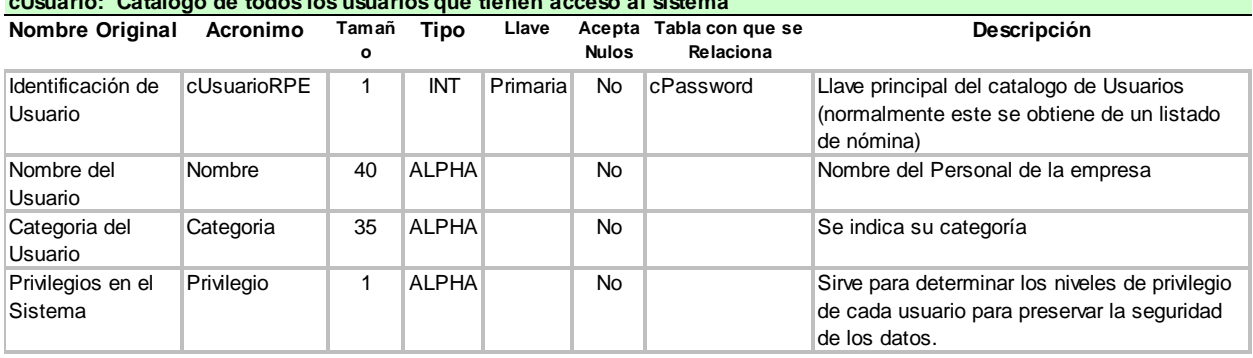

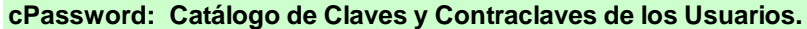

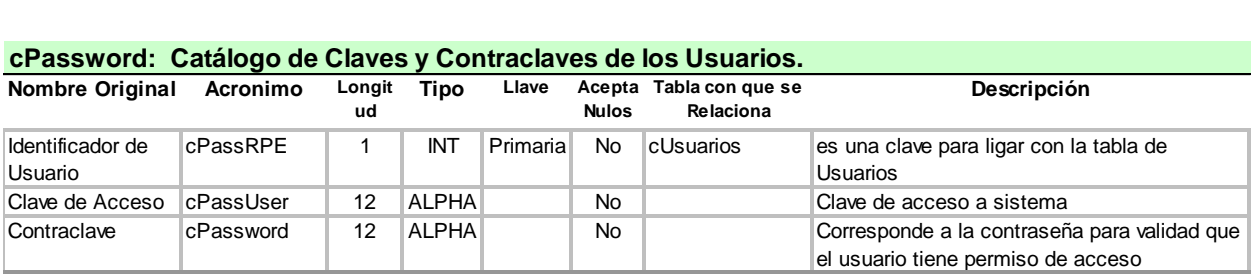

#### **cSubest: Catálogo de Subestaciones donde se encuentran los transformadores**

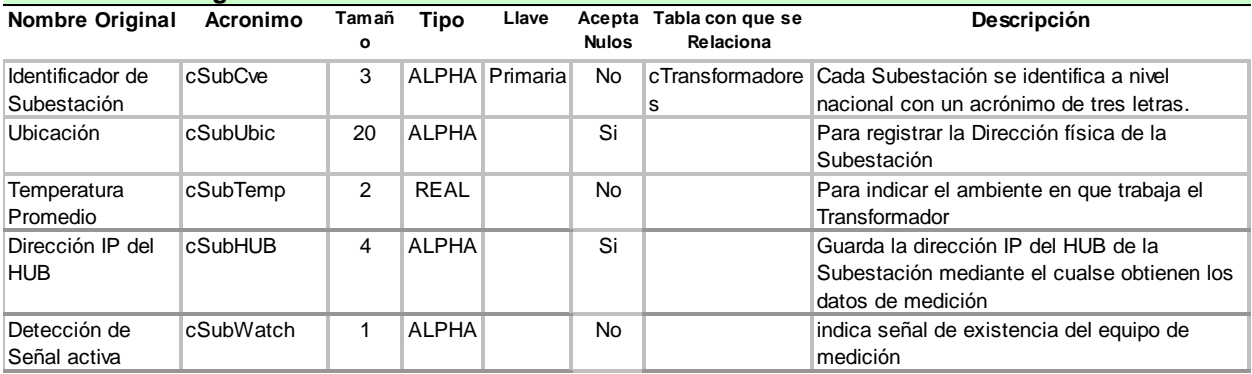

75 &

QQ.

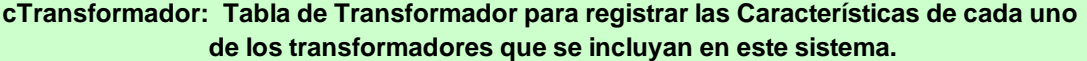

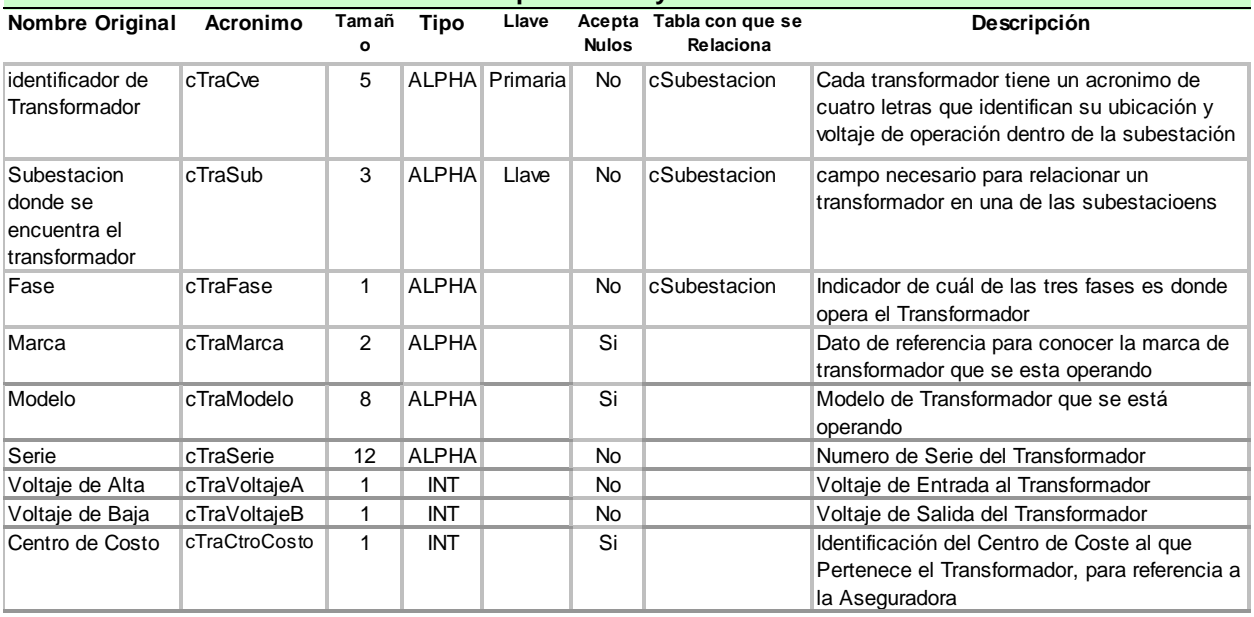

#### **tComponentes del Transformador: Tabla de elementos o componentes del Transformador para registrar las Características de cada uno delos transformadores.**

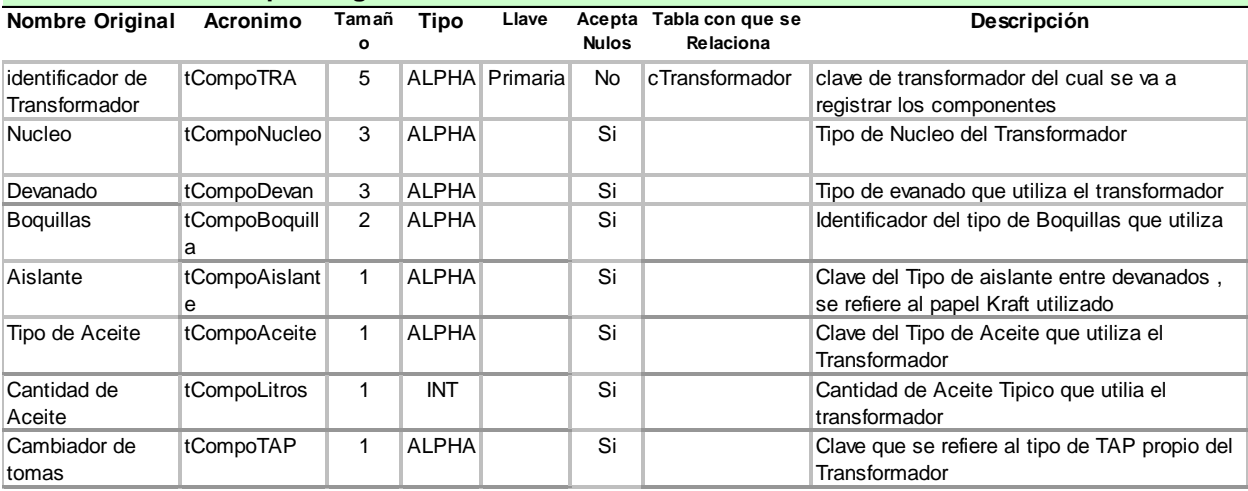

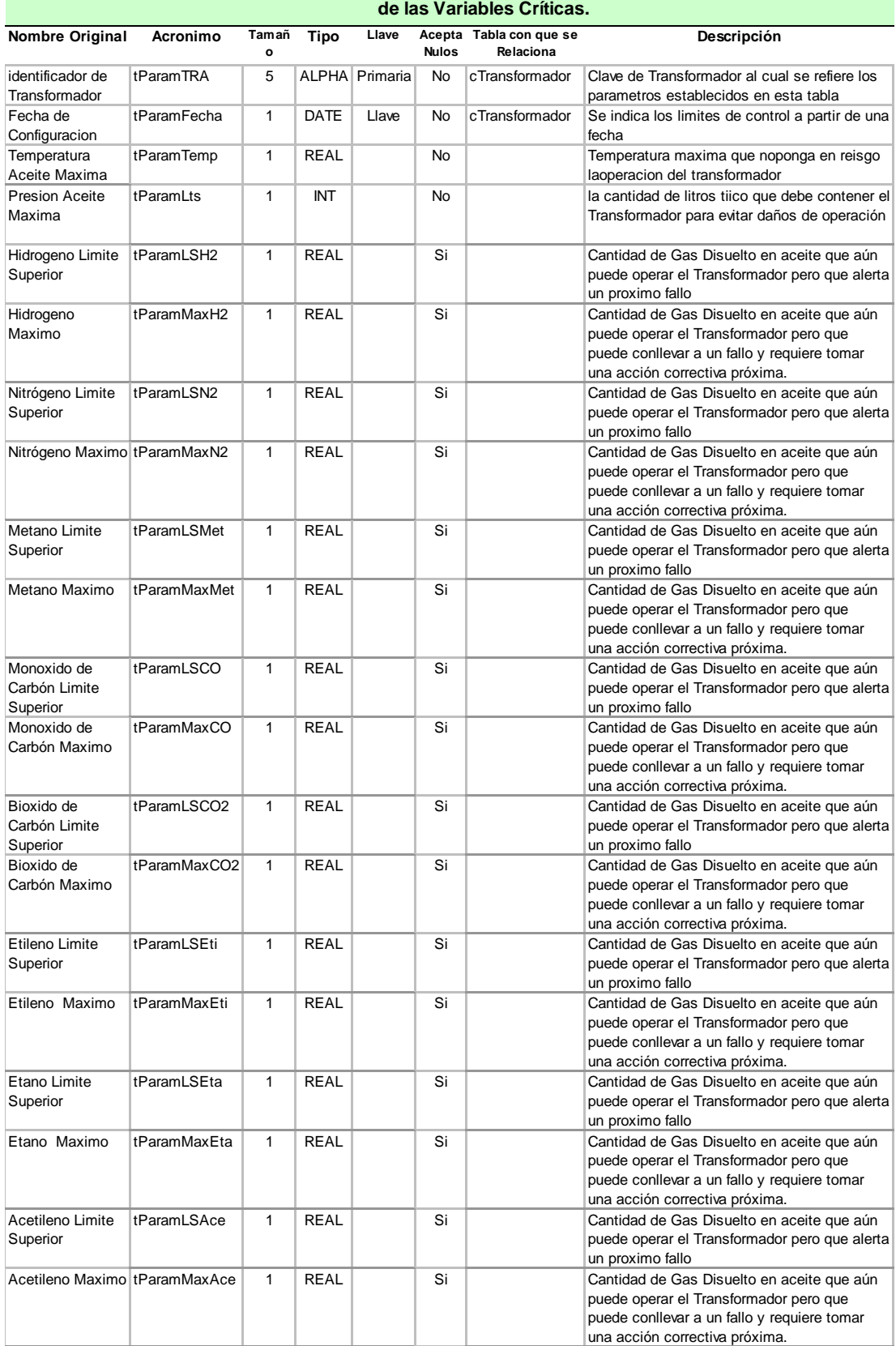

# **tParametros de Operación del Transformador, para registrar los valores maximos parmisibles**

<u>100 170 mm = 100 mm = 100 mm = 100 mm = 100 mm = 100 mm = 100 mm = 100 mm = 100 mm = 100 mm = 100 mm = 100 mm = 100 mm = 100 mm = 100 mm = 100 mm = 100 mm = 100 mm = 100 mm = 100 mm = 100 mm = 100 mm = 100 mm = 100 mm = 1</u>

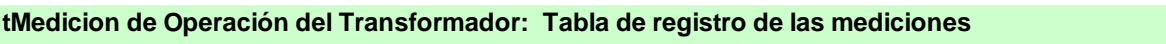

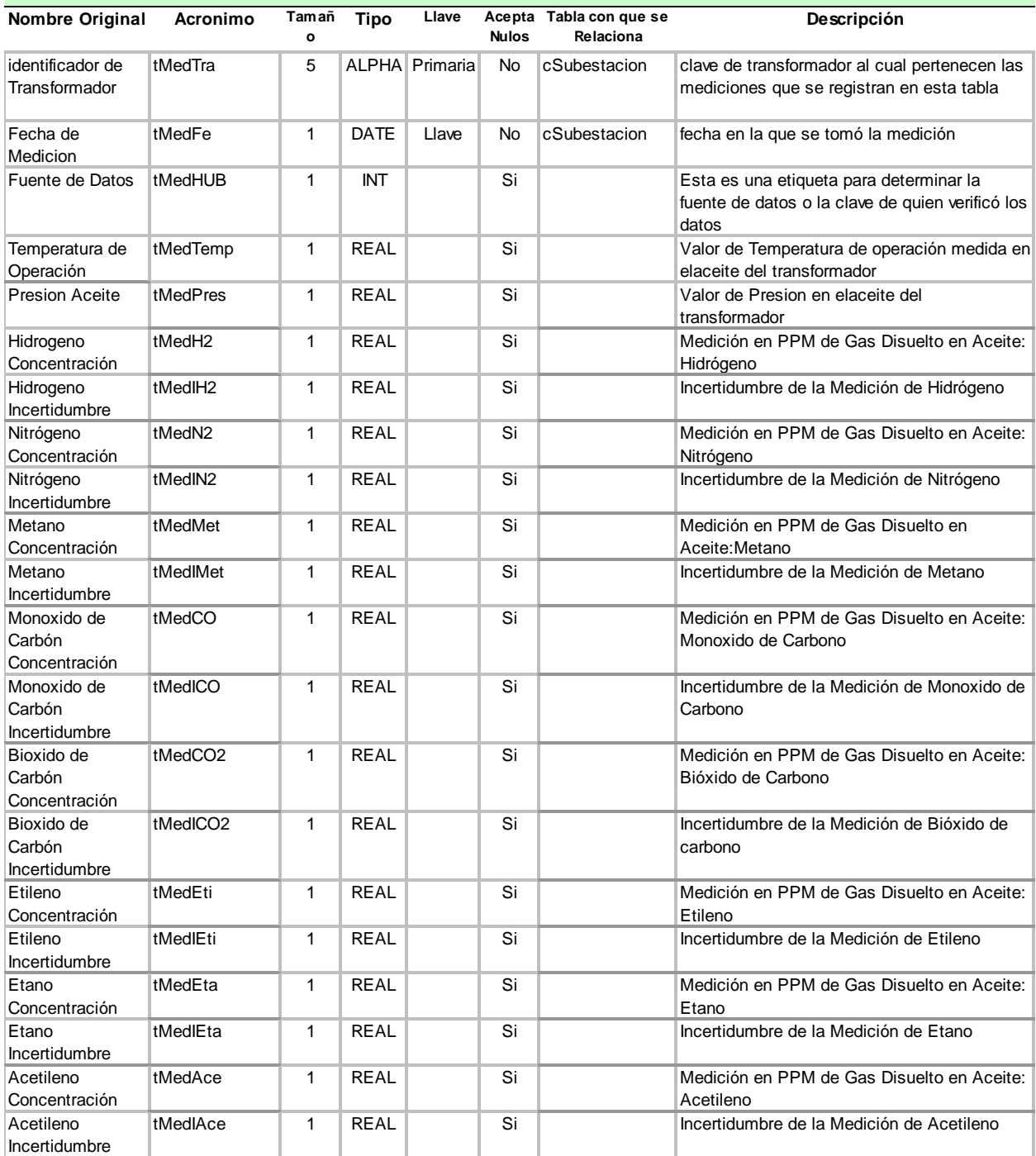

78

## **4.1.5. NORMALIZACIÓN**

Para el análisis de la normalización se presenta en la figura 4.1.5, la tabla que indica los campos que se requieren para el seguimiento al mantenimiento, obtenida de los formatos de Informe y reporte de avances de mantenimiento. Dicha tabla está en nivel de normalización cero porque ninguna de nuestras reglas de normalización ha sido aplicada.

Hay más campos que se podrían considerar, por ejemplo, las demás variables críticas, pero con esta tabla haremos el análisis básico de la normalización por la cual se llegó a descomponer las tablas establecidas en el diagrama entidad-relación.

| Consecutivo | Clave de Instalación | <b>Subest</b> | $\frac{e}{\sigma}$<br>Denominación de Instalación<br>Transmisión                         | Centro de costo receptor<br>Distribución | Descripción del Equipo                                              | <b>Marca</b> | Modelo | Número de Serie | Fe.cha Captura                                                    | Fecha Muestreo | <b>Num Analisis</b> | 엎     | H <sub>2</sub> Incert | $\tilde{z}$             | <b>V2</b> Incert |
|-------------|----------------------|---------------|------------------------------------------------------------------------------------------|------------------------------------------|---------------------------------------------------------------------|--------------|--------|-----------------|-------------------------------------------------------------------|----------------|---------------------|-------|-----------------------|-------------------------|------------------|
|             |                      |               | 367 C052 TJI SE TIJUANA I 43451 TJI T10 TRANS.230KV FASE A                               |                                          |                                                                     |              |        |                 | GE PROLEC 527371C 18.05.2017 15.05.2017 1875-1 90.21 41.6 38458.6 |                |                     |       |                       |                         | 41.6             |
|             |                      |               | 368 CO52 TJI SE TIJUANA I 43451 TJI T10 TRANS.230KV FASE B                               |                                          |                                                                     |              |        |                 | GE PROLEC 962140C 18.05.2017 15.05.2017 1875-2                    |                |                     |       |                       | 76.4 40.4 41645.2       | 40.4             |
|             |                      |               | 369 CO52 TJI SE TIJUANA I 43451 TJI T10 TRANS.230KV FASE C                               |                                          |                                                                     |              |        |                 | GE PROLEC 527676C 18.05.2017 15.05.2017 1875-3                    |                |                     |       |                       | 69.3 41.2 33487.9 41.2  |                  |
|             |                      |               | 370 C052 TJI SE TIJUANA I 43451 TJI T10 TRANS.230KV FASE R                               |                                          |                                                                     |              |        |                 | GE PROLEC 527413C 18.05.2017 15.05.2017 1875-4                    |                |                     |       |                       | 98.4 41.5 12564.2       | 41.5             |
|             |                      |               | 371 C052 TJI SE TIJUANA I 43451 TJI T10 TRANS.230KV FASE A                               |                                          |                                                                     |              |        |                 | GE PROLEC 527371C 22.06.2017 19.06.2017 1875-1                    |                |                     | 94.34 |                       | 41.6 38453.6            | 41.6             |
|             |                      |               | 372 C052 TJI SE TIJUANA I 43451 TJI T10 TRANS.230KV FASE B                               |                                          |                                                                     |              |        |                 | GE PROLEC 962140C 22.06.2017 19.06.2017 1875-2                    |                |                     |       |                       | 76.4 40.4 41645.2       | 40.4             |
|             |                      |               | 373 CO52 TJI SE TIJUANA I 43451 TJI T10 TRANS.230KV FASE C                               |                                          |                                                                     |              |        |                 | GE PROLEC 527676C 22.06.2017 19.06.2017 1875-3                    |                |                     |       |                       | 69.3 41.2 33487.9       | 41.2             |
|             |                      |               | 374 C052 TJI SE TIJUANA I 43451 TJI T10 TRANS.230KV FASE R                               |                                          |                                                                     |              |        |                 | GE PROLEC 527413C 22.06.2017 19.06.2017 1875-4                    |                |                     |       |                       | 98.4 41.5 12564.2       | 41.5             |
|             |                      |               | 375 C052 TJI SE TIJUANA I 43451 TJI T10 TRANS.230KV FASE A                               |                                          |                                                                     |              |        |                 | GE PROLEC 527371C 20.07.2017 17.07.2017 1875-1                    |                |                     |       |                       | 95.73 41.6 38459.2      | 41.6             |
|             |                      |               | 376 C052 TJI SE TIJUANA I 43451 TJI T10 TRANS.230KV FASE B                               |                                          |                                                                     |              |        |                 | GE PROLEC 962140C 20.07.2017 17.07.2017 1875-2                    |                |                     |       |                       | 76.4 40.4 41645.2       | 40.4             |
|             |                      |               | 377 CO52 TJI SE TIJUANA I 43451 TJI T10 TRANS.230KV FASE C                               |                                          |                                                                     |              |        |                 | GE PROLEC 527676C 20.07.2017 17.07.2017 1875-3                    |                |                     |       |                       | 69.3 41.2 33487.9       | 41.2             |
|             |                      |               | 378 CO52 TJI SE TIJUANA I 43451 TJI T10 TRANS.230KV FASE R                               |                                          |                                                                     |              |        |                 | GE PROLEC 527413C 20.07.2017 17.07.2017 1875-4                    |                |                     |       |                       | 98.4 41.5 12564.2 41.5  |                  |
|             |                      |               | 379 CO52 TJI SE TIJUANA I 43451 TJI T10 TRANS.230KV FASE A                               |                                          |                                                                     |              |        |                 | GE PROLEC 527371C 17.08.2017 14.08.2017 1875-1                    |                |                     |       |                       | 98.99 41.6 38459.2 41.6 |                  |
|             |                      |               |                                                                                          |                                          | Figura 4.1.5. Campos requeridos en el seguimiento al mantenimiento. |              |        |                 |                                                                   |                |                     |       |                       |                         |                  |
|             |                      |               | En la tabla observamos que las columnas "clave de instalación", "subestación",           |                                          |                                                                     |              |        |                 |                                                                   |                |                     |       |                       |                         |                  |
|             |                      |               | "denominación de instalación de transmisión" y "centro de costo receptor distribución"   |                                          |                                                                     |              |        |                 |                                                                   |                |                     |       |                       |                         |                  |
|             |                      |               | no son idénticos pero todo tienen una relación univoca con la identificación única de la |                                          |                                                                     |              |        |                 |                                                                   |                |                     |       |                       |                         |                  |
|             |                      |               | subestación en donde se ubica el transformador; son datos redundantes y se               |                                          |                                                                     |              |        |                 |                                                                   |                |                     |       |                       |                         |                  |
|             |                      |               | transferirán a una tabla "catálogo de subestaciones" quedando solamente la columna       |                                          |                                                                     |              |        |                 |                                                                   |                |                     |       |                       |                         |                  |
|             |                      |               | "subestación"; de esta manera, cumplimos la primer regla de normalización, en la que     |                                          |                                                                     |              |        |                 |                                                                   |                |                     |       |                       |                         |                  |
|             |                      |               | eliminamos los grupos repetitivos de la tabla.                                           |                                          |                                                                     |              |        |                 |                                                                   |                |                     |       |                       |                         |                  |

Figura 4.1.5. Campos requeridos en el seguimiento al mantenimiento.

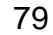

79 Que

En la figura 4.1.6 se muestra el resultado del primer nivel de normalización.

**CatalogoDeSubestaciones** 

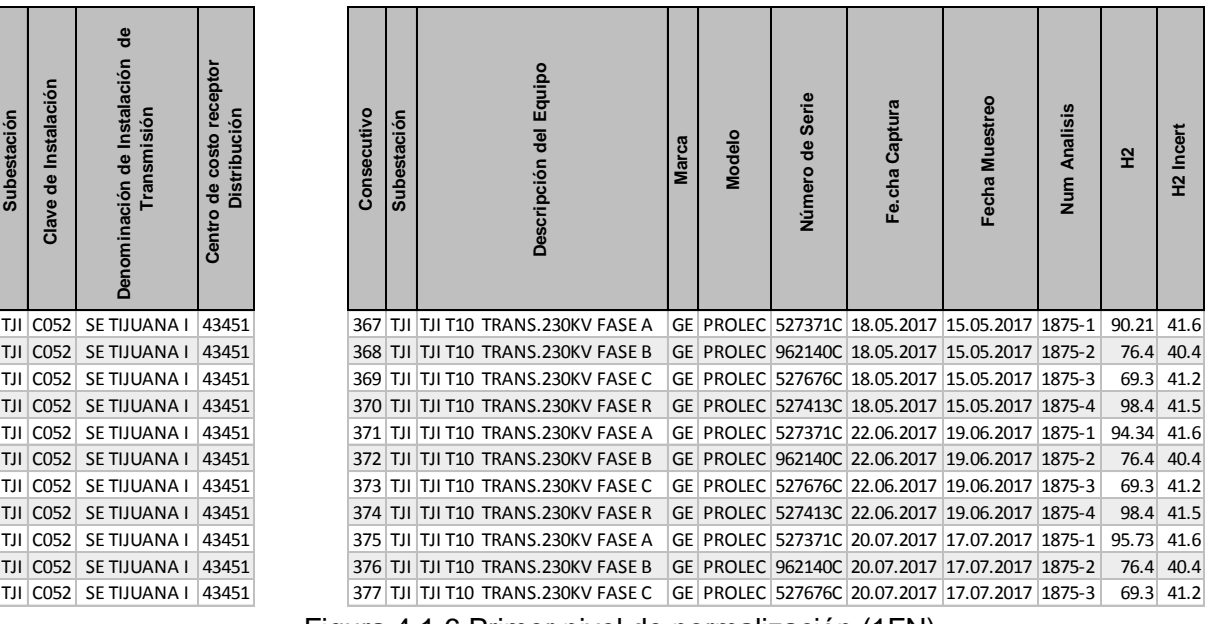

Figura 4.1.6 Primer nivel de normalización (1FN)

Ahora diremos que nuestra tabla está en el primer nivel de normalización, luego, para el siguiente nivel de normalización, identificamos que cada vez que aparee un renglón el identificador del transformador, tenemos que duplicar la "descripción" del transformador", "marca", " modelo" y "número de serie". Con lo que la base de datos crecerá muchísimo, y pudiera acontecer que las búsquedas sean más lentas o se corrompa nuestra tabla de datos.

Por ello, se pudieran agrupar tales datos en la tabla y dejar solamente el código de transformador como lo muestra en la figura 4.1.7.

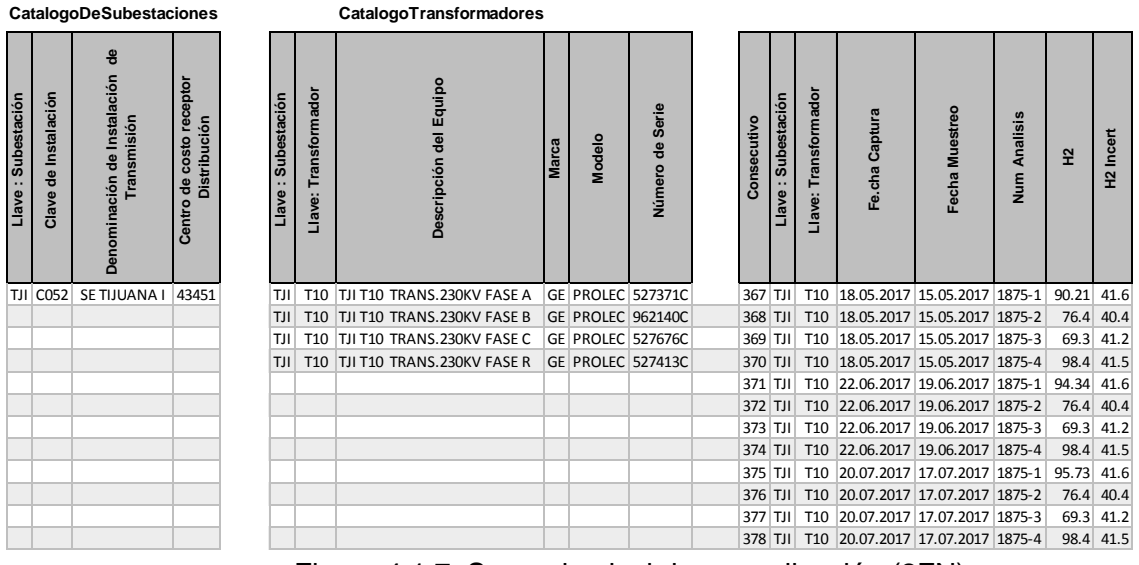

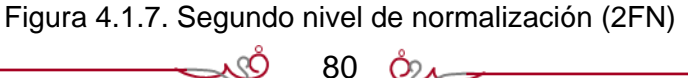

 $Q_{\lambda}$ 

Aplicaremos pues los criterios del segundo nivel de normalización. Para ello debemos crear tablas separadas para aquellos grupos de datos que se aplican a varios registros y relacionar estas tablas mediante una clave externa; Comenzamos por "catálogo de subestaciones" que es una tabla que agrupa todos los datos propios de una subestación en un solo registro por cada subestación; luego otra tabla para las características del transformador "descripción" del transformador", "marca", "modelo" y "número de serie"; quedando tres tablas hasta este momento ilustrado en la figura 4.1.7.

Por otra parte, Identificamos que al tener los registros de "numero de análisis" está relacionado con el consecutivo; por lo que se puede aplicar el tercer nivel de normalización para separar las mediciones en otra tabla y quedaría una tabla principal reducida a llaves de referencia a otras tablas. Vea la figura 4.1.8.

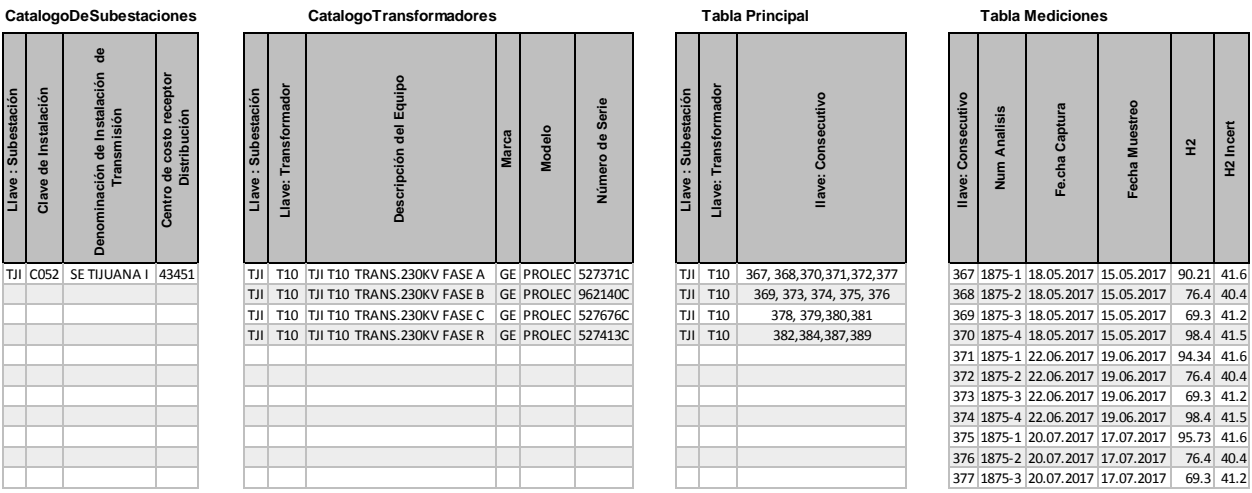

Figura 4.1.8. Tercer nivel de normalización (3FN)

De esa manera la tabla principal no crece tan rápido. Se logra organizar por una parte las mediciones y por otra el acceso entre tablas se da a través de las "llaves".

# **4.2. DISEÑO Y CONSTRUCCIÓN DEL FRONTEND**

El diseño del Frontend se fundamenta en cuatro módulos principales, los cuales serán descritos a continuación:

- Acceso al sistema
- Tablero principal
- Catálogos del sistema
- Seguimiento del estado del transformador

#### **4.2.1. ACCESO AL SISTEMA**

El sistema tiene una pantalla de verificación de acceso para asegurar que los usuarios que operan el sistema estén autorizados.

Se hace el acceso por medio de la pantalla mostrada en la figura 4.2.1. Se debe escribir el usuario y contraseña, los cuales serán validados contra los posibles usuarios registrados en la base de datos, en la tabla de usuarios; en caso de no tener acceso, se realizará la invitación para que se registre o solicite su contraseña.

Cuando se accede con una clave valida, se determina el nivel de privilegios del usuario para los permisos a las opciones del sistema.

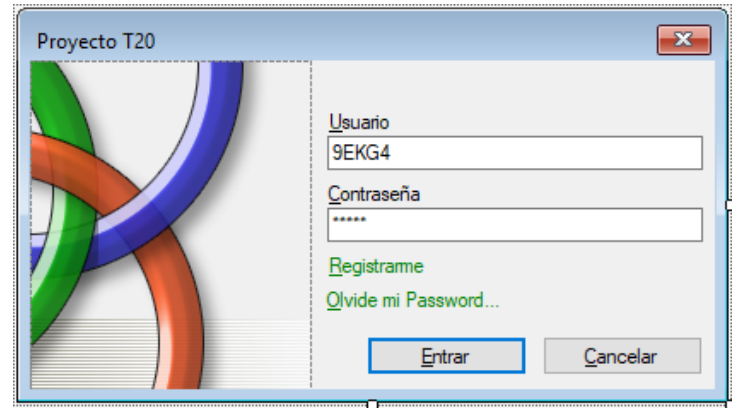

Figura 4.2.1 Pantalla de entrada y validación en el sistema.

#### **4.2.2. TABLERO PRINCIPAL**

Una vez validado el acceso, el sistema muestra el "tablero principal" el cual está organizado en las secciones mostradas entre paréntesis en la figura 4.2.2 y descritas a continuación:

- Menú principal: señalado con el número (1), se utiliza para navegar entre las distintas opciones en el menú contextual.
- Filtros (2): la sección de filtros que permite establecer los parámetros de consulta de información; de manera que todo lo que se despliegue en el tablero principal se refiere a tales parámetros.
- Despliegue de tablas datos (3): es para mostrar los valores históricos referenciados por los parámetros de los filtros.
- Gráfica de Datos (4): permite ver en forma visual el desempeño en el tiempo de las variables indicadores clave de gases disueltos en aceite del transformador.
- Semaforización (5): muestra el estado del transformador de acuerdo a la semaforización descrita en la sección 2.1 de esta tesis.

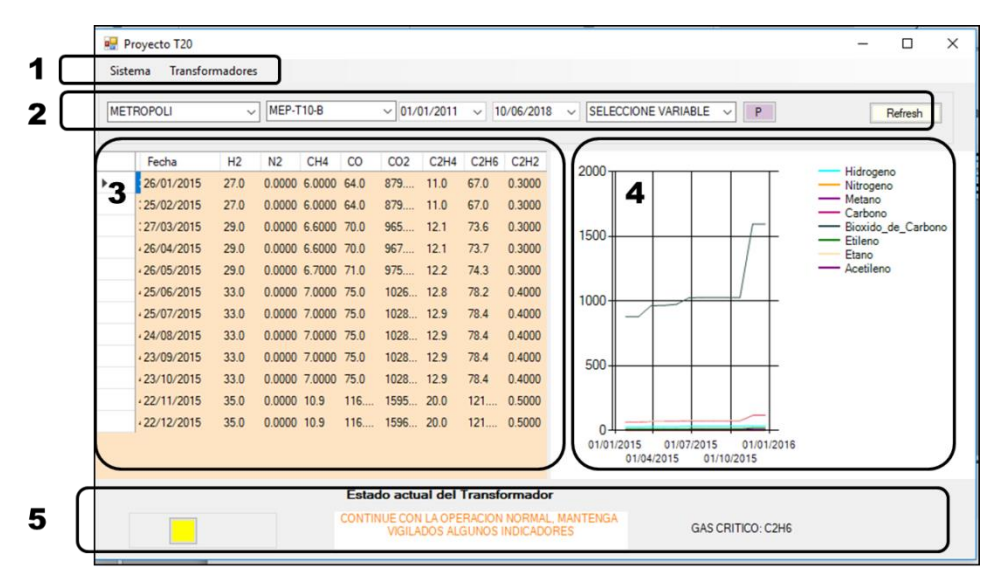

1 .- Menú 2 .- Filtros  $3 -$  Datos 4 .- Grafica 5. Semaforización

Figura 4.2.2. Tablero principal.

Cada una de estas secciones se describe más detalladamente a continuación.

83 Que

## **1. MENU**

Aun cuando es un menú muy breve y simplificado, es altamente importante ubicar e identificar el propósito de las opciones del menú, porque son la parte auxiliar del tablero principal.

El menú principal que se muestra en la figura 4.2.3, el cual cuenta con las opciones siguientes:

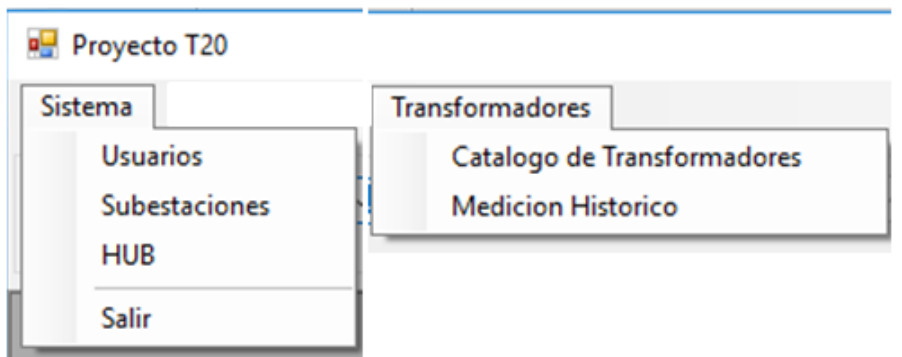

Figura 4.2.3. Opciones de menú principal

**Usuarios**, para registrar o eliminar los usuarios que tienen acceso al sistema, incluyendo sus niveles de privilegio de uso del sistema;

**Subestaciones**, para tener un catálogo de las subestaciones a contemplar dentro de este sistema, cada subestación tiene varios transformadores.

**HUB**, para acceder a los datos adquiridos por el HUB (concentrador) en forma automática y también en forma manual.

**Catálogo de transformadores**, para registrar los datos de placa, la subestación en la que se ubica, y los valores de parámetros límites de operación segura.

**Medición Histórico**, para mostrar en pantalla los valores de las mediciones en alguna fecha específica y corroborar por si hubiera alguna que por error se hubiera tomado erróneamente.

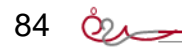

#### **2. FILTROS**

La sección de controles de información llamada "filtros", tiene el propósito de apoyar al usuario en las consultas del estado que guarda cada transformador; por ello, es importante conocer la función contextual de cada uno de los controles para utilizar en forma adecuada, cada uno de los elementos de filtros de control. A continuación se describirá en orden de aparición, cada uno de los filtros mostrados en la figura 4.2.4.

| METROPOLI | MEP-T10-B | $\vee$ 01/01/2011 | 10/06/2018<br>$\sim$ | $\checkmark$ | <b>D</b> | <b>Hetresh</b> |
|-----------|-----------|-------------------|----------------------|--------------|----------|----------------|
|           |           |                   |                      |              |          |                |

Figura 4.2.4. Filtros de control de información desplegada.

**Filtro subestación**: es un filtro necesario porque el sistema podrá abarcar un sinnúmero de subestaciones donde cada una tiene transformadores para dar seguimiento a su operación segura. Este filtro es un "Combo-Box" (caja de opción múltiple) donde se muestra solamente las subestaciones existentes en el sistema. Una vez seleccionada la subestación se toman acciones del despliegue de los transformadores y mediciones correspondientes. El tablero despliega solamente cuando se ha seleccionado correctamente una subestación, a partir de entonces todo lo que se despliegue es referente a la subestación seleccionada.

**Filtro transformador**: cada vez que se selecciona una subestación, se actualiza este control en formato de "Control Box" conteniendo solamente aquellos transformadores que estén asignados a tal subestación. El usuario podrá escoger uno de los posibles transformadores, en el entendido que toda la información que se muestra en pantalla es referente a tal transformador, hasta que se cambie o seleccione otro.

**Filtro fecha Inicio**: es un control en formato fecha que permite, a través del calendario mostrado, escoger año, mes y día, dejando en pantalla una fecha la cual significa el día a partir del cual las mediciones serán consideradas para búsqueda de lecturas.

Debido a que el análisis de datos se hace desde esta fecha especificada por el usuario, los datos mostrados y las gráficas corresponden al conjunto de datos desde esta fecha hasta la última medición más reciente que se haya registrado para tal transformador.

Fecha de predicción: es un dato en formato fecha, seleccionado por el usuario a través del calendario mostrado. Esta fecha será la referencia de fecha futura para evaluar la tendencia de comportamiento del transformador en alguna de las variables críticas.

**Variable crítica**: En este control se puede seleccionar una o todas las variables críticas de los indicadores de gases disueltos en aceite del transformador. Al inicio se muestran todas las variables críticas; cuando se seleccione alguna de las posibles variables críticas, a partir de ese momento se muestra la gráfica específica de tal variable y también la semaforización referida al comportamiento de la variable seleccionada.

**Botón P (Predicción):** cuando se da clic a este botón, se realiza la evaluación del comportamiento de la variable crítica en su tendencia basada en los datos existentes y su línea de tendencia. Este botón solamente opera cuando se ha seleccionado fecha de inicio, fecha de predicción y variable crítica.

Con este valor futuro se puede inferir si alguna de las variables tendrá algún valor fuera o cercano a la operación insegura, lo cual implica que se deberá tomar acción para mantenimiento mayor correctivo del transformador.

**Refresh (Reinicia):** es un control que permite vaciar y deshabilitar el contenido de los controles y deja listos los controles para volver a seleccionar los filtros requeridos.

# **3. TABLA DE DATOS**

Utilizando los filtros de control se podrá realizar una consulta de los datos en formato de tabla, la cual se despliega en la parte media izquierda del tablero principal; estos datos son desplegados por orden de fechas y muestra los datos adquiridos por el HUB, los cuales se muestran en la figura 4.2.5.

| Fecha      | H <sub>2</sub> | N <sub>2</sub> | CH <sub>4</sub>              | <sub>CO</sub> | CO <sub>2</sub> | <b>2H C2H C2H</b>          |
|------------|----------------|----------------|------------------------------|---------------|-----------------|----------------------------|
| 26/05/2015 | 92.0000 0.0000 |                | 8,0000                       | 207.0         | 1971.0000       | $0$ 18 $0$                 |
| 25/06/2015 |                |                | 96,0000 0,0000 9,0000 208.0  |               | 1975,0000       | 0.18.0                     |
| 25/07/2015 |                |                | 98,0000 0,0000 9,0000 210.0  |               | 1982,0000       | $0 \t 19 \t 0 \t$          |
| 24/08/2015 |                |                | 98,0000 0.0000 11,0000 211.0 |               | 1989,0000       | 0.19.0                     |
| 23/09/2015 |                |                | 98,0000 0.0000 11,0000 211.0 |               | 1989,0000       | $0 \t 19 \t 0$             |
| 23/10/2015 |                |                | 99.0000 0.0000 11.0000 211.0 |               | 1989,0000       | 0.190                      |
| 22/11/2015 |                |                | 99,0000 0,0000 11,0000 211.0 |               | 1989,0000       | $0 \dots 19 \dots 0 \dots$ |
| 22/12/2015 |                |                | 99,0000 0,0000 11,0000 211.0 |               | 1989,0000       | 0.190                      |
|            |                |                |                              |               |                 |                            |
|            |                |                |                              |               |                 |                            |

Figura 4.2.5. Tabla de datos adquiridos.

Si por alguna razón los valores no caben en la columna, y se requiere mostrar la columna más ancha; se deberá utilizar el puntero, colocarlo entre dos columnas y cuando tenga la forma de doble flecha blanca, arrastrar hacia derecha o izquierda como lo muestra la tabla 4.2.5.

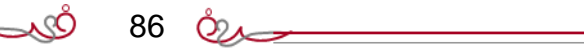

En la tabla de datos se muestra primero la fecha y en seguida las columnas encabezadas por la fórmula química de los gases disueltos en el aceite del transformador, los cuales son las variables críticas que determinan la vida útil y la evidencia de la operación.

# **4. GRÁFICA DE DATOS**

Cuando se han aplicado los filtros se obtiene la tabla de datos de las variables críticas a revisar, y la sección media derecha del tablero principal muestra la gráfica basada en la tabla de datos, como lo muestra en la figura 4.2.6.

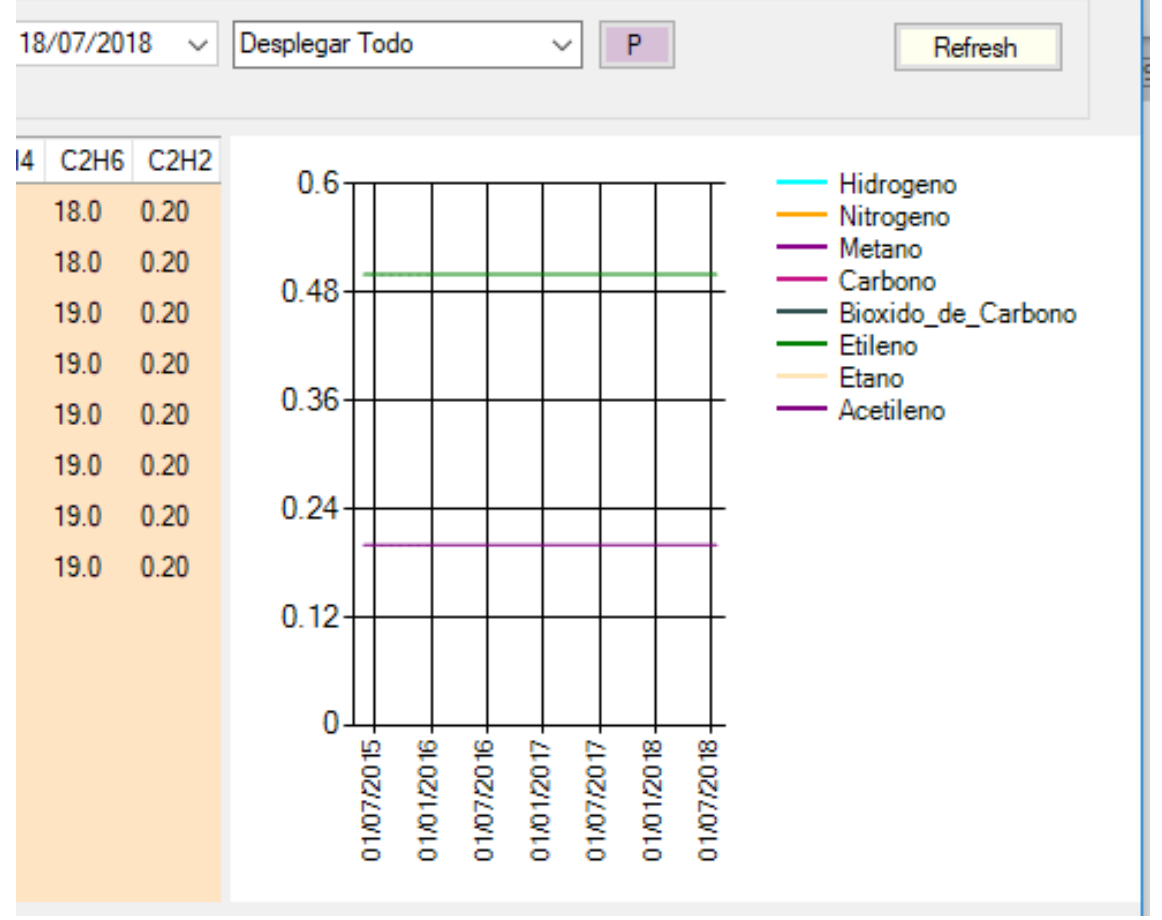

Figura 4.2.6 Gráfica de variables críticas.

Si en el filtro indica "desplegar todo" aparecerá la gráfica con el total de variables críticas, cada una en diferente color en una escala de valores que abarque a la mayoría.

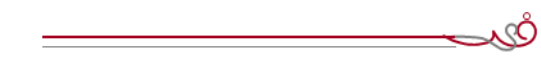

87 &

Cuando seleccione un filtro de alguno de los posibles gases, desplegará solamente la variable crítica seleccionada en escala tal que se podrá apreciar los valores límite como lo muestra en la figura 4.2.7.

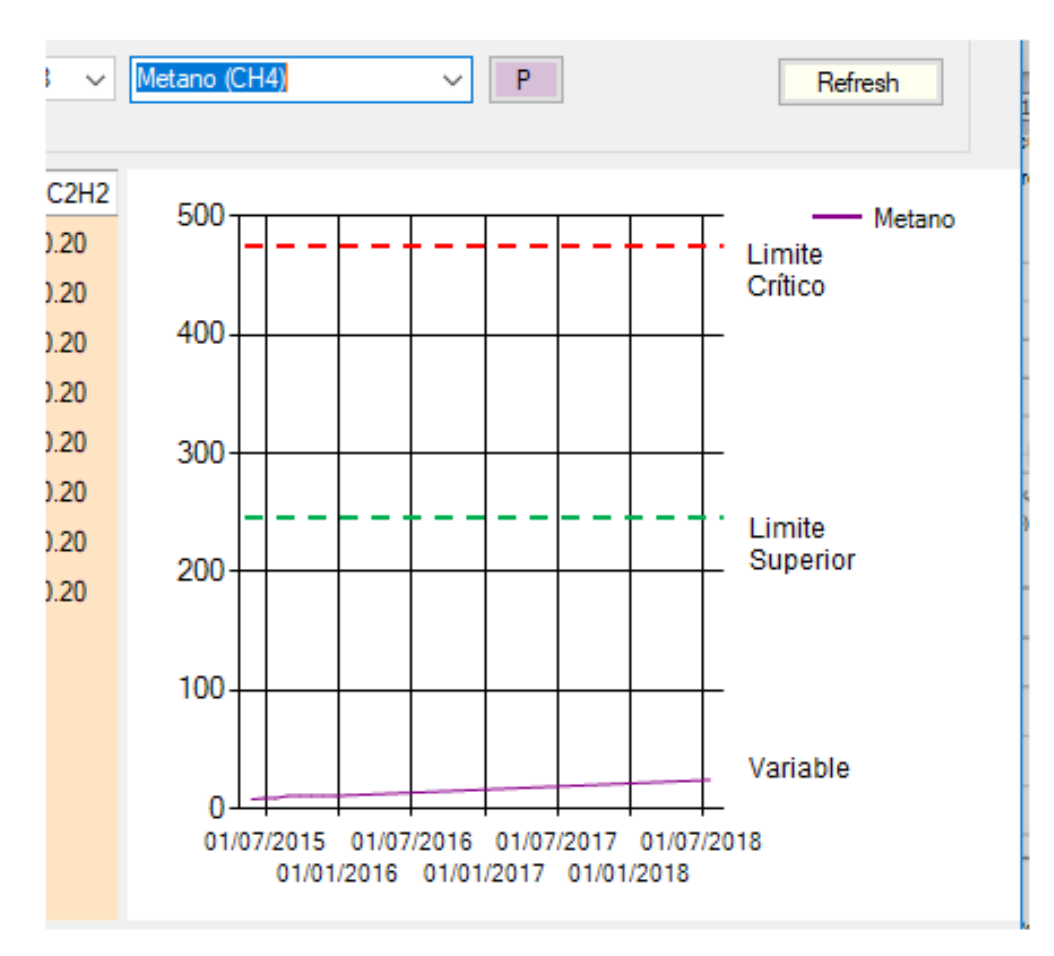

Figura 4.2.7. Despliegue de una sola variable crítica.

.cÒ

El tablero principal tiene divisiones que permiten hacer más amplia la gráfica; para ello debe usar el puntero colocándolo en la región entre la gráfica y la tabla de datos; cuando aparezca una doble flecha negra, arrastrar para desplazar el área de graficado como lo muestra en la figura 4.2.8.

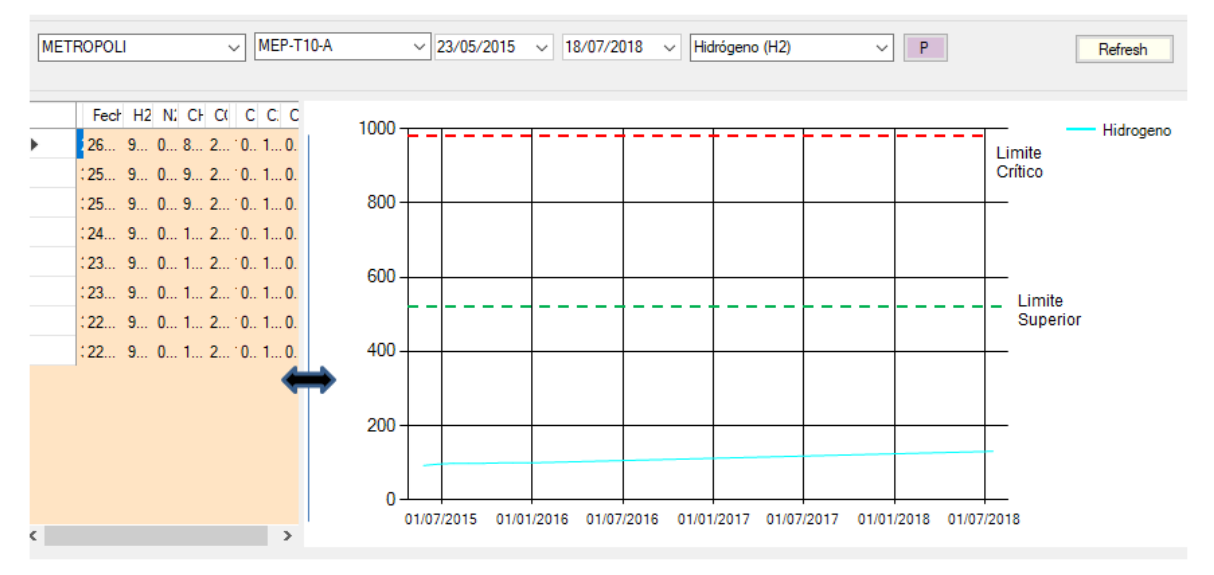

Figura 4.2.8. Ampliar la región de la gráfica.

# **ÁREA DE SEMAFORIZACIÓN**

El tablero principal tiene en la parte inferior un área donde se despliegan mensajes referentes a la semaforización como se muestra en la figura 4.2.9.

| ■ Proyecto T20<br><b>Transformadores</b><br>Sistema |                |                  |                    |    |                   |      |              |                                 |                                            |            |                            |              |                          | $\times$<br>$\Box$                    |
|-----------------------------------------------------|----------------|------------------|--------------------|----|-------------------|------|--------------|---------------------------------|--------------------------------------------|------------|----------------------------|--------------|--------------------------|---------------------------------------|
| <b>METROPOLI</b>                                    | $\checkmark$   | <b>MEP-T10-B</b> |                    |    | $\vee$ 01/01/2011 |      | $\checkmark$ | 09/06/2018                      | $\checkmark$                               |            | <b>SELECCIONE VARIABLE</b> | $\checkmark$ | P.                       | Refresh                               |
| Fecha                                               | H <sub>2</sub> | N <sub>2</sub>   | CH <sub>4</sub>    | CO | CO <sub>2</sub>   | C2H4 | <b>C2H6</b>  | C2H2                            | 2000                                       |            |                            |              |                          | Hidrogeno                             |
| 26/01/2015                                          | 27.0           |                  | 0.00006000064.0    |    | 879               | 11.0 | 67.0         | 0.3000                          |                                            |            |                            |              |                          | - Nitrogeno                           |
| 25/02/2015                                          | 27.0           |                  | 0.0000 6.0000 64.0 |    | 879               | 11.0 | 67.0         | 0.3000                          |                                            |            |                            |              |                          | - Metano<br>$-$ Carbono               |
| 27/03/2015                                          | 29.0           |                  | 0.0000 6.6000 70.0 |    | 965               | 12.1 | 73.6         | 0.3000                          | 1500                                       |            |                            |              |                          | - Bioxido de Carbono<br>Etileno<br>l, |
| .26/04/2015                                         | 29.0           |                  | 0.0000 6.6000 70.0 |    | $967$ 12.1        |      | 73.7         | 0.3000                          |                                            |            |                            |              |                          | Etano                                 |
| .26/05/2015                                         | 29.0           |                  | 0.0000 6.7000 71.0 |    | 975 12.2          |      | 74.3         | 0.3000                          |                                            |            |                            |              |                          | - Acetileno                           |
| .25/06/2015                                         | 33.0           |                  | 0.0000 7.0000 75.0 |    | $1026$ 12.8       |      | 78.2         | 0.4000                          | $1000 -$                                   |            |                            |              |                          |                                       |
| .25/07/2015                                         | 330            |                  | 0.0000 7.0000 75.0 |    | 1028 12.9         |      | 784          | 0.4000                          |                                            |            |                            |              |                          |                                       |
| .24/08/2015                                         | 33.0           |                  | 0.0000 7.0000 75.0 |    | 1028 12.9         |      | 78.4         | 0.4000                          |                                            |            |                            |              |                          |                                       |
| +23/09/2015                                         | 33.0           |                  | 0.0000 7.0000 75.0 |    | 1028 12.9         |      | 78.4         | 0.4000                          | 500                                        |            |                            |              |                          |                                       |
| +23/10/2015                                         | 33.0           |                  | 0.0000 7.0000 75.0 |    | 1028 12.9         |      | 78.4         | 0.4000                          |                                            |            |                            |              |                          |                                       |
| .22/11/2015                                         | 35.0           | $0.0000$ 10.9    |                    |    | 116 1595 20.0     |      |              | 121 0.5000                      |                                            |            |                            |              |                          |                                       |
| .22/12/2015                                         | 35.0           | $0.0000$ 10.9    |                    |    | 116 1596 20.0     |      |              | 121 0.5000                      | n<br>01/01/2015                            |            | 01/07/2015                 |              |                          |                                       |
|                                                     |                |                  |                    |    |                   |      |              |                                 |                                            | 01/04/2015 |                            | 01/10/2015   | 01/01/2016               |                                       |
|                                                     |                |                  |                    |    |                   |      |              | Estado actual del Transformador |                                            |            |                            |              |                          |                                       |
|                                                     |                |                  |                    |    |                   |      |              | VIGILADOS ALGUNOS INDICADORES   | CONTINUE CON LA OPERACION NORMAL. MANTENGA |            |                            |              | <b>GAS CRITICO: C2H6</b> |                                       |

Figura 4.2.9. Semaforización en el tablero principal.

89 024

En el caso mostrado se identifica que el transformador tiene alguna de las variables críticas sobrepasando el límite superior, y de acuerdo a la semaforización descrita en la sección 1.5 se muestra la leyenda "continúe con la operación normal, mantenga vigilados algunos indicadores; indicador crítico:".

De esta manera, el semáforo permite al usuario identificar el estado de operación segura, basados en cada uno de los indicadores.

Por ejemplo, se muestran tres tipos de resultados semaforizados en la figura 4.2.10, donde apreciamos el primer caso una variable crítica dentro de valores de operación segura.

| Proyecto T20                                                                                                    |                                                                                                    |                                                                                                    |                                                |              |                            |                |                             |            | п         | $\times$ |
|----------------------------------------------------------------------------------------------------|----------------------------------------------------------------------------------------------------|----------------------------------------------------------------------------------------------------|------------------------------------------------|--------------|----------------------------|----------------|-----------------------------|------------|-----------|----------|
| <b>Transformadores</b><br>Sistema                                                                                                    |                                                                                                    |                                                                                                    |                                                |              |                            |                |                             |            |           |          |
| METROPOLI                                                                                                    |                                                                                                    | MEP-T10-A<br>$\checkmark$                                                                                                    | $\vee$ 01/01/2011                              | $\checkmark$ | 11/06/2018<br>$\checkmark$ | Hidrógeno (H2) | $\checkmark$                | P          | Refresh   |          |
| Fecha<br>26/01/2015<br>25/02/2015<br>:27/03/2015<br>:26/04/2015<br>:26/05/2015<br>:25/06/2015<br>: 25/07/2015<br>: 24/08/2015<br>:23/09/2015<br>: 23/10/2015<br>: 22/11/2015<br>22/12/2015 | H <sub>2</sub><br>70.0<br>75.0<br>79.0<br>87.0<br>92.0<br>96.0<br>98.0<br>98.0<br>98.0<br>99.0<br>99.0<br>99.0 | NCOCCCC<br>0 6 1 1 0 1 0<br>0 6 2 1 0 1 0<br>0 7 2 1 0 1 0<br>0721010<br>0821010<br>0921010<br>0 9 2 1 0 1 0<br>0 1 2 1 0 1 0<br>0 1 2 1 0 1 0<br>0 1 2 1 0 1 0<br>0 1 2 1 0 1 0<br>0 1 2 1 0 1 0 | 100<br>80<br>60<br>40<br>20<br>O<br>01/01/2015 |              | 01/04/2015                 | 01/07/2015     | 01/10/2015                  | 01/01/2016 | Hidrogeno |          |
|                                                                                                    |                                                                                                    |                                                                                                    | Estado actual del Transformador                |              |                            |                |                             |            |           |          |
|                                                                                                    |                                                                                                    |                                                                                                    | CONTINUE CON LA OPERACION NORMAL               |              |                            |                | <b>GAS CRITICO: NINGUNO</b> |            |           |          |

Figura 4.2.10 parte 1, caso de variable critica dentro de rango considerable semáforo verde

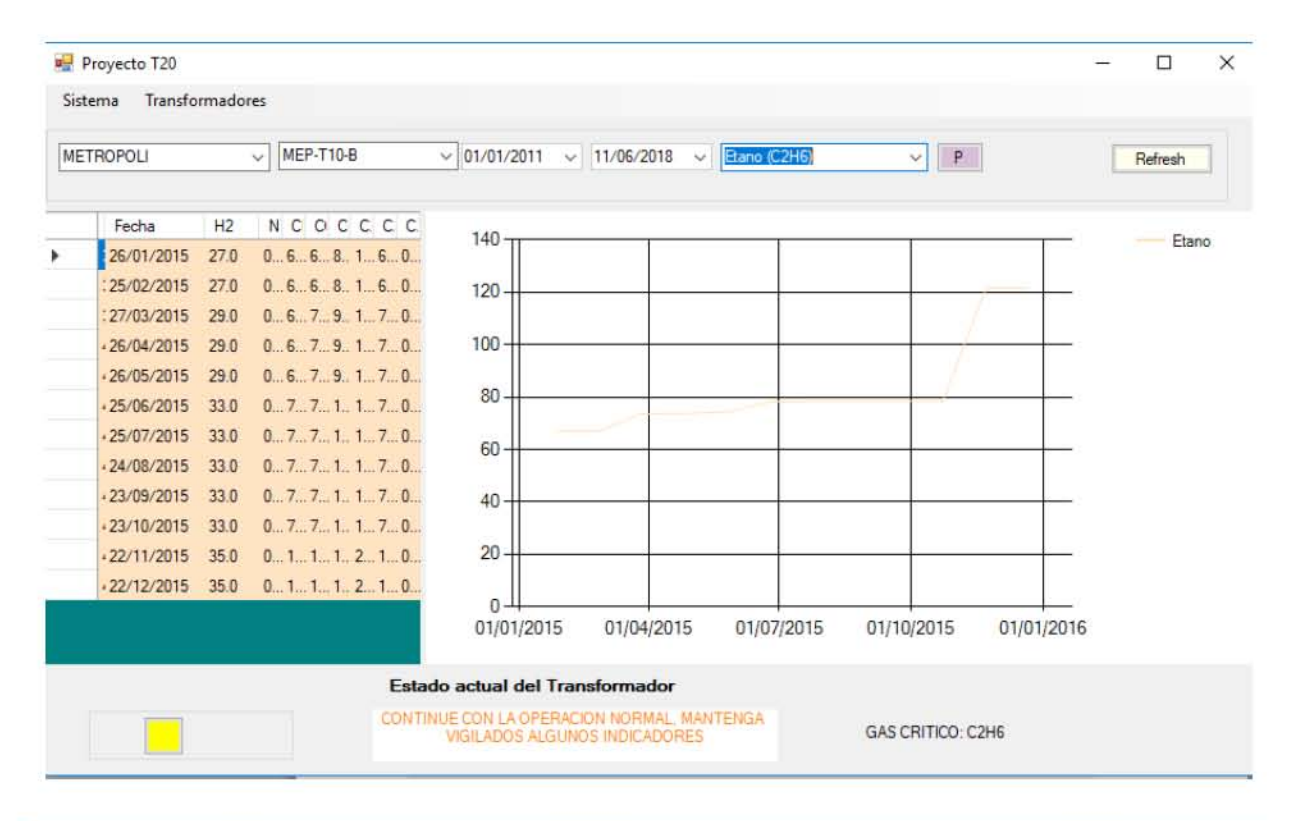

| <b>HERRADURA</b>                                       | $\vee$         | HRA-AT10-A |                                    | $\vee$ 01/01/2011 |                                 | $\vee$ 11/06/2018 $\vee$                    | Acetileno (C2H2) | $\checkmark$                     | P                        |                                  | Refresh   |  |
|--------------------------------------------------------|----------------|------------|------------------------------------|-------------------|---------------------------------|---------------------------------------------|------------------|----------------------------------|--------------------------|----------------------------------|-----------|--|
| Fecha                                                  | H <sub>2</sub> | N2 CH4 CO  |                                    | CO2 C2H4          | C <sub>2</sub> H <sub>6</sub>   | C2H2                                        | $500 -$          |                                  |                          |                                  | Acetileno |  |
| 25/02/2015                                             | 27,0000        | 0 6.0      | 64 879 11.0000                     |                   | 67,0000                         | 0.3000                                      |                  |                                  |                          |                                  |           |  |
| 27/03/2015                                             | 29.0000        |            | 0 6.6 70 965 12.1000               |                   | 73,6000                         | 0.3000                                      |                  |                                  |                          |                                  |           |  |
| ! 26/05/2015                                           | 29,0000        |            | 0 6.7 71 975 12.2000 74.3000       |                   |                                 | 0.3000                                      | 400-             |                                  |                          |                                  |           |  |
| 125/06/2015                                            | 33,0000        |            | 0 7.0 75 102 12,8000               |                   | 78,2000                         | 2,5000                                      |                  |                                  |                          |                                  |           |  |
| 25/07/2015                                             | 33,0000        |            | 0., 7.0 75., 102., 12,9000 78,4000 |                   |                                 | 6.8000                                      | $300 -$          |                                  |                          |                                  |           |  |
| ! 23/09/2015                                           | 33,0000        |            | 0. 7.0 75 102 12.9000 78.4000      |                   |                                 | 14,6000                                     |                  |                                  |                          |                                  |           |  |
| 23/10/2015                                             | 33.0000        |            | 0. 7.0 75 102 12.9000 78.4000      |                   |                                 | 128,9000                                    | $200 -$          |                                  |                          |                                  |           |  |
| 22/11/2015                                             | 35,0000        |            | 0 10 116 159 20.0000 121.6000      |                   |                                 | 218.7000                                    |                  |                                  |                          |                                  |           |  |
| 06/06/2018 0 27,0000                                   |                |            | 0 6.0 64 879 11.0000 67.0000       |                   |                                 | 362.8000                                    |                  |                                  |                          |                                  |           |  |
| $.06/06/20180$ 29,0000                                 |                |            | 0 6.6 70 967 12.1000 73.7000       |                   |                                 | 478.3000                                    | $100 -$          |                                  |                          |                                  |           |  |
| 106/06/2018 0 33.0000  0 7.0  75  102 12.9000  78.4000 |                |            |                                    |                   |                                 | 478,9000                                    |                  |                                  |                          |                                  |           |  |
|                                                        |                |            |                                    |                   |                                 |                                             |                  |                                  |                          |                                  |           |  |
|                                                        |                |            |                                    |                   |                                 |                                             |                  | 01/07/2015 01/07/2016 01/07/2017 |                          | 01/01/2016 01/01/2017 01/01/2018 |           |  |
|                                                        |                |            |                                    |                   | Estado actual del Transformador |                                             |                  |                                  |                          |                                  |           |  |
|                                                        |                |            |                                    |                   |                                 | PREPARE SALIDA DE OPERACION Y MANTENIMIENTO |                  |                                  | <b>GAS CRITICO: C2H2</b> |                                  |           |  |

Figura 4.2.10 parte 2. Tres casos de la semaforización

91  $&\rightarrow$  $-400$   $9100$ 

# **4.2.3. CATÁLOGOS DEL SISTEMA**

#### **Catálogo de subestaciones**

En el menú principal se mostraron los accesos a los catálogos, los cuales tienen un funcionamiento muy parecido; en este caso veremos el catálogo de subestaciones.

Los Catálogos usan un despliegue de listado en forma de rejilla. En los que vienen los datos en el orden que utiliza la base de datos, en el catálogo de transformadores mostrado en la figura 4.2.11. observamos que la sección (1) es un controlador de los registros (renglones de la base de datos) y la sección (2) es el despliegue de los registros de la base de datos, en este caso la lista de subestaciones existentes en este sistema.

|              | <b>BUBESTACL</b><br><b>IIES</b> |                                                                                                    |                 |              |           |           |            |            | □      |
|--------------|---------------------------------|----------------------------------------------------------------------------------------------------|-----------------|--------------|-----------|-----------|------------|------------|--------|
| $\mathbb{N}$ | $\leftarrow$ 1<br>Acronimo      | $\text{deg}$ $\triangleright$ $\triangleright$ $\uparrow$ $\uparrow$ $\times$ $\blacksquare$<br>Nombre | Area            |              | Temp_Baja | Temp_Alta | <b>HUB</b> | Numero HUB | Estado |
| ▶            | <b>HRA</b>                      | <b>HERRADURA</b>                                                                                       | <b>TIJUANA</b>  | $\checkmark$ | 8         | 35        |            |            |        |
|              | <b>MEP</b>                      | <b>METROPOLI</b>                                                                                       | <b>TIJUANA</b>  | $\checkmark$ | 10        | 28        | 2          | 2          |        |
|              | TJI                             | <b>TIJUANA I</b>                                                                                       | <b>TIJUANA</b>  | $\checkmark$ | 8         | 41        | 3          | 3          | ٠      |
|              | <b>RUB</b>                      | <b>RUBI</b>                                                                                            | <b>TIJUANA</b>  | $\checkmark$ | 18        | 26        | 4          | 4          | м      |
|              | PAP                             | <b>PANAMERICANA</b>                                                                                    | <b>ROSARITO</b> | $\checkmark$ | 19        | 28        | 5          | 5          | м      |
|              | PJZ                             | PRESIDENTE J                                                                                           | <b>ROSARITO</b> | $\checkmark$ | 8         | 30        | 6          | 6          |        |
|              | LOS                             | <b>LOMAS</b>                                                                                           | <b>ENSENADA</b> | $\checkmark$ | 12        | 35        |            | 7          | 0      |
|              | <b>CIP</b>                      | <b>CIPRES</b>                                                                                          | <b>ENSENADA</b> | $\checkmark$ | 18        | 26        | 8          | 8          | 0      |
| 金            |                                 |                                                                                                    |                 | $\checkmark$ |           |           |            |            |        |

Figura 4.2.11. Catálogo de subestaciones.

La sección (3) es un control que permite acceder a un registro "n" colocando el número "n" en la casilla y presionando la tecla enter. Al mostrar cada uno de los registros se observa una flecha en el inicio de cada renglón; dicha flecha es importante para identificar el registro actual, o sea, sobre el que se estarán realizando acciones de modificar, eliminar, etc.

La sección (4) muestra un control para avanzar navegando entre los registros uno por uno usando la flecha; y para desplegar páginas de registros se utiliza el icono "flecha y barra.".

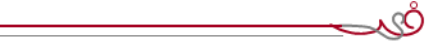

92 82

La sección (5) es útil para agregar un registro directamente en esta tabla de datos. El registro será mostrado agregándose al final de la tabla.

La sección (6) debe tomarse en cuidado porque al dar clic en la "x" se eliminará el registro seleccionado; por lo cual se recomienda, antes de utilizar esta opción, asegurar que el indicador de renglones marca el que requerimos borrar.

La sección (7) es de mucha importancia porque independientemente de los cambios que se hagan en los registros en pantalla, no se realizan en la base de datos hasta que se utiliza el icono de grabar simbolizado por un "diskette".

Con estas herramientas podrá actualizar el catálogo de subestaciones las cuales se van a utilizar en las demás pantallas del sistema.

#### **Catálogo de usuarios.**

En el módulo de seguimiento al registro de usuarios, mostrado en la figura 4.2.12, observará que despliega una tabla que involucra a todos los usuarios. En la Ilustración aparece el ejemplo del usuario cuya clave de acceso es 9EKG4 y su contraclave es 1111.

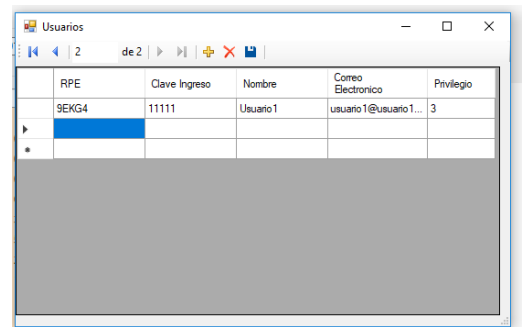

Figura 4.2.12 Catálogo de usuarios

Los usuarios deben tener obligadamente todos estos datos que aparecen; RPE y clave de ingreso se utilizan para acceder al sistema; correo electrónico se utiliza para los casos de dar aviso vía correo web, en el caso que algún transformador presente semaforización en naranja o rojo, de manera que aunque el usuario no acceda al sistema, reciba un mensaje en correo de la necesidad de tomar acciones para evitar la operación riesgosa del transformador.

El dato "privilegio" es utilizado para que un trabajador tenga acceso restringido a ciertas áreas de la base de datos y así evitar la vulnerabilidad e integridad de la base de datos.

 $93 \circ \circ$ 

Por ejemplo, el personal de laboratorio es el único autorizado a modificar datos obtenidos que por alguna razón evidente para él estuviera fuera de rango y pudiera afectar el análisis de los datos.

#### **Catálogo de transformadores**

En este módulo encontrará el despliegue para altas, bajas y cambios de los datos de los transformadores registrados en el sistema. Ver la figura 4.2.13.

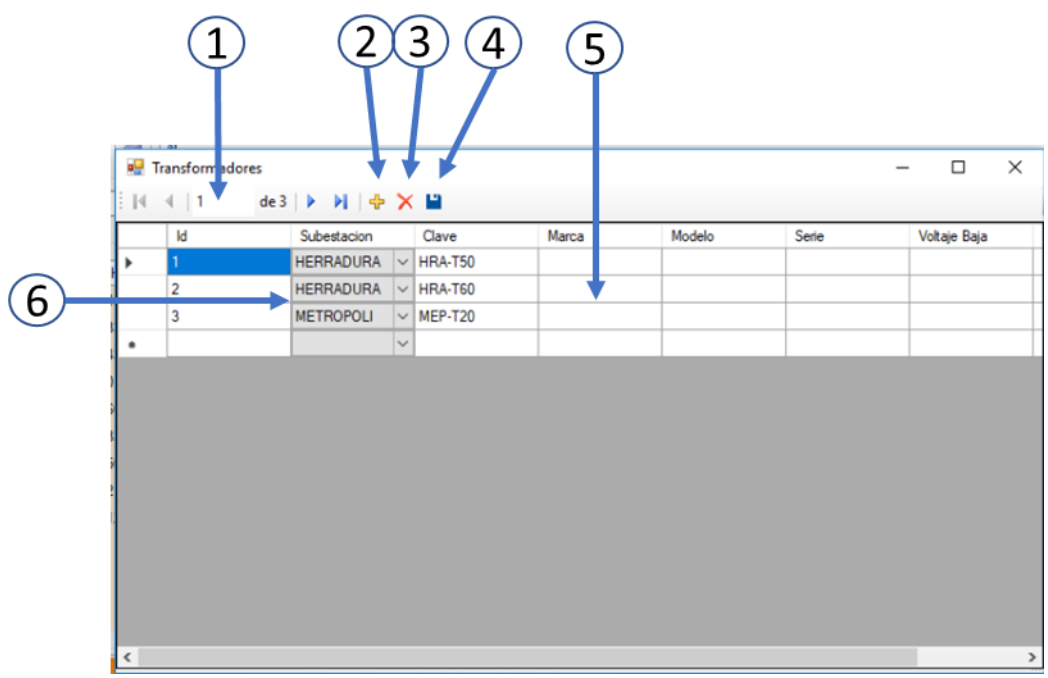

Figura 4.2.13. Catálogo de transformadores

Para usar los catálogos, en este caso el de transformadores, se debe conocer cómo usar los iconos y áreas numeradas del 1 al 6:

- (1) Búsqueda y navegación: es un icono que permite avanzar hasta encontrar el transformador con el cual vamos a trabajar en este sistema. Pudiera usar las flechas para avanzar hacia adelante o atrás de manera más rápida. Si coloca un número en la caja de texto, se obtendrá en pantalla el número consecutivo asignado por el sistema del transformador seleccionado, lo cual le permitirá acceder en forma directa al registro de datos del transformador.
- (2) Para agregar un transformador al sistema se puede utilizar este icono y podrá registrar un nuevo transformador el cual quedará ingresado en la base de datos y a partir de ese momento ya se podrá dar seguimiento a dicho transformador.

Òs

- (3) Si desea eliminar de la base de datos algún transformador, utilice este icono y quedará marcado como baja, aunque por trazabilidad quedará registrado el transformador y su historial pero no podrá ser visible.
- (4) Con el icono disco podrá actualizar los cambios que en pantalla haya hecho. Esto es el equivalente a realizar una actualización (update) a la base de datos.
- (5) Cuando se despliegue información de los transformadores, podrá ir directamente al dato del registro que usted desee para modificar directamente; pero recuerde dar clic en el icono disco para actualizar los cambios que realizó.
- (6) Cada transformador está asignado a una subestación; durante la captura en esta pantalla, para seleccionar una de las posibles subestaciones que permite este sistema aparece un catálogo de subestaciones, resaltando la que usted asigne al transformador. La validación de la subestación permitirá seleccionar con sencillez la subestación a la que pertenece el transformador sin recurrir a ir al catálogo de subestaciones.

Cuando se acostumbre a utilizar estos iconos, observará que todo el sistema tiene el mismo método amigable mencionado anteriormente.

## **4.2.4. SEGUIMIENTO DEL ESTADO DEL TRANSFORMADOR**

En la opción del menú que se refiere a "estado del transformador" podrá obtener la pantalla mostrada en la figura 4.2.14, con la cual podrá seleccionar alguna subestación, un transformador específico utilizando los controles indicados con (1) y (2).

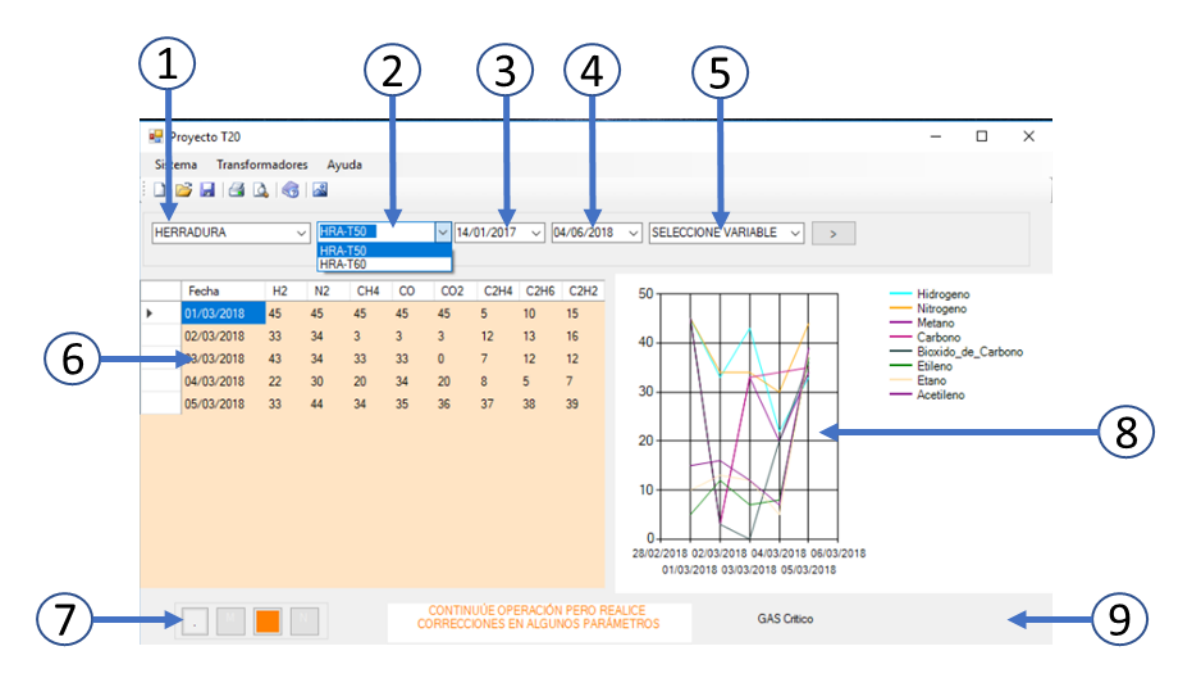

Figura 4.2.14. Seguimiento al estado del transformador.

El seguimiento al transformador comienza al seleccionar una subestación utilizando el control de subestaciones (1). Luego debe seleccionar el control de transformadores (2) para seleccionar alguno de los transformadores que existen en dicha subestación; en seguida debe seleccionar un rango de fechas llamado "fechas periodo" que consta de dar una fecha de inicio de mediciones (3) y una fecha de fin de mediciones (4).

Al haber seleccionado una fecha periodo, se mostrará todas las variables de medición de gases disueltos en aceite correspondientes al transformador y fechas periodo seleccionados. Si en este momento selecciona otro transformador obtendrá en pantalla las dispersiones de datos de todas las variables críticas (gases disueltos en aceite) del transformador seleccionado.

Si selecciona un solo tipo de variable critica que se refiera a alguno de los gases disueltos del control mostrado en (5), se suspenderá el despliegue de todas las variables críticas y solamente se desplegará la correspondiente al gas seleccionado.

96 Que

En la Sección (8) se muestra las gráficas y su línea de tendencia de las mediciones obtenidas en la fecha período.

La sección inferior izquierda (7) e inferior derecha (9) mostrarán el estado semaforizado de la variable seleccionadas según el método de semaforización explicado en las secciones 3.4 y 3.5.

De esta manera el usuario puede tener una visión general del total de las variables críticas del transformador y también de una variable específica como se muestra en la figura 4.2.15.

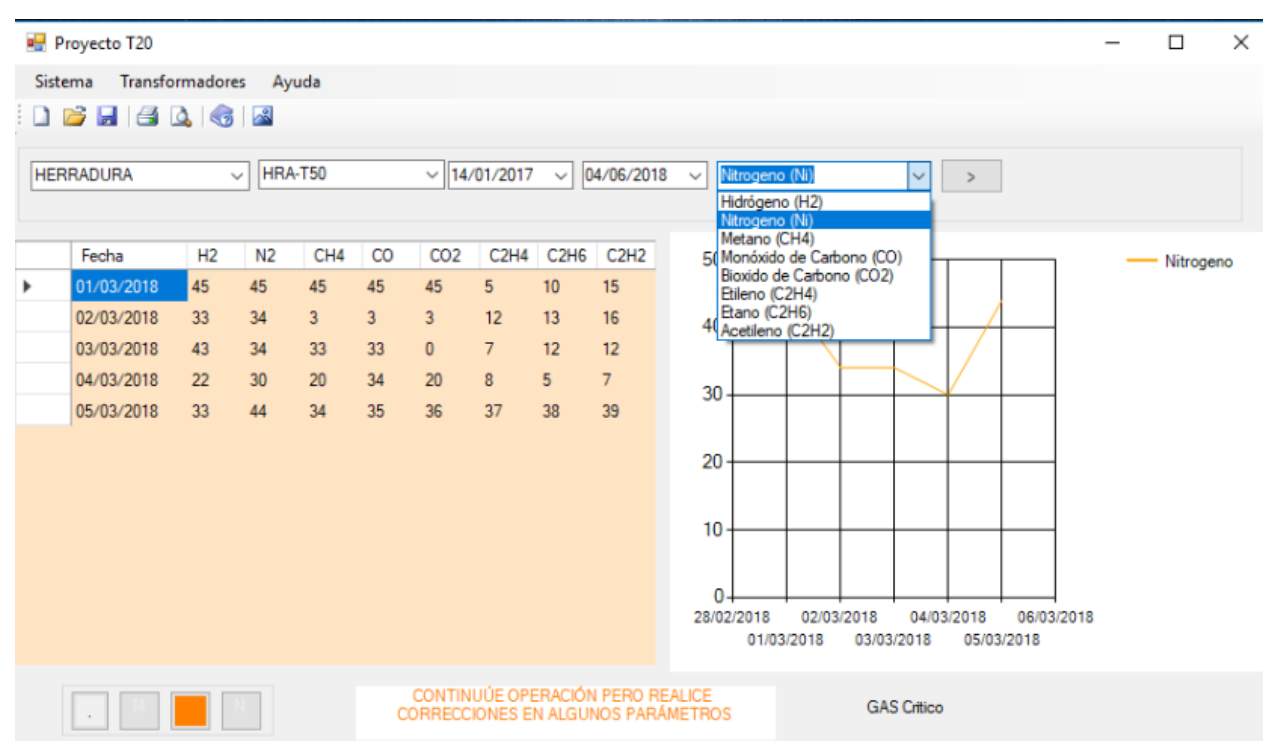

Figura 4.2.15. Selecciona de una sola variable crítica.

# **4.2.5. CONFIGURACIÓN DE PARÁMETROS DE OPERACIÓN DE CADA TRANSFORMADOR**

Con el propósito de lograr la comparación de las mediciones con los parámetros de operación del transformador, se requiere dejar establecido los valores de parámetros de operación del transformador en la base de datos; por lo tanto se cuenta con la opción del menú correspondiente a parámetros de operación.

97 &

ΥQ

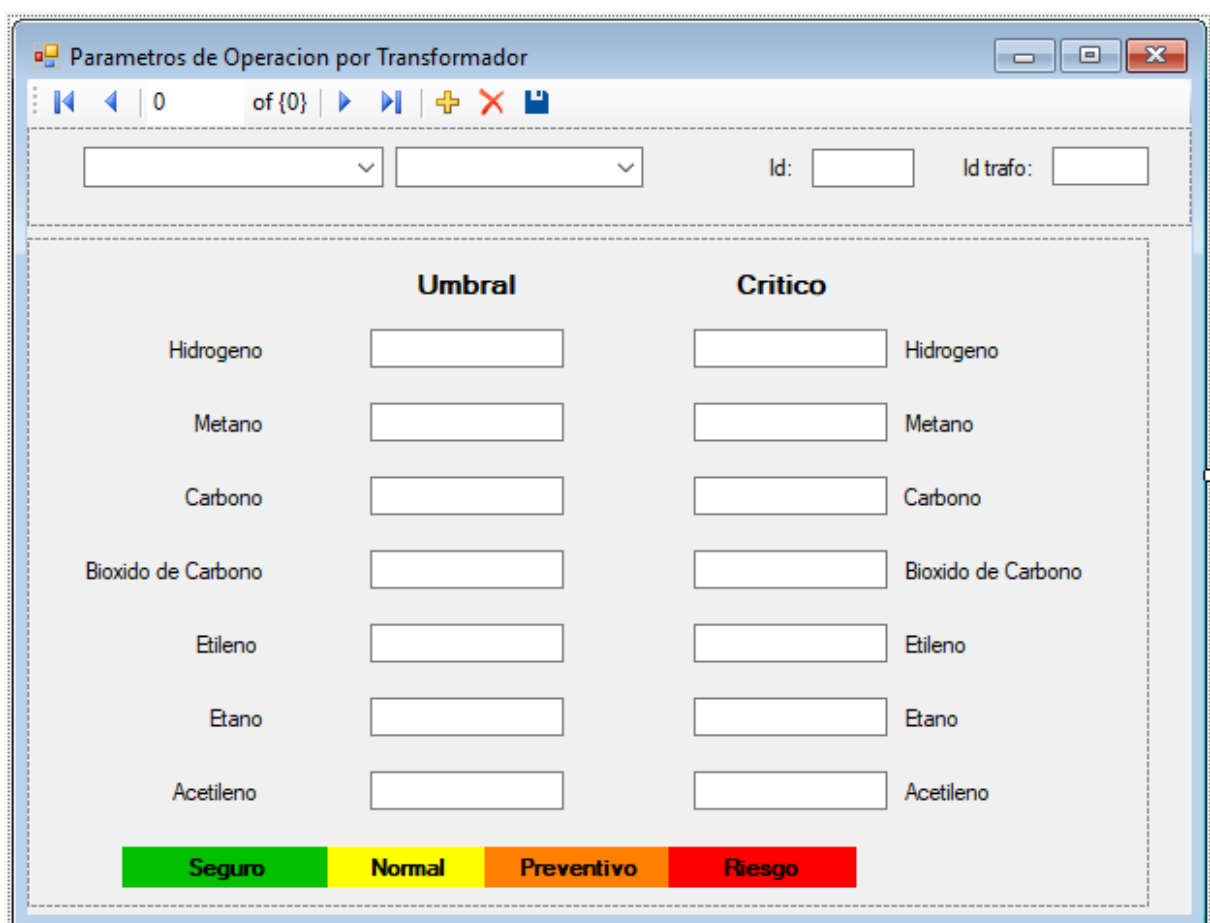

Al seleccionar esta opción se muestra un menú como el de la figura 4.2.16.

Figura 4.2.16. Parámetros de operación del transformador.

Se selecciona una subestación en el primer cuadro de texto, luego un transformador en el segundo cuadro de texto y se obtienen los datos de los parámetros de operación del transformador especificados por el fabricante. Los parámetros pueden ser registrados, modificados; y para actualizar los datos se debe dar clic en el botón con forma de diskette.

Esta parte del sistema es de mucha importancia porque es donde se define los criterios de decisión para la semaforización tanto de tablas como de graficas de comportamiento del transformador. Por lo tanto, se recomienda sean corroborados los parámetros con los establecidos por el fabricante sea de recién salido de fábrica o después de algún mantenimiento mayor.

# **4.2.6. PREDICCIÓN DE COMPORTAMIENTO DEL TRANSFORMADOR**

En esta tesis se ha propuesto evaluar o determinar la tendencia del comportamiento de los gases disueltos en aceite de un transformador. Para obtenerlo se debe estar en el tablero principal y seleccionar subestación, transformador y muy importante, la fecha de predicción. En seguida dar clic en el botón "P" de predicción y se muestra en la pantalla tanto la tabla de comportamiento histórico como la gráfica de comportamiento de los gases disueltos en aceite.

Para la predicción, se debe poner especial atención a la fecha de predicción y el botón "P" mostrados en la figura 4.2.17. La fecha que se indique debe ser una fecha a futuro y es para obtener el comportamiento que tendrán los gases disueltos en aquella fecha propuesta.

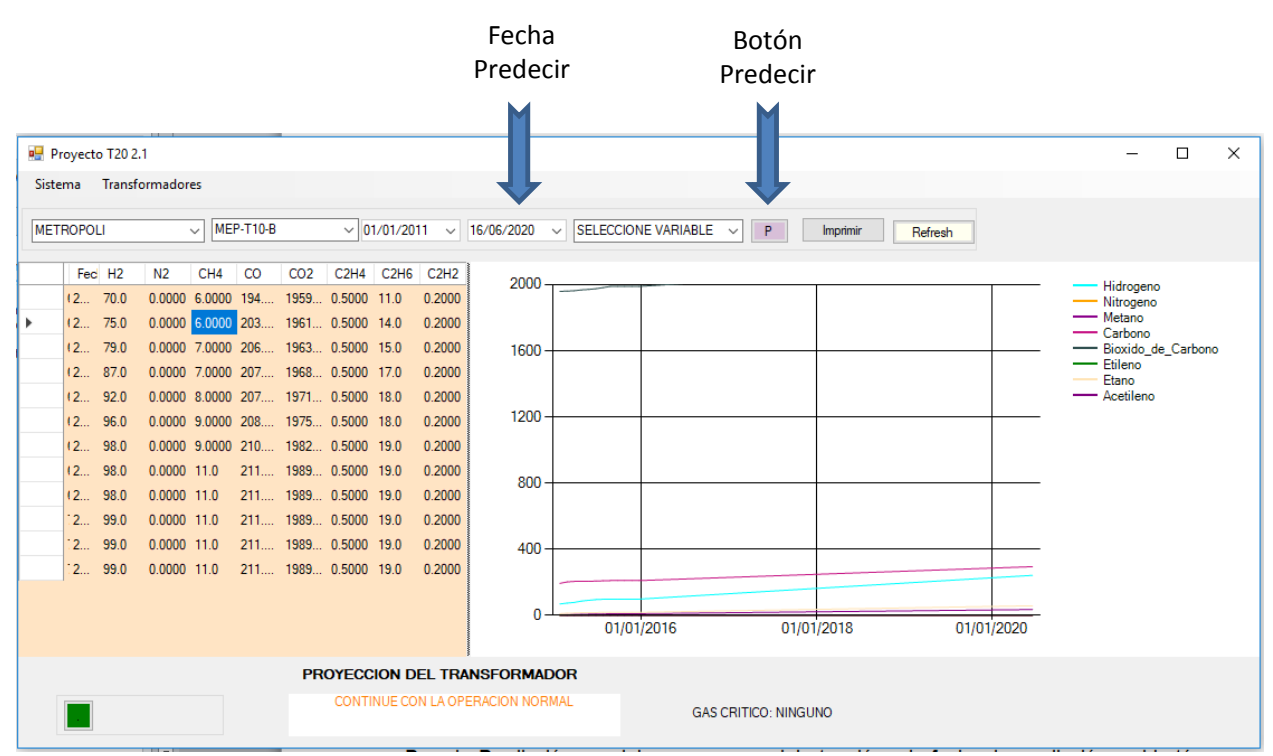

Figura 4.2.17. Grafica de predicción del comportamiento del transformador.

 Si no se puede ver claramente la gráfica, puede colocar el puntero entre la tabla la gráfica y cuando tenga forma de doble flecha recorrer el tamaño de la tabla de datos hacia la izquierda para liberar espacio a la gráfica.

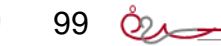

| Proyecto T20 2.1                                                                                                    | $\times$<br>$\Box$                                                                                                    |
|----------------------------------------------------------------------------------------------------|----------------------------------------------------------------------------------------------------|
| <b>Transformadores</b><br>Sistema                                                                                                    |                                                                                                    |
| $\vee$ MEP-T10-B<br>$\vee$ 01/01/2011 $\vee$<br><b>METROPOLI</b>                                                                                                    | 16/06/2030 $\sim$<br>SELECCIONE VARIABLE<br>P<br>Imprimir<br>Refresh<br>$\checkmark$                                                                                                    |
| C2H4 C2H6 C2H2<br>Fed H <sub>2</sub><br>CH <sub>4</sub><br>CO<br>CO <sub>2</sub><br>N2<br>(2 70.0)<br>0.0000 6.0000 194 1959 0.5000 11.0<br>0.2000<br>0.0000 6.0000 203 1961 0.5000 14.0<br>(2 75.0)<br>$\mathbf{r}$<br>0.2000<br>0.0000 7.0000 206 1963 0.5000 15.0<br>(2 79.0)<br>0.2000<br>0.0000 7.0000 207 1968 0.5000 17.0<br>(2 87.0)<br>0.2000<br>0.0000 8.0000 207 1971 0.5000 18.0<br>(2 92.0)<br>0.2000<br>(2 96.0)<br>0.0000 9.0000 208 1975 0.5000 18.0<br>0.2000<br>0.0000 9.0000 210 1982 0.5000 19.0<br>(2.98.0)<br>0.2000<br>211 1989 0.5000 19.0<br>(2 98.0)<br>$0.0000$ 11.0<br>0.2000<br>98.0<br>$0.0000$ 11.0<br>211 1989 0.5000 19.0<br>(2<br>0.2000<br>211 1989 0.5000 19.0<br>$2$ 99.0<br>$0.0000$ 11.0<br>0.2000<br>299.0<br>$0.0000$ 11.0<br>211 1989 0.5000 19.0<br>0.2000<br>211 1989 0.5000 19.0<br>299.0<br>0.0000 11.0<br>0.2000 | 2000<br>Hidrogeno<br>- Nitrogeno<br>- Metano<br>$-$ Carbono<br>1600<br>Bioxido_de_Carbono<br>- Etileno<br>Etano<br>- Acetileno<br>1200<br>800<br>400<br>n<br>01/01/2019<br>01/01/2022<br>01/01/2016<br>01/01/2025<br>01/01/2028 |
| PROYECCION DEL TRANSFORMADOR                                                                                                    |                                                                                                    |
| CONTINUE CON LA OPERACION NORMAL                                                                                                    | <b>GAS CRITICO: NINGUNO</b>                                                                                                    |

Figura 4.2.18. Predicción de comportamiento a largo plazo.

Acerca del despliegue de las fechas en las gráficas de predicción, contrastando las figuras 4.2.17 y 4.2.18, se observa que la escala horizontal indicará las fechas en forma más simplificada (mensual, semestral, anual, trianual, etc.) cuanto más amplio es el rango de predicción. Pero el extremo de la línea de trazado es el que coincide con el nivel de concentración esperado para la fecha establecida en pantalla.

# **4.2.7 OBTENCIÓN DE MEDICIONES**

Por razones de seguridad e integridad de datos, se recomienda consultar el histórico de mediciones antes de hacer la importación de datos del HUB. Para ello, seleccione la opción "transformador -> medición histórico", y obtendrá una pantalla con el total de las mediciones del transformador seleccionado, según se muestra en la figura 4.2.19. De esta manera podrá corroborar si ya se ha introducido las mediciones de algunas fechas en las que desea realizar la evaluación del comportamiento del transformador.

|                                                       |              | Mediciones por cada transformador |                                  |              |          |           |           | □ |
|-------------------------------------------------------|--------------|-----------------------------------|----------------------------------|--------------|----------|-----------|-----------|---|
| $\mathbb{R}$ $\mathbb{N}$ $\mathbb{R}$ $\mathbb{N}$ 1 |              |                                   |                                  |              |          |           |           |   |
| Seleccione -->                                        |              | METROPOLI                         | <b>MEP-T10-B</b><br>$\checkmark$ | $\checkmark$ |          |           |           |   |
| Transformador                                         |              | Fecha                             | Temperatura                      | Presión      | Aceite   | Hidrógeno | Nitrógeno |   |
| MEP-T10-B                                             | $\checkmark$ | 26/01/2015                        | 20                               | 15.0000      | 500.0000 | 70.00     | 0.00      |   |
| MEP-T10-B                                             | $\checkmark$ | 25/02/2015                        | 20                               | 15.0000      | 500.0000 | 75.00     | 0.00      |   |
| MEP-T10-B                                             | $\checkmark$ | 27/03/2015                        | 20                               | 15.0000      | 500,0000 | 79.00     | 0.00      |   |
| MEP-T10-B                                             | $\checkmark$ | 26/04/2015                        | 20                               | 15.0000      | 500.0000 | 87.00     | 0.00      |   |
| MEP-T10-B                                             | $\checkmark$ | 26/05/2015                        | 20                               | 15.0000      | 500,0000 | 92.00     | 0.00      |   |
| MEP-T10-B                                             | $\checkmark$ | 25/06/2015                        | 20                               | 15,0000      | 500,0000 | 96.00     | 0.00      |   |
| MEP-T10-B                                             | $\checkmark$ | 25/07/2015                        | 20                               | 15.0000      | 500,0000 | 98.00     | 0.00      |   |
| <b>MEP-T10-B</b>                                      | $\checkmark$ | 24/08/2015                        | 20                               | 15.0000      | 500,0000 | 98.00     | 0.00      |   |
| MEP-T10-B                                             | $\checkmark$ | 23/09/2015                        | 20                               | 15.0000      | 500.0000 | 98.00     | 0.00      |   |
| MEP-T10-B                                             | $\checkmark$ | 23/10/2015                        | 20                               | 15.0000      | 500.0000 | 99.00     | 0.00      |   |
| MEP-T10-B                                             | $\checkmark$ | 22/11/2015                        | 20                               | 15.0000      | 500.0000 | 99.00     | 0.00      | v |

Figura 4.2.19 Revisión del historial de mediciones del transformador.

Están establecidos dos métodos de adquisición de datos: directo del HUB y archivo plano. El método "directo del HUB" es utilizado por un módulo del programa que levanta un "Trigger" (temporizador) para que cada día haga un barrido de los HUB que adquieren información y obtenga del HUB a la computadora un archivo plano de texto separado por comas.

 $101$   $Q_{\lambda}$ 

Dicho archivo "CSV" (texto plano separado por comas) tiene la estructura de datos establecida para importación como lo muestra la figura 4.2.20. Una vez que crea el archivo plano, hace una inserción a la base de datos de las mediciones obtenidas del HUB y por último deja un registro en una bitácora donde indica estas acciones.

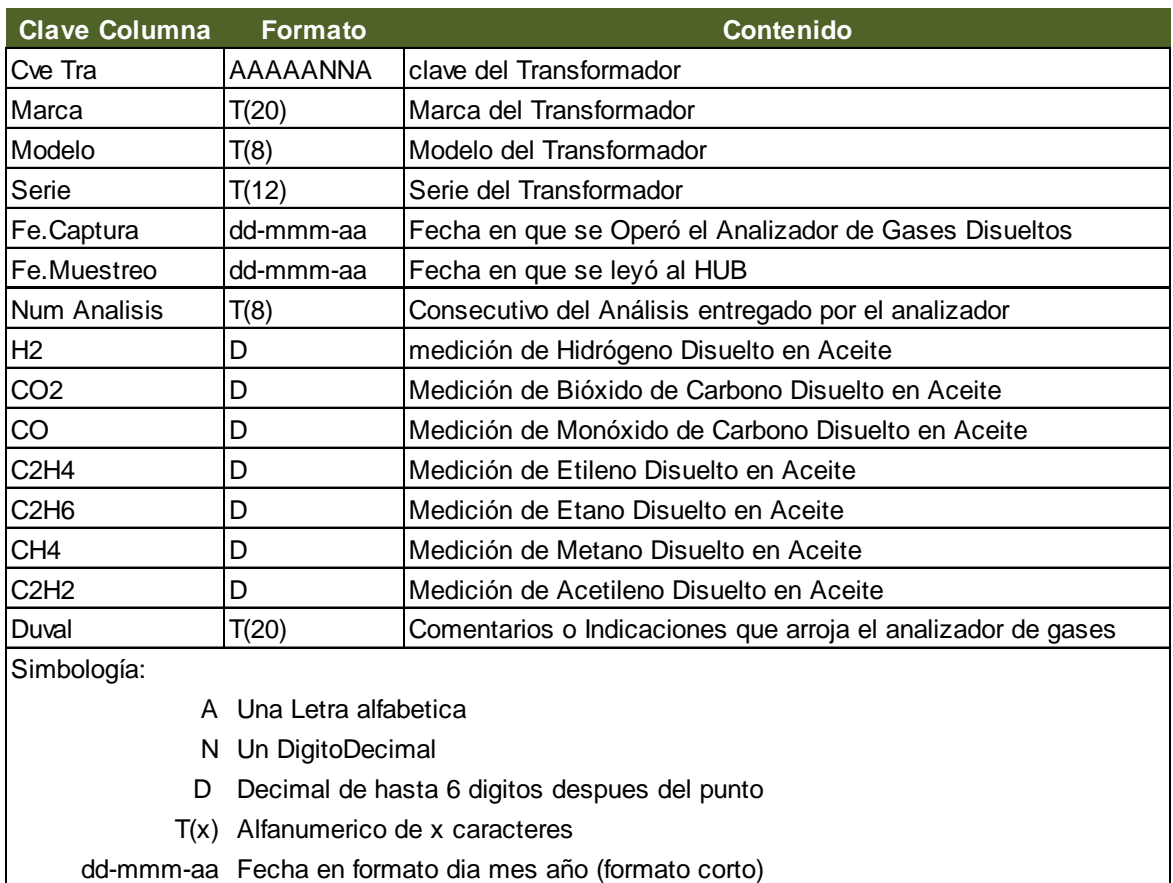

Figura 4.2.20 estructura de los archivos planos para adquisición de datos.

Por otra parte, existe un directorio (en el caso de esta tesis está en "c:\T20 files" en donde se dejan las tramas o archivos planos sea por HUB, por SCADA (u otro medio de adquisición de datos) o por método manual. El método manual puede ser, por ejemplo, cuando un profesionista de laboratorio corre un análisis de gases y obtiene un conjunto de lecturas que puede dejar en formato de la trama establecida para que el operador la inserte en el momento que lo requiera.

 $102 \&$ 

El segundo método "Adquisición por archivo plano", se logra utilizando la opción del menú "Sistema->HUB", luego obtendrá una pantalla para la importación manual mostrada en la figura 4.2.21. Se debe seleccionar la subestación, el transformador y en seguida dar clic en el botón "Importar archivo desde HUB", luego aparecerá la utilería del sistema operativo para seleccionar el archivo del que se obtienen las mediciones para insertar en la base de datos.

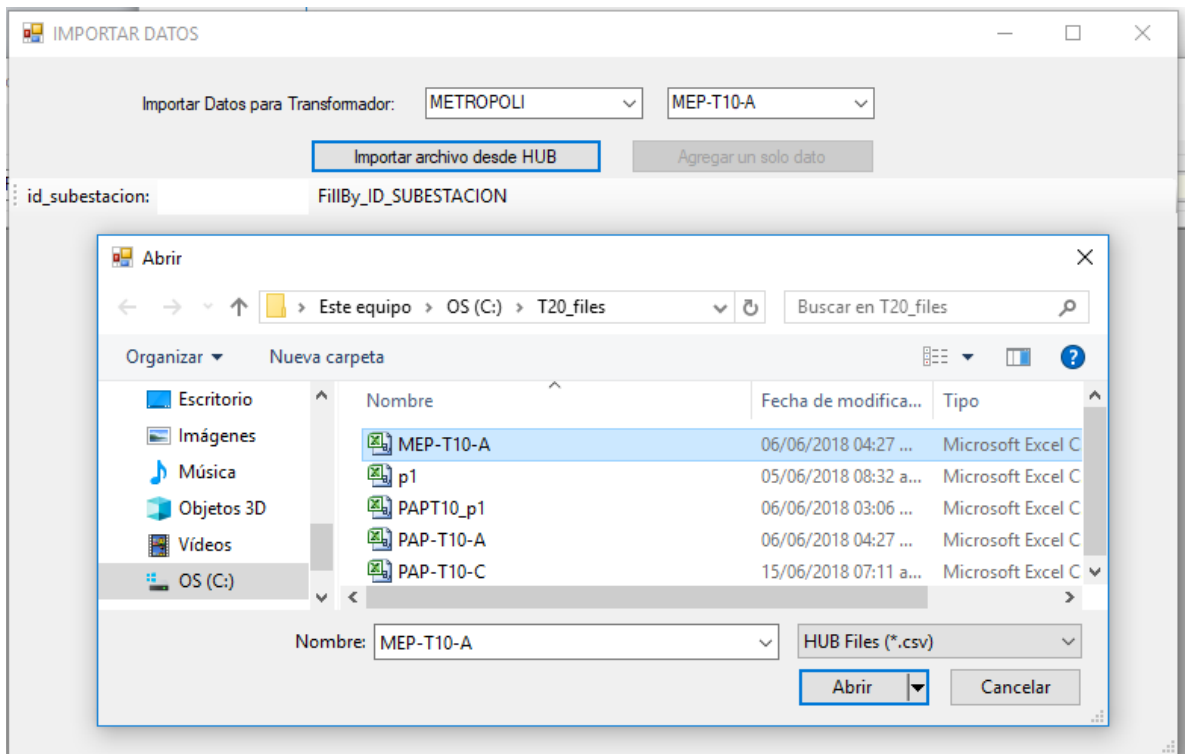

Figura 4.2.21 Importación de datos de archivo plano.

Al invocar la utilería para seleccionar archivos, se observa que viene por defecto el tipo de archivo y el directorio establecido. De esta manera se puede seleccionar más fácilmente el archivo correspondiente al propósito.

Se ha esbozado los elementos y módulos básicos del sistema para el seguimiento al mantenimiento de un transformador de potencia usando los análisis de cromatografía de gases disueltos en aceite, los cuales, a través de una base de datos permite realiza una predicción de comportamiento a futuro para identificar y predecir la probabilidad de fallo y la necesidad de realizar mantenimiento mayor al transformador.

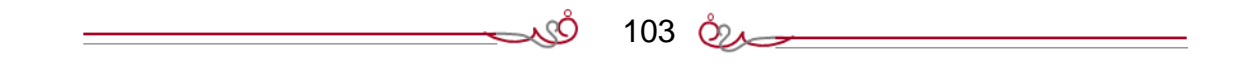
# **4.3. DISEÑO Y CONSTRUCCIÓN DEL BACK END**

# **4.3.1 PLATAFORMA DE DESARROLLO**

Para desarrollar el sistema se requirió instalar Visual Studio 2017. Las opciones que se deben seleccionar antes de instalar deben estar bien planeadas porque además que tarda mucho en instalar, agregar o quitar módulos toma un tiempo adicional largo.

Para esta tesis se utilizó solamente las opciones de desarrollo C#, el Framework 4.5 de Microsoft .NET y la opción "CLI" y "CLR" de la configuración del Visual Studio.

En la figura 4.3.1 Se observa la instalación de Visual Studio 2017 en su versión Enterprise (para desarrolladores)

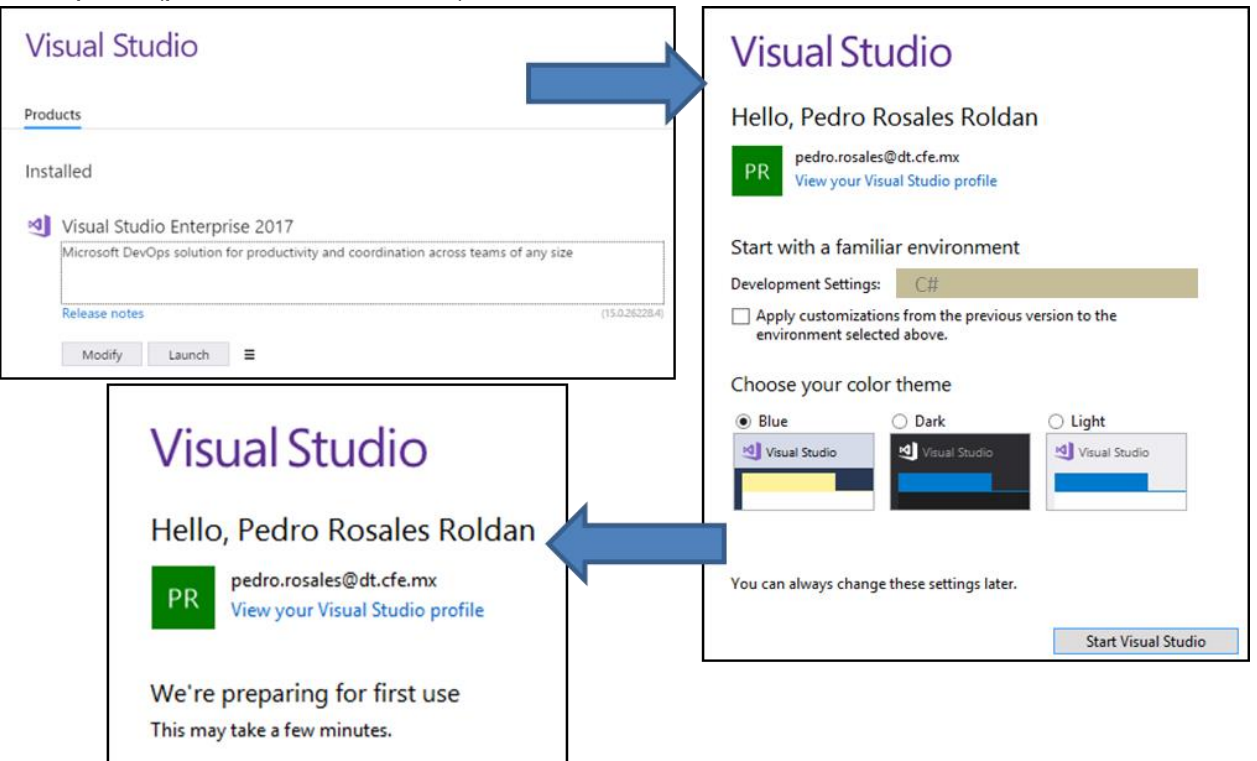

Figura 4.3.1. Etapas de instalación de "Visual Studio".

En la figura 4.3.2 se muestra el ambiente de desarrollo Visual Studio 2017 en el momento de la creación del proyecto en c#.

| M∥<br>File                 | Start Page - Microsoft Visual Studio<br>Project Incredibuild<br>View<br>Edit | Team<br>Debug                                                                                          | Tools<br>Architecture       | Test                                 | Analyze<br>Window<br>Help                   |           | ₽<br>Quick Launch (Ctrl+Q                                       |
|----------------------------|------------------------------------------------------------------------------|----------------------------------------------------------------------------------------------------|-----------------------------|--------------------------------------|---------------------------------------------|-----------|-----------------------------------------------------------------|
|                            | 152 - 41 日 №   り - ♡ -<br>$\odot$                                            |                                                                                                    |                             | $\blacktriangleright$ At $\boxed{p}$ | $\overline{\phantom{a}}$<br>$\mathbf{v}$    |           | $-$ B $/$ U $A$ $P$ $\equiv$ $ \approx$ $-$                     |
|                            | $ \sqrt{2}$ $\times$<br><b>Toolbox</b>                                       | Start Page $\# \times$                                                                                 |                             |                                      |                                             |           | Solution Explorer                                               |
|                            | ۰ هر<br><b>Search Toolbox</b>                                                | <b>New Project</b>                                                                                     |                             |                                      |                                             |           | $\times$<br>?                                                   |
| Server Explorer            | ▲ General                                                                    | ▷ Recent                                                                                               |                             |                                      | 回訳目<br>Sort by: Default                     |           | - م<br>Search (Ctrl+E)                                          |
|                            | There are no usable controls in<br>this group. Drag an item onto             | ▲ Installed                                                                                            |                             |                                      | WPF App (.NET Framework)                    | Visual C# | Type: Visual C#                                                 |
|                            | this text to add it to the toolbox.                                          | $\blacktriangle$ Visual C#<br><b>Get Started</b><br><b>Windows Universal</b><br><b>Windows Desktop</b> |                             |                                      |                                             |           | A project for creating an application with a                    |
|                            |                                                                              |                                                                                                    |                             |                                      | Windows Forms App (.NET Framework)          | Visual C# | Windows Forms user interface                                    |
| SQL Server Object Explorer |                                                                              |                                                                                                    |                             | $\overline{a}^{\rm c}$               | Console App (.NET Framework)                | Visual C# |                                                                 |
|                            |                                                                              | ▷ Web                                                                                                  |                             | 뽜                                    |                                             |           |                                                                 |
|                            |                                                                              | .NET Core<br>.NET Standard                                                                             |                             |                                      | Class Library (.NET Framework)              | Visual C# |                                                                 |
|                            |                                                                              | Android                                                                                                |                             | $\frac{1}{2}$                        | <b>Shared Project</b>                       | Visual C# |                                                                 |
|                            |                                                                              | <b>Apple TV</b>                                                                                        |                             |                                      |                                             |           |                                                                 |
|                            |                                                                              | <b>Apple Watch</b><br>Cloud                                                                            |                             | эг                                   | Windows Service (.NET Framework)            | Visual C# |                                                                 |
|                            |                                                                              | Cross-Platform                                                                                         |                             | $\mathbb{R}^3$                       | <b>Empty Project (.NET Framework)</b>       | Visual C# |                                                                 |
|                            |                                                                              | <b>iOS</b> Extensions<br>iPhone & iPad                                                                 |                             |                                      |                                             |           |                                                                 |
|                            |                                                                              | Other                                                                                                  |                             | ⊕                                    | WPF Browser App (.NET Framework)            | Visual C# |                                                                 |
|                            |                                                                              | $T_{\rm max}$                                                                                          |                             | ĮÎ                                   | WPF Custom Control Library (.NET Framework) | Visual C# |                                                                 |
|                            |                                                                              | Not finding what you are looking for?<br>Open Visual Studio Installer                                  |                             | S                                    | WPF User Control Library (.NET Framework)   |           |                                                                 |
|                            |                                                                              |                                                                                                    |                             |                                      |                                             | Visual C# |                                                                 |
|                            |                                                                              | WindowsFormsApp1<br>Name:                                                                              |                             |                                      |                                             |           |                                                                 |
|                            |                                                                              | Location:                                                                                              | C:\Users\peter\source\repos |                                      |                                             |           | Browse                                                          |
|                            |                                                                              | Solution name:                                                                                         | WindowsFormsApp1            |                                      |                                             |           | ✔ Create directory for solution<br><b>Add to Source Control</b> |
|                            |                                                                              | Framework:                                                                                             | .NET Framework 4.5          | ٠                                    |                                             |           |                                                                 |
|                            |                                                                              |                                                                                                    |                             |                                      |                                             |           | OK<br>Cancel                                                    |

Figura 4.3.2 Creación de un proyecto C# en Visual Studio.

# **4.3.2. ESTABLECIMIENTO DE LA BASE DE DATOS**

Para el manejo de la información almacenada se instaló MySQL en su versión "Workbench 6.4" (SQL de taller). Lo importante de esto es que se debe establecer un directorio dentro del sistema operativo para instalación del motor de MySQL. Vea la figura 4.3.3.

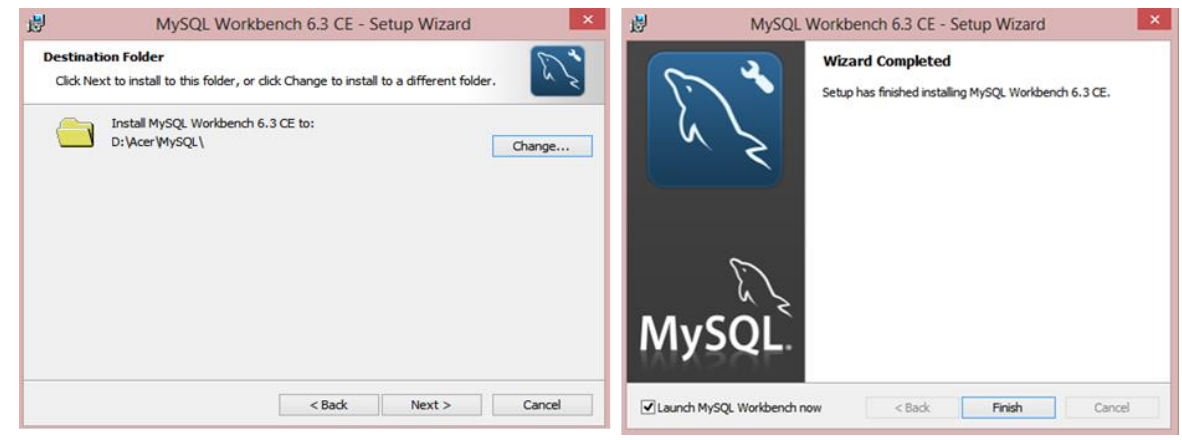

Figura 4.3.3. Directorio de instalación de MySQL

105 O<sub>2</sub>

Una parte importante de la configuración de MySQL es la identificación de las conexiones de red por medio de las cuales se pudiera configurar una base de datos remota. En nuestro caso se dejará según se muestra en la figura 4.3.4.

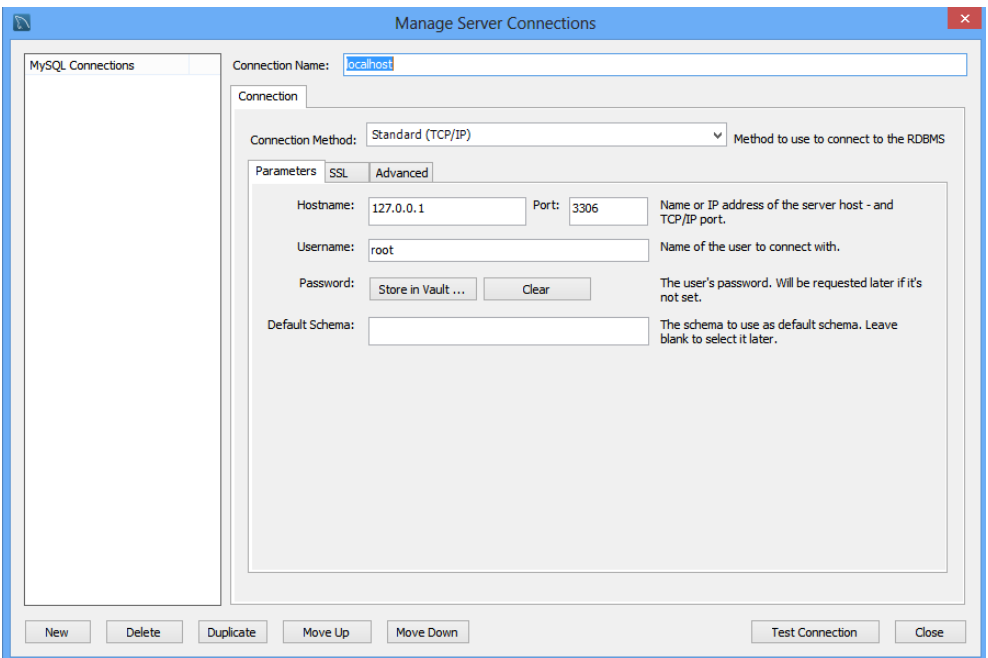

Figura 4.3.4 Configuración de redes para bases de datos.

El manejador de bases de datos requiere se configure los parámetros de uso utilizando la opción "Configure Local Management" (administrador de la configuración local). Por otra parte, cuando ya se ha instalado se debe definir una base de datos y se usa el icono "+" de la opción de bases de datos según se muestra en la figura 4.3.5

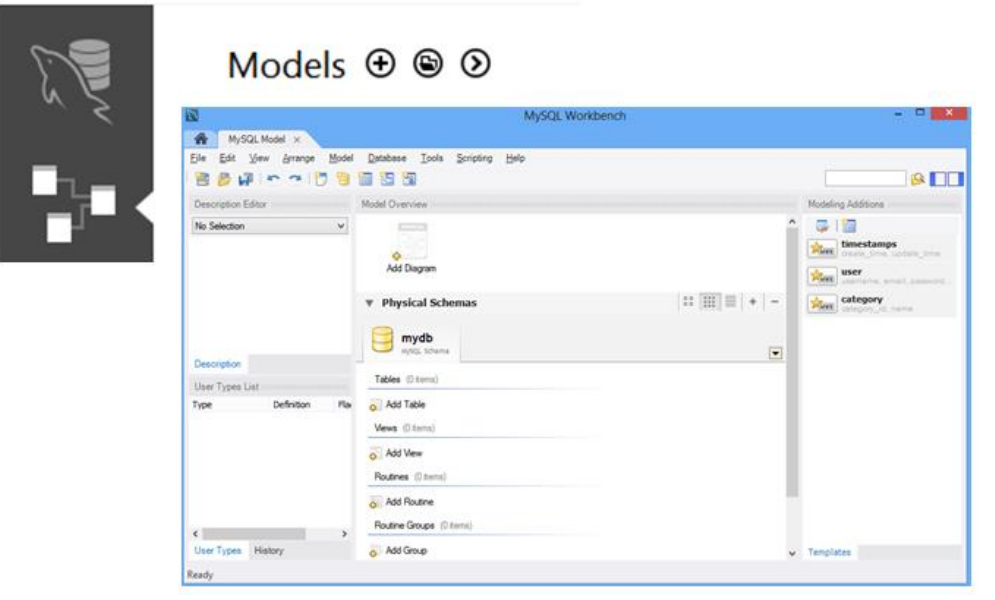

Figura 4.3.5 Creación de nueva base de datos.

106 *ඊ*න

Se realizó la creación de las tablas necesarias para el sistema de esta tesis; al final se realizó un archivo de exportación de datos para crear nuevamente la estructura de la base de datos usando comandos de SQL.

En la figura 4.3.6 se observa la base de datos con tablas ya creadas y parte del archivo llamado "script" (comandos escritos) para reconstruir la base de datos.

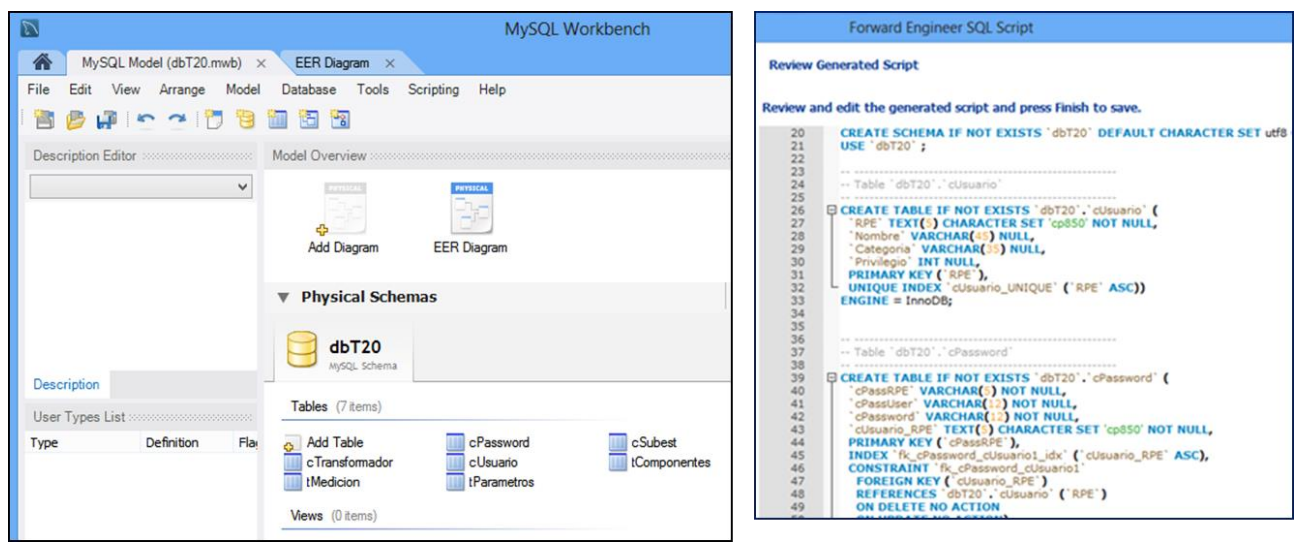

Figura 4.3.6 Base de datos en MySQL y su archivo de respaldo en formato script.

# **4.3.3 CONEXIÓN ENTRE VISUAL C# Y MYSQL**

Una vez instalado el "IDE" (ambiente de desarrollo) propio de Visual Studio y el manejador de base de datos MySQL, se requiere hacer la conexión entre ellos.

Existe un software de Interfaz que se llama "MySQL for Visual Studio" mostrado en la figura 4.3.7, el cual provee acceso a los objetos y datos de MySQL a través del RDBMS (Runtime DataBase Management System) de MySQL. Esta interfaz s compatible con "Connector/NET"

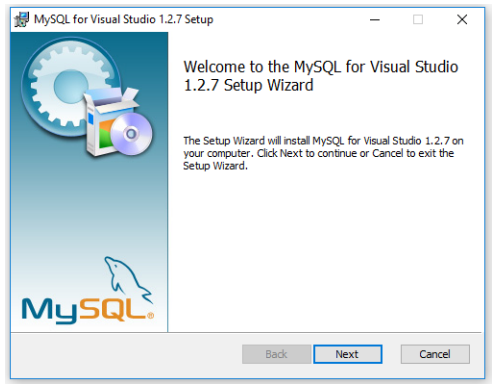

Figura 4.3.7. Software para la interfaz entre MySQL y Visual Studioگلڪ  $107$   $Q_{\sim}$ 

Una vez instalado el "MySQL para Visual Studio" se realizan los pasos siguientes:

• Crear un proyecto con alguna forma, en este caso "EjemploUsoMySQL" mostrado en la figura 4.3.8.

| ▲ Installed                                       |                                                                                             |                      | <b>WPF App (.NET Framework)</b>             | Visual C#                                              | Type: Visual C#                                                              |  |  |  |  |
|---------------------------------------------------|---------------------------------------------------------------------------------------------|----------------------|---------------------------------------------|--------------------------------------------------------|------------------------------------------------------------------------------|--|--|--|--|
| $\blacktriangle$ Visual C#<br><b>Get Started</b>  |                                                                                             |                      |                                             |                                                        | A project for creating an application with a<br>Windows Forms user interface |  |  |  |  |
| <b>Windows Universal</b>                          |                                                                                             |                      | Windows Forms App (.NET Framework)          | Visual C#                                              |                                                                              |  |  |  |  |
| <b>Windows Desktop</b>                            |                                                                                             | $\frac{1}{\epsilon}$ | Console App (.NET Framework)                | Visual C#                                              |                                                                              |  |  |  |  |
| .NFT Core                                         | ▷ Web<br>$\mathbf{z}_1^{\mathbf{c}}$<br>.NET Standard<br>$\frac{\Box G}{\Box G}$<br>Android |                      | Class Library (.NET Framework)              | Visual C#                                              |                                                                              |  |  |  |  |
|                                                   |                                                                                             |                      | <b>Shared Project</b>                       | Visual C#                                              |                                                                              |  |  |  |  |
| <b>Apple TV</b><br>Apple Watch<br>Cloud           |                                                                                             | эĒ                   | Windows Service (.NET Framework)            | Visual C#                                              |                                                                              |  |  |  |  |
|                                                   | Cross-Platform<br><b>iOS</b> Extensions<br>∰<br>iPhone & iPad                               |                      | Empty Project (.NET Framework)              | Visual C#                                              |                                                                              |  |  |  |  |
| Other                                             |                                                                                             |                      | WPF Browser App (.NET Framework)            | Visual C#                                              |                                                                              |  |  |  |  |
| $T = -1$<br>Not finding what you are looking for? |                                                                                             | ĮÎ                   | WPF Custom Control Library (.NET Framework) | Visual C#                                              |                                                                              |  |  |  |  |
| Open Visual Studio Installer                      |                                                                                             | $\mathbf{C}$         | WPF User Control Library (.NET Framework)   | Visual C#                                              |                                                                              |  |  |  |  |
| Name:                                             | EjemploUsoMySQL                                                                             |                      |                                             |                                                        |                                                                              |  |  |  |  |
| Location:                                         | C:\Users\peter\source\repos                                                                 |                      |                                             | ٠                                                      | Browse                                                                       |  |  |  |  |
| Solution name:<br>EjemploUsoMySQL                 |                                                                                             |                      |                                             | $\vert \checkmark \vert$ Create directory for solution |                                                                              |  |  |  |  |
| Framework:                                        | .NET Framework 4.5                                                                          | ۰                    |                                             |                                                        | <b>Add to Source Control</b>                                                 |  |  |  |  |
|                                                   |                                                                                             |                      |                                             |                                                        | OK<br>Cancel                                                                 |  |  |  |  |

Figura 4.3.8. Creación de un proyecto para enlace a MySQL.

<u> Sv</u>

• Seleccionar la opción "project" del menú y en seguida la opción administrador de proyectos y utilizar el menú para seleccionar "configuración" y luego la opción "Add Reference" (agregar referencia) como lo muestra en la figura 4.3.9.

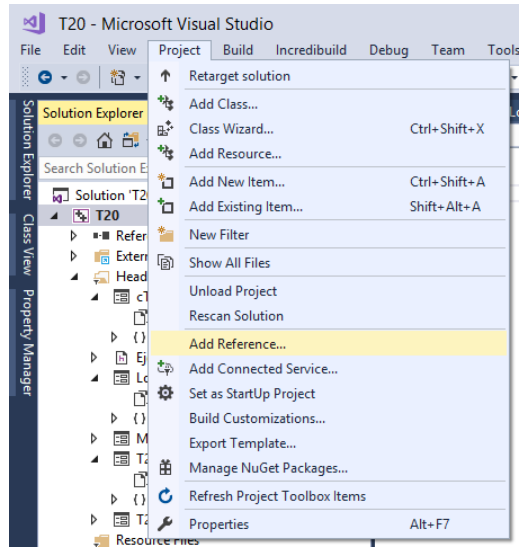

Figura 4.3.9. Agregar referencia.

• Buscar entre las posibles referencias la que corresponde a MySQL, seleccionarla y dar clic en botón aceptar, como se ilustra en la figura 4.3.10.

| Reference Manager - EjemploUsoMySQL                                                                     |                                                                                                    |                                                                                                    |                                                                                                    | ?      | $\times$ |
|----------------------------------------------------------------------------------------------------|----------------------------------------------------------------------------------------------------|----------------------------------------------------------------------------------------------------|----------------------------------------------------------------------------------------------------|--------|----------|
| ▲ Assemblies                                                                                            | Targeting: .NET Framework 4.5                                                                                                    |                                                                                                    | Search (Ctrl+E)                                                                                                    |        | ۰ مر     |
| Framework<br>Extensions<br>Recent<br><b>P</b> Projects<br>▷ Shared Projects<br>D COM<br><b>D</b> Browse | Name<br>Microsoft.WindowsAzure.Diagnostics<br>Microsoft.WindowsAzure.ServiceRuntime<br>Microsoft.WindowsAzure.Storage<br>MonAgentListener<br><b>MSDATASRC</b><br><b>MSDATASRC</b><br>$\blacktriangledown$<br>MySql.Data<br>MySql.Data.Entity for EF6<br>MySql.Data.EntityFrameworkCore for Entity Fr<br>MySql.Fabric.Plugin<br>MySql.Web<br>ODataConnectionManager<br>ODataConnectionManager<br>ODataSource<br>ODataSource<br><b>Script Component</b><br><b>Script Component</b><br>$\sim$ . Best a state | Version<br>2.8.0.0<br>2.7.0.0<br>4.3.0.0<br>33.1.0.0<br>7.0.3300.0<br>7.0.3300.0<br>7.0.5.0<br>7.0.5.0<br>0.0.0.0<br>7.0.5.0<br>7.0.5.0<br>14.0.0.0<br>14.0.0.0<br>14.0.0.0<br>14.0.0.0<br>14.0.0.0<br>14.0.0.0<br> | Name:<br>MySql.Data<br><b>Created by:</b><br>Oracle<br><b>Version:</b><br>7.0.5.0<br><b>File Version:</b><br>7.0.5.0 |        |          |
|                                                                                                    |                                                                                                    | Browse                                                                                                    | <b>OK</b>                                                                                                    | Cancel |          |

Figura 4.3.10 Selección de referencia SQL para C#.

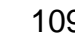

گلگ

 $109$   $\&$ 

• En la figura 4.3.11 se muestra cómo se integra en el IDE la barra de tareas de MySQL; en el menú principal dar clic en "Tools->customize" y seleccionar MySQL

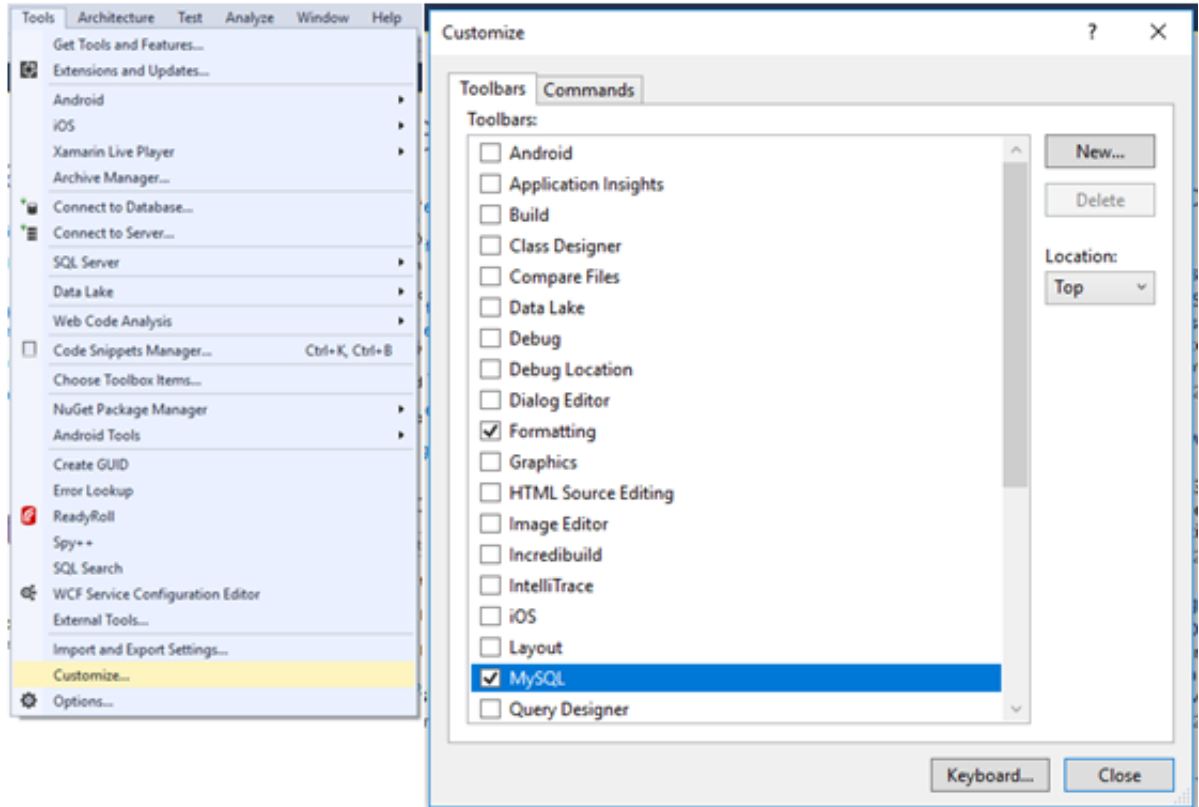

Figura 4.3.11. Hacer visible la barra de herramientas de MySQL.

• A partir de entonces ya se puede tener acceso a los comandos SQL a través de comandos de una Clase SQL como son "MySQLConnection", "MySQLCommand", "MySQLDataReader", entre otros.

Esta facilidad de conectar SQL con Visual Studio es porque el mismo SQL requiere sea instalado alguna versión de Visual Studio para su enlace. Toda la configuración de la base de datos está en el manejador de MySQL y puede ser manipulada con comandos realizados desde instrucciones de C#.

 $110 \& \rightarrow$ 

# **4.4. PRUEBAS Y MANTENIMIENTO (RIESGOS E IMPREVISTOS Y MITIGACIÓN DE ESTOS)**

En la ingeniería de software se requiere hacer pruebas del sistema en cualquier punto del ciclo de vida del software: desarrollo, implantación, operación y remodelación.

Las pruebas que realiza el programador se les llama "pruebas alfa", mientras que a las que realiza el cliente o área usuaria se les denomina "pruebas beta".

Dentro de las pruebas alfa durante el desarrollo del sistema, pueden ser alguna de las que se enlistan a continuación:

- Prueba de caja negra
- Prueba de caja blanca
- Prueba de integración
- Prueba de regresión
- Prueba de validación
- **Prueba de caja negra**: se evalúan los componentes como una caja negra. Solo las entradas y salidas. Es la más utilizada porque consiste en meter datos a una rutina y evaluar la salida sin describir el código utilizado y se determina si resultó aceptable. Pudiera utilizarse un desplegado del estado de las variables que intervienen en el proceso. Este tipo de prueba es no exhaustiva y permite evaluar si la rutina realiza la función esperada, es decir, evidenciar el qué hace sin mencionar el cómo lo hace. Ve la figura 4.4.

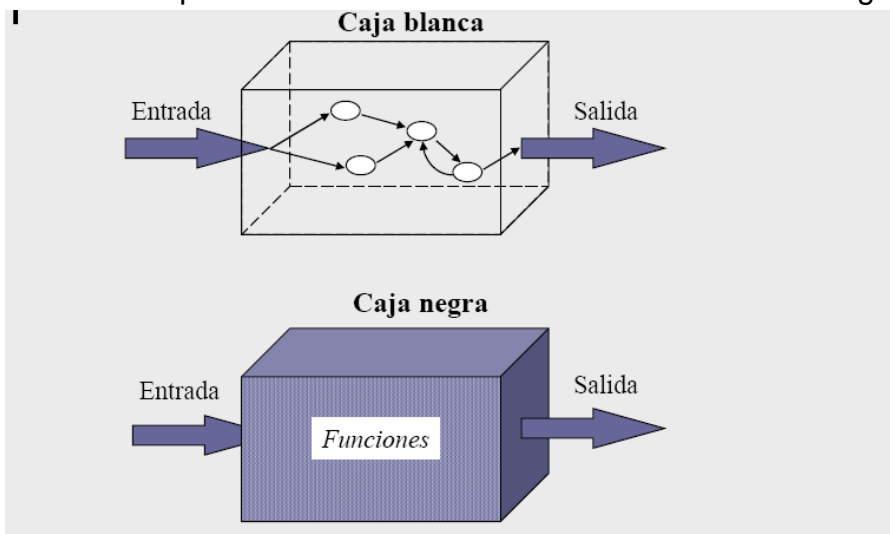

Figura 4.4. Ilustración de pruebas de caja blanca y caja negra.

 $111 \oplus$ 

- **Prueba de caja blanca**: se evalúan los estados internos y llamados internos a otros componentes. Se evalúa mediante entradas de prueba, diseñadas para que trascurran entre las decisiones (if, case, switch o goto) que pudiera tener cada bloque (mientras más decisiones tenga más es la complejidad ciclomática); y se hacen operar de manera que se verifique que el sistema realizó el total de las decisiones exitosamente. Se selecciona alguna rutina del sistema (rutina o procedimiento) se divide en nodos y se hace un diagrama de flujo de control mediante el cual se puede diseñar entradas al sistema para que se revise si se recorren las rutas de flujo al menos una vez, ver la figura 4.4.
- **Prueba de integración:** las pruebas de integración validan el funcionamiento entre dos o más sistemas o rutinas. El objetivo de esta prueba de integración es validar el comportamiento de múltiples componentes cuando interactúan entre sí. Dependiendo de la implementación pueden validar estados intermedios. La prueba de integración es útil para el desarrollador de sistemas cuando realiza de lo simple a lo complejo. Una vez que ha desarrollado algunas rutinas, se hace la prueba en conjunto donde las salidas de una rutina sean las entradas a otra para evaluar que el resultado final sea el esperado.

La prueba de integración no puede tener buena evaluación si no se han realizado pruebas a cada una de las rutinas. Querer hacer una sola prueba de integración sobre el total de las rutinas internas del sistema, pudiera resultar muy difícil de determinar los nodos en donde pudo haber una mala integración.

**Pruebas de regresión**: esta prueba aplica cuando se hacen modificaciones en alguna rutina o modulo del sistema; de manera que se debe identificar si las modificaciones realizadas en este módulo pudieran o no afectar a otros módulos y al resultado en general. Para la prueba de regresión se requiere asegurar que el módulo que ha sufrido cambios pase las pruebas unitarias y asegurar que su operación es conforme; luego se realiza la prueba sobre el total de los módulos y se identifica si los cambios realizados en el módulo modificado traen algún impacto o consecuencia.

> La prueba de regresión es aplicable tanto durante el desarrollo como durante el mantenimiento del sistema.

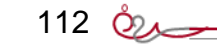

- **Pruebas de validación**: consiste en considerar las posibles incompatibilidades de entrada al sistema por compatibilidad de datos o por información que no maneja el sistema. Cuando un sistema tiene usuarios con factor humano o robots de autoaprendizaje, se puede presentar entradas al sistema que pudieran no concordar con:
	- El tipo de dato de entrada como son fechas, datos numéricos, cifras mal escritas, combinaciones de números y letras que no tienen sentido para el sistema.
	- El rango de datos solicitados, cuando se recibe un dato de entrada al sistema que está fuera de rango, por ejemplo, números excesivamente grandes o pequeños, valores de fechas que no toman sentido para el sistema , el rango de dato de entrada, datos que no tengan sentido para el sistema. Por ello, se requiere realizar código dentro de las rutinas para asegurar que los datos de entrada son conformes al proceso.
- **Pruebas de estrés**: esta evaluación pone a prueba la robustez y la confiabilidad del software sometiéndolo a condiciones de uso extremas. Entre las condiciones se incluyen el envío excesivo de peticiones y la ejecución en condiciones de hardware limitadas. El objetivo es saturar el programa hasta un punto de quiebre donde aparezcan bugs (defectos) potencialmente peligrosos. La prueba de estrés es muy necesaria en aplicaciones web.

Un buen plan de pruebas de stress debe contemplar el desarrollo de no uno, sino varios casos de stress. Cada caso diferirá en el volumen del estímulo a aplicar sobre la aplicación (cantidad de usuarios, cantidad de peticiones, etc.), el tiempo que durará cada estímulo y la duración total del experimento, entre otras variables. Además, deberá contar con una serie de resultados esperados. Todos los casos deben ponerse en práctica, registrándose al término de cada uno estadísticas sobre el uso de CPU, memoria, conexión y otros recursos. Al finalizar, se comparan los resultados obtenidos con los esperados y se obtienen conclusiones sobre el rendimiento de la aplicación. Si se encontraron problemas, es necesario revisar el diseño o el código de la aplicación para descubrir el origen del conflicto.

Existen empresas y organismos a los que se puede someter el sistema desarrollado y ellos hacen la planeación de las pruebas de estrés haciendo operar al sistema a gran cantidad de peticiones y tipos de datos.

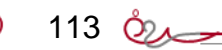

#### **Pruebas que se realizaron en el sistema de esta tesis**

De entre los módulos del sistema, el que es más relevante es el de evaluación de tendencia, porque combina la lectura de datos históricos, el cálculo matemático de tendencia de los datos, y la tabla de sugerencias al usuario.

#### **4.4.1. Pruebas de validación**

En la primer revisión se utilizó una consulta simple de los datos capturados; para ello la validación de la subestación presentó complicaciones porque se podría escribir letras y números que no corresponden a la subestación; luego la validación se complicaba por que había que hacer todo un análisis de texto. Por lo que se propuso validar tanto la subestación como el transformador usando conjuntos de datos obtenidos de la base de datos en un "ComboBox" (catálogo de valores) como lo muestra la figura 4.4.1. De esta manera se logra evitar mucha programación al contemplar todos los posibles casos de equivocaciones de captura.

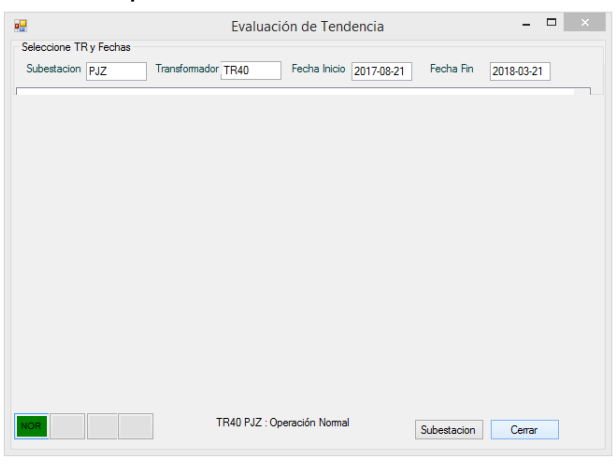

Antes: Modelo inicial con validación por software.

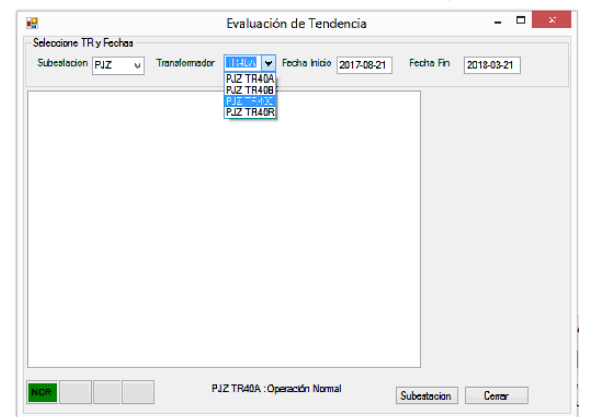

Después: Validación de subestación y transformador a través de catálogo.

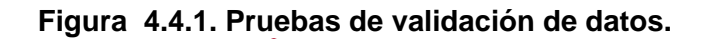

QQ.

 $114 \oplus$ 

Por otra parte se hicieron pruebas con los textos de captura de fechas y se observó que había dificultades de interpretación del formato a seleccionar porque no queda claro si era año-mes-día o bien año-día-mes. Para resolver se realizó un cambio de un cuadro de texto a la herramienta llamada "DateTimePicker" (captura fecha seleccionando en calendario) ver figura 4.4.2.

| METROPOLI                        |                | $\checkmark$   | <b>MEP-T10-B</b> | $\sim$   | 2017/07/07                |      | 2017/10/10                    |        | SELECCIONE VARIABLE | P.<br>$\checkmark$ |
|----------------------------------|----------------|----------------|------------------|----------|---------------------------|------|-------------------------------|--------|---------------------|--------------------|
|                                  |                |                |                  |          | EMMON                     |      | <b>AABADO</b>                 |        |                     |                    |
| Fecha                            | H <sub>2</sub> | N <sub>2</sub> | CH4              | CO       | CO <sub>2</sub>           | C2H4 | C <sub>2</sub> H <sub>6</sub> | C2H2   |                     |                    |
| 26/01/2015 70,0000 0,0000        |                |                | 6.0000           | 194,0000 | 1959.0000 0.5000          |      | 11,0000                       | 0.2000 |                     |                    |
| 25/02/2015 75.0000 0.0000        |                |                | 6.0000           |          | 203.0000 1961.0000 0.5000 |      | 14.0000                       | 0.2000 |                     |                    |
| 27/03/2015 79.0000 0.0000        |                |                | 7,0000           |          | 206.0000 1963.0000 0.5000 |      | 15,0000                       | 0.2000 |                     |                    |
| 26/04/2015 87.0000 0.0000        |                |                | 7,0000           |          | 207,0000 1968,0000 0.5000 |      | 17,0000                       | 0.2000 |                     |                    |
| 26/05/2015 92:0000 0.0000        |                |                | 8.0000           |          | 207.0000 1971.0000 0.5000 |      | 18,0000                       | 0.2000 |                     |                    |
| 25/06/2015 96:0000 0.0000 9.0000 |                |                |                  |          | 208.0000 1975.0000 0.5000 |      | 18,0000                       | 0.2000 |                     |                    |
| 25/07/2015 98.0000 0.0000 9.0000 |                |                |                  |          | 210.0000 1982.0000 0.5000 |      | 19,0000                       | 0.2000 |                     |                    |
| 24/08/2015 98:0000 0.0000        |                |                | 11.0000          |          | 211,0000 1989.0000 0.5000 |      | 19,0000                       | 0.2000 |                     |                    |
| 123/09/2015 98 0000 0.0000       |                |                | 11,0000          | 211,0000 | 1989 0000 0 5000          |      | 19,0000                       | 0.2000 |                     |                    |
| 23/10/2015 99.0000 0.0000        |                |                | 11,0000          | 211,0000 | 1989 0000 0.5000          |      | 19.0000                       | 0.2000 |                     |                    |
| (22/11/2015 99.0000 0.0000       |                |                | 11,0000          | 211,0000 | 1989.0000 0.5000          |      | 19.0000                       | 0.2000 |                     |                    |

Antes: captura de fechas (AAMMDD) con validación por software

| <b>METROPOLI</b>            |    | w              | <b>MEP-T10-8</b> | v        | 07/07/2017                | w    | 10/10/2017 |          | $\sim$                 |                 | SELECCIONE VARIABLE |         | v       |
|-----------------------------|----|----------------|------------------|----------|---------------------------|------|------------|----------|------------------------|-----------------|---------------------|---------|---------|
| Fecha                       | H2 | N <sub>2</sub> | CH4              | $\infty$ | CO <sub>2</sub>           | C2H4 |            |          |                        | octubre de 2017 |                     |         |         |
| 26/01/2015 70:0000 0.0000   |    |                | 6.0000           | 194,0000 | 1959,0000 0,5000          |      | dom.       | lun.     | mar.                   | mié.            | jue.                | vie.    | sab.    |
| 25/02/2015 75,0000 0,0000   |    |                | 6.0000           |          | 203.0000 1961.0000 0.5000 |      | 24         | 25       | 26<br>3                | 27<br>4         | 28                  | 29<br>6 | 30      |
| 27/03/2015 79.0000 0.0000   |    |                | 7,0000           |          | 206.0000 1963.0000 0.5000 |      | 8          | 9        | 10                     | 11              | 12                  | 13      | 14      |
| 26/04/2015 87.0000 0.0000   |    |                | 7,0000           |          | 207.0000 1968.0000 0.5000 |      | 15         | 16       | 17                     | 18              | 19                  | 20      | 21      |
| 26/05/2015 92:0000 0.0000   |    |                | 8.0000           |          | 207,0000 1971,0000 0.5000 |      | 22<br>29   | 23<br>30 | 24<br>31               | 25              | 26                  | 27      | 28<br>А |
| 25/06/2015 96.0000 0.0000   |    |                | 9,0000           |          | 208 0000 1975 0000 0.5000 |      |            |          |                        |                 | Hoy: 26/09/2018     |         |         |
| 25/07/2015 98.0000 0.0000   |    |                | 9.0000           |          | 210.0000 1982.0000 0.5000 |      |            | 17,0000  | <b><i>SWATCHER</i></b> |                 |                     |         |         |
| :24/08/2015 98.0000 0.0000  |    |                | 11.0000          |          | 211,0000 1989,0000 0.5000 |      |            | 19,0000  | 0.2000                 |                 |                     |         |         |
| : 23/09/2015 98:0000 0.0000 |    |                | 11.0000          |          | 211,0000 1989,0000 0.5000 |      |            | 19,0000  | 0.2000                 |                 |                     |         |         |
| : 23/10/2015 99.0000 0.0000 |    |                | 11,0000          | 211,0000 | 1989 0000 0.5000          |      |            | 19,0000  | 0.2000                 |                 |                     |         |         |
| 22/11/2015 99.0000 0.0000   |    |                | 11,0000          |          | 211,0000 1989,0000 0.5000 |      |            | 19.0000  | 0.2000                 |                 |                     |         |         |

Después: validación usando el calendario.

**Figura 4.4.2. Pruebas de validación de fechas.**

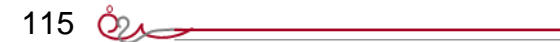

œ

### **4.4.2. Pruebas de módulo**

Se realizó la evaluación del factor de tendencia de los datos muestreados donde debe arrojar un resultado de que todas las variables están dentro de rango considerado sin variación significativa, vea la figura 4.4.3.

| Subestacion PJZ<br>Ü       | Transformador    |        | $\mathbf{v}$ |      | Fecha Inicio 2017-01-14 | $\vee$ Fecha Fin | 2018-03-21<br>v |
|----------------------------|------------------|--------|--------------|------|-------------------------|------------------|-----------------|
|                            |                  | TR40A  |              |      |                         |                  |                 |
| PJZ-T40-A 14/02/2016 90.21 | 38458.6<br>3.7   | 169.3  | 1403.6       | 2.6  | 1.8                     | 2.4              | Factores de     |
| PJZ-T40-A 05/03/2016 90.87 | 5.43<br>38460.18 | 170.74 | 1406.21      | 3.43 | 2.71                    | 4.97             | Tendencia       |
| PJZ-T40-A 25/03/2016 87.96 | 38459.45<br>4.73 | 168.10 | 1405.93      | 2.24 | 2.59                    | 2.76             |                 |
| PJZ-T40-A 14/04/2016 91.66 | 38460.13<br>6.11 | 171.19 | 1405.24      | 2.77 | 1.88                    | 4.83             | $H2=0.219$      |
| PJZ-T40-A 04/05/2016 89.16 | 38460.03<br>4.46 | 169.30 | 1405.85      | 3.07 | 2.63                    | 4.51             |                 |
| PJZ-T40-A 24/05/2016 93.24 | 38460.90<br>4.09 | 171.25 | 1404.38      | 3.58 | 2.16                    | 4.59             |                 |
| PJZ-T40-A 13/06/2016 89.81 | 3.82<br>38457.72 | 167.70 | 1405.94      | 3.19 | 2.65                    | 4.70             | $N2 = 0.046$    |
| PJZ-T40-A 03/07/2016 90.72 | 3.77<br>38459.48 | 170.51 | 1405.64      | 3.05 | 4.50                    | 3.14             |                 |
| PJZ-T40-A 23/07/2016 87.86 | 38457.70<br>4.02 | 169.21 | 1403.81      | 1.80 | 2.70                    | 2.53             | CH4=0.218       |
| PJZ-T40-A 12/08/2016 90.51 | 38461.53<br>5.78 | 171.86 | 1403.75      | 3.11 | 3.20                    | 5.33             |                 |
| PJZ-T40-A 01/09/2016 89.21 | 38459.26<br>2.66 | 167.74 | 1405.70      | 2.08 | 2.66                    | 2.49             | $CO = 0.002$    |
| PJZ-T40-A 21/09/2016 90.48 | 5.07<br>38459.55 | 172.03 | 1403.82      | 3.14 | 4.25                    | 4.08             |                 |
| PJZ-T40-A 11/10/2016 90.68 | 38459.18<br>3.51 | 169.88 | 1405.34      | 1.94 | 2.64                    | 4.04             | $CO2 = 0.045$   |
| PJZ-T40-A 31/10/2016 91.63 | 4.44<br>38460.98 | 170.84 | 1405.81      | 5.62 | 3.96                    | 3.80             |                 |
| PJZ-T40-A 20/11/2016 88.69 | 38457.95<br>4.54 | 170.67 | 1404.34      | 2.28 | 2.66                    | 1.89             | C2H4=0.028      |
| PJZ-T40-A 10/12/2016 93.29 | 5.37<br>38460.03 | 171.41 | 1403.84      | 2.81 | 2.69                    | 3.79             |                 |
| PJZ-T40-A 30/12/2016 90.74 | 38458.37<br>4.24 | 169.59 | 1404.55      | 2.93 | 2.57                    | 3.07             | C2H6=0.018      |
| PJZ-T40-A 19/01/2017 91.26 | 38459.70<br>5.25 | 170.80 | 1405.23      | 3.09 | 4.16                    | 2.45             |                 |
| PJZ-T40-A 08/02/2017 89.96 | 38458.01<br>2.77 | 169.61 | 1405.52      | 2.97 | 2.68                    | 4.19             | C2H2=0.002      |
| PJZ-T40-A 28/02/2017 93.33 | 38459.44<br>6.40 | 171.23 | 1405.80      | 3.43 | 2.63                    | 4.70             |                 |
| PJZ-T40-A 20/03/2017 89.74 | 38459.98<br>3.89 | 170.05 | 1405.86      | 2.17 | 2.63                    | 4.92             |                 |
| PJZ-T40-A 09/04/2017 91.64 | 38460.74<br>5.08 | 170.14 | 1406.58      | 2.75 | 3.07                    | 3.89             |                 |
| PJZ-T40-A 29/04/2017 90.74 | 38459.74<br>4.42 | 169.71 | 1404.25      | 2.72 | 2.57                    | 3.82             |                 |
| PJZ-T40-A 19/05/2017 90.46 | 6.05<br>38458.80 | 169.56 | 1405.12      | 3.87 | 2.04                    | 3.91             |                 |
| PJZ-T40-A 08/06/2017 89.07 | 38458.90<br>4.02 | 168.00 | 1405.39      | 2.38 | 2.64                    | 3.16             |                 |
| PJZ-T40-A 28/06/2017 91.07 | 38460.14<br>3.76 | 170.84 | 1405.07      | 3.58 | 4.24                    | 5.36             |                 |
|                            |                  |        |              |      |                         |                  |                 |

Figura 4.4.3. Primer resultado de introducir datos normales.

Después se ingresaron datos alterados en una de las variables (CO: monóxido de carbono disuelto en aceite), al realizar la corrida se identificó que tal variable estaba arrojando número muy cercano al límite superior de operación segura. Por lo que aparece en color rojo el valor que está a punto de salirse de operación segura. Y también cambia el semáforo indicando que alguna(s) de la(s) variable(s) están afectando la operación normal del transformador. Vea la figura 4.4.4.

116 82

|                            |               |      |        | $\mathbf{v}$ |      | Fecha Inicio 2017-01-14 | $\vee$ Fecha Fin | 2018-03-21<br>v |
|----------------------------|---------------|------|--------|--------------|------|-------------------------|------------------|-----------------|
|                            |               |      |        |              |      |                         |                  |                 |
| PJZ-T40-A 14/02/2016 90.21 | 38458.6       | 3.7  | 169.3  | 1403.6       | 2.6  | 1.8                     | 2.4              | Factores de     |
| PJZ-T40-A 05/03/2016 90.87 | 38460.18      | 5.43 | 170.74 | 1406.21      | 3.43 | 2.71                    | 4.97             | Tendencia       |
| PJZ-T40-A 25/03/2016 87.96 | 38459.45      | 4.73 | 168.10 | 1405.93      | 2.24 | 2.59                    | 2.76             |                 |
| PJZ-T40-A 14/04/2016 91.66 | 38460.13      | 6.11 | 178.19 | 1405.24      | 2.77 | 1.88                    | 4.83             | $H2=0.219$      |
| PJZ-T40-A 04/05/2016 89.16 | 38460.03      | 4.46 | 189.30 | 1405.85      | 3.07 | 2.63                    | 4.51             |                 |
| PJZ-T40-A 24/05/2016 93.24 | 38460.90      | 4.09 | 169.25 | 1404.38      | 3.58 | 2.16                    | 4.59             |                 |
| PJZ-T40-A 13/06/2016 89.81 | 38457.72      | 3.82 | 191.70 | 1405.94      | 3.19 | 2.65                    | 4.70             | $N2 = 0.046$    |
| PJZ-T40-A 03/07/2016 90.72 | 38459.48      | 3.77 | 189.51 | 1405.64      | 3.05 | 4.50                    | 3.14             |                 |
| PJZ-T40-A 23/07/2016 87.86 | 38457.70      | 4.02 | 198.21 | 1403.81      | 1.80 | 2.70                    | 2.53             | CH4=0.218       |
| PJZ-T40-A 12/08/2016 90.51 | 38461.53 5.78 |      | 198.86 | 1403.75      | 3.11 | 3.20                    | 5.33             |                 |
| PJZ-T40-A 01/09/2016 89.21 | 38459.26      | 2.66 | 199.74 | 1405.70      | 2.08 | 2.66                    | 2.49             | $CO = 0.354$    |
| PJZ-T40-A 21/09/2016 90.48 | 38459.55      | 5.07 | 200.03 | 1403.82      | 3.14 | 4.25                    | 4.08             |                 |
| PJZ-T40-A 11/10/2016 90.68 | 38459.18      | 3.51 | 201.88 | 1405.34      | 1.94 | 2.64                    | 4.04             | $CO2 = 0.045$   |
| PJZ-T40-A 31/10/2016 91.63 | 38460.98      | 4.44 | 205.84 | 1405.81      | 5.62 | 3.96                    | 3.80             |                 |
| PJZ-T40-A 20/11/2016 88.69 | 38457.95      | 4.54 | 170.67 | 1404.34      | 2.28 | 2.66                    | 1.89             | C2H4=0.028      |
| PJZ-T40-A 10/12/2016 93.29 | 38460.03      | 5.37 | 171.41 | 1403.84      | 2.81 | 2.69                    | 3.79             |                 |
| PJZ-T40-A 30/12/2016 90.74 | 38458.37      | 4.24 | 169.59 | 1404.55      | 2.93 | 2.57                    | 3.07             |                 |
| PJZ-T40-A 19/01/2017 91.26 | 38459.70      | 5.25 | 170.80 | 1405.23      | 3.09 | 4.16                    | 2.45             | C2H6=0.018      |
| PJZ-T40-A 08/02/2017 89.96 | 38458.01      | 2.77 | 169.61 | 1405.52      | 2.97 | 2.68                    | 4.19             |                 |
| PJZ-T40-A 28/02/2017 93:33 | 38459.44      | 6.40 | 171.23 | 1405.80      | 3.43 | 2.63                    | 4.70             | C2H2=0.002      |
| PJZ-T40-A 20/03/2017 89.74 | 38459.98      | 3.89 | 170.05 | 1405.86      | 2.17 | 2.63                    | 4.92             |                 |
| PJZ-T40-A 09/04/2017 91.64 | 38460.74      | 5.08 | 170.14 | 1406.58      | 2.75 | 3.07                    | 3.89             |                 |
| PJZ-T40-A 29/04/2017 90.74 | 38459.74      | 4.42 | 169.71 | 1404.25      | 2.72 | 2.57                    | 3.82             |                 |
|                            | 38458.80      | 6.05 | 169.56 | 1405.12      | 3.87 | 2.04                    | 3.91             |                 |
| PJZ-T40-A 19/05/2017 90.46 |               |      |        |              | 2.38 | 2.64                    | 3.16             |                 |

Figura 4.4.4 Prueba de caja negra con datos desviados en una variable.

<u>the contract of the contract of the contract of the contract of the contract of the contract of the contract of the contract of the contract of the contract of the contract of the contract of the contract of the contract </u>

# **4.4.2. Mantenimiento de un producto de software**

El proceso de mantenimiento de un "producto de software" es parte del ciclo de vida del software y contiene las actividades y tareas realizadas por el "mantenedor", quien hará los cambios al sistema. Este proceso se activa cuando el producto de software sufre modificaciones en el código y la documentación asociada, debido a un problema o a la necesidad de mejora o adaptación. El objetivo es modificar el software existente preservando su integridad. Este proceso incluye la migración y retirada del software. El proceso termina con la retirada del software". Formalmente hablando, al crearse una nueva versión del software, ya ha dado por concluida la vida del software de versión anterior; sin embargo, mientras un software ocupe un lugar en el mercado se pudiera decir que es el mismo pero con etapas de mantenimiento lo cual hace que se maneje la trazabilidad mediante número de versión.

La problemática del mantenimiento se resume en realizar el mantenimiento del software de forma tan rigurosa que la calidad no se deteriore como resultado de este proceso, y la pregunta que se debe tener en cuenta es: ¿cómo debe mantenerse el software para preservar su fiabilidad?

A continuación mencionaremos los tipos de mantenimiento.

- **Mantenimiento correctivo**. El mantenimiento correctivo tiene por objetivo localizar y eliminar los posibles defectos de los programas. Un defecto en un sistema es una característica del sistema con el potencial de causar un fallo. Un fallo ocurre cuando el comportamiento de un sistema es diferente del establecido en la especificación. Entre otros, los fallos en el software pueden ser de:
	- o Procesamiento: salidas incorrectas de un programa.
	- o Rendimiento: tiempo de respuesta demasiado alto en una búsqueda de información.
	- o Programación: inconsistencias en el diseño de un programa.
	- o Documentación: inconsistencias entre la funcionalidad de un programa y el manual de usuario.
- **Mantenimiento preventivo**. Este tipo de mantenimiento consiste en la modificación de un programa debido a cambios en el entorno (hardware o software) en el cual se ejecuta. Estos cambios pueden afectar al sistema operativo (cambio a uno más moderno), a la arquitectura física del sistema informático (paso de una arquitectura de red de área local a internet/intranet) o al entorno de desarrollo del software (incorporación de nuevos elementos o herramientas como manejo de tecnologías de bases de datos distribuidas, etc.).

El tipo de cambio necesario puede ser muy diferente: desde un pequeño retoque en la estructura de un módulo hasta tener que re escribir prácticamente todo el programa para su ejecución en un ambiente distribuido en una red.

Los cambios en el entorno software pueden ser de dos clases:

- En el entorno de los datos, por ejemplo, al dejar de trabajar con un sistema de archivos clásico y sustituirlo por un sistema de gestión de bases de datos relacionales.
- En el entorno de los procesos, por ejemplo, migrando a una nueva plataforma de desarrollo con componentes distribuidos, Java, ActiveX, etc.

El mantenimiento preventivo es cada vez más usual debido principalmente al cambio, cada vez más rápido, en los diversos aspectos de la informática: nuevas generaciones de hardware cada dos años, nuevos sistemas operativos -ó versiones de los antiguos- que se anuncian regularmente, y mejoras en los periféricos o en otros elementos del sistema. Frente a esto, la vida útil de un sistema software puede superar fácilmente los diez años [Pressman, 1993].

**Mantenimiento perfectivo.** Cambios en la especificación, normalmente debidos a cambios en los requisitos de un software, implican un nuevo tipo de mantenimiento llamado perfectivo. Desde algo tan simple como cambiar el formato de impresión de un informe, hasta la incorporación de un nuevo módulo aplicativo. Podemos definir el mantenimiento perfectivo como el conjunto de actividades para mejorar o añadir nuevas funcionalidades requeridas por el usuario.

Algunos autores dividen al mantenimiento perfectivo en dos:

- Mantenimiento de ampliación: orientado a la incorporación de nuevas funcionalidades.
- Mantenimiento de eficiencia: que busca la mejora de la eficiencia de ejecución.
- El mantenimiento perfectivo aumenta cuando un software tiene éxito comercial y es utilizado por muchos usuarios, ya que cuanto más se utiliza un software, más peticiones de los usuarios se reciben demandando nuevas funcionalidades o mejoras en las existentes.

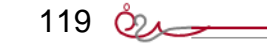

A lo largo de la tesis se ha descrito el modelado, diseño y construcción tanto del frontend como del backend; y después de haber realizado pruebas y mantenimientos al sistema, se identificó que la operación entre frontend y backend es invariante y estable.

Por otra parte, en cuanto al ambiente del sistema operativo, el sistema propuesto, no ha presentado "interrupción de detención grave" que el sistema operativo como críticas o indeterminadas.

# **4.5 EVALUACIÓN INTEGRAL DEL APLICATIVO BACKEND, FRONTEND Y REPORTES**

En esta tesis se ha expuesto un sistema que utiliza datos históricos de comportamiento de los gases disueltos en el aceite de transformador, para arrojar resultados que permitan evaluar las condiciones del transformador en base a la tendencia de comportamiento. Esta evaluación se basa en una operación conjunta entre backend y frontend que permite obtener información tanto tablas como gráficas, a manera de asistente para la toma de decisiones del mantenimiento del transformador.

La evidencia del estado que guarda un transformador son los reportes que arroja el sistema propuesto.

### **REPORTES DEL FRONTEND**

Los reportes son la visualización fija en un tiempo determinado de información de un sistema tal que en una impresión en papel o en pantalla, permiten tener una vista panorámica de información que pueda interpretarse en forma sencilla y arroja evidencia del estado que guarda la información del sistema.

Actualmente las impresiones en papel son menos utilizadas, porque es más común el uso de impresiones en formatos gráficos estandarizados como:

- PDF (portable document format ), el cual es un formato de almacenamiento para documentos digitales independiente de plataformas de software o hardware.
- XML (extended markup languaje) que es un archivo comprimido que emplea las convenciones open packaging (paquetes abiertos) que contiene el documento, las fuentes , las imágenes y los vectores a imprimir, pero también incluyen información de los derechos de autor y las funciones y/o rutinas para descomprimir y presentar la información contenida.

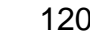

- BMP (bit map: mapeo de bits) es un formato de transporte que se visualiza como cadenas de vectores, mapas de bits y texto que al interpretarlo puede desplegarse el contenido en forma semejante a la visualizada en pantalla.
- JPEG (joint photographic experts group) es un algoritmo diseñado para comprimir imágenes con 24 bits de profundidad o en escala de grises. Normalmente se le llama JPG es un algoritmo de compresión de tipo compuesto porque contiene imagen vectorial, mapa de bits y texto.

Los estándares de transporte mencionados requieren de un software denominado "manejador del transporte de información estándar"; el más común es el manejador de PDF y es el que se utilizará en los reportes.

El sistema propuesto en esta tesis arroja tres tipos de reportes

- El estado de operación de una subestación
- El estado de operación de un transformador
- El estado de una variable crítica de un transformador específico

#### **Estado de operación de una subestación**

Para el usuario, es importante tener un panorama del comportamiento del total de transformadores de una subestación. Por ello, cuando se selecciona una subestación aparece el total de transformadores que conforman la subestación y nos indica el estado semaforizado de las variables críticas. En la figura 4.5.1. Observamos un listado que aparece en el tablero principal al seleccionar alguna subestación.

|           | Proyecto T20                                                                                                    |  |                   |             |         |          |           |           |         |          |                       |         |                 | $\times$<br>□ |
|-----------|----------------------------------------------------------------------------------------------------|--|-------------------|-------------|---------|----------|-----------|-----------|---------|----------|-----------------------|---------|-----------------|---------------|
| Sistema   | <b>Transformadores</b>                                                                                                    |  |                   |             |         |          |           |           |         |          |                       |         |                 |               |
|           | HRA-AT10-A<br>SELECCIONE VARIABLE V<br><b>HERRADURA</b><br>$\vee$ 01/01/2011<br>18/06/2018<br>P<br>$\backsim$ 1<br><b>Imprimir</b><br>$\sim$<br>Refresh<br>$\sim$ |  |                   |             |         |          |           |           |         |          |                       |         |                 |               |
|           | Transformador                                                                                                    |  | Fecha             | Temperatura | Presión | Aceite   | Hidrógeno | Nitrógeno | Metano  | Carbono  | Bióxido de<br>Carbono | Etileno | Etano           | Acetileno     |
|           | HRA-AT10-B                                                                                                    |  | $\vee$ 22/12/2015 | 20          | 15.0000 | 500.0000 | 99.0000   | 0.0000    | 11.0000 | 211.0000 | 1989.0000             | 0.5000  | 19.0000         | 0.2000        |
|           | HRA-AT10-A                                                                                                    |  | $\vee$ 22/12/2015 | 20          | 15.0000 | 500.0000 | 99.0000   | 0.0000    | 11.0000 | 211.0000 | 1989.0000             | 0.5000  | 19.0000         | 0.2000        |
|           | HRA-AT10-C                                                                                                    |  | $\vee$ 22/12/2015 | 20          | 15.0000 | 500.0000 | 99.0000   | 0.0000    | 11.0000 | 211.0000 | 1989.0000             | 0.5000  | 19.0000         | 0.2000        |
| ٠         | HRA-AT10-R                                                                                                    |  | $\vee$ 22/12/2015 | 20          | 15.0000 | 500.0000 | 35.0000   | 0.0000    | 10.9000 | 116.0000 | 1596.0000             | 20.0000 | 121.7000 0.5000 |               |
|           |                                                                                                    |  |                   |             |         |          |           |           |         |          |                       |         |                 |               |
| $\,$ $\,$ |                                                                                                    |  |                   |             |         |          |           |           |         |          |                       |         |                 | $\rightarrow$ |

Figura 4.5.1. Listado de transformadores de cada subestación.

 $121 \oplus$ 

En el listado se muestran los transformadores existentes en esa subestación y para cada transformador en forma de columnas vemos las características técnicas del transformador y los valores de las variables críticas en formato semaforizado. Sin embargo, el formato en pantalla requiere que el usuario utilice el botón "imprimir" para que se entregue al proceso de Impresión la tabla mostrada en el tablero principal.

Al dar clic en el botón "Impresión" se debe seleccionar la impresora correspondiente, ya sea una impresora físicamente en la red, o bien el manejador de formato estándar de transporte de información PDF.

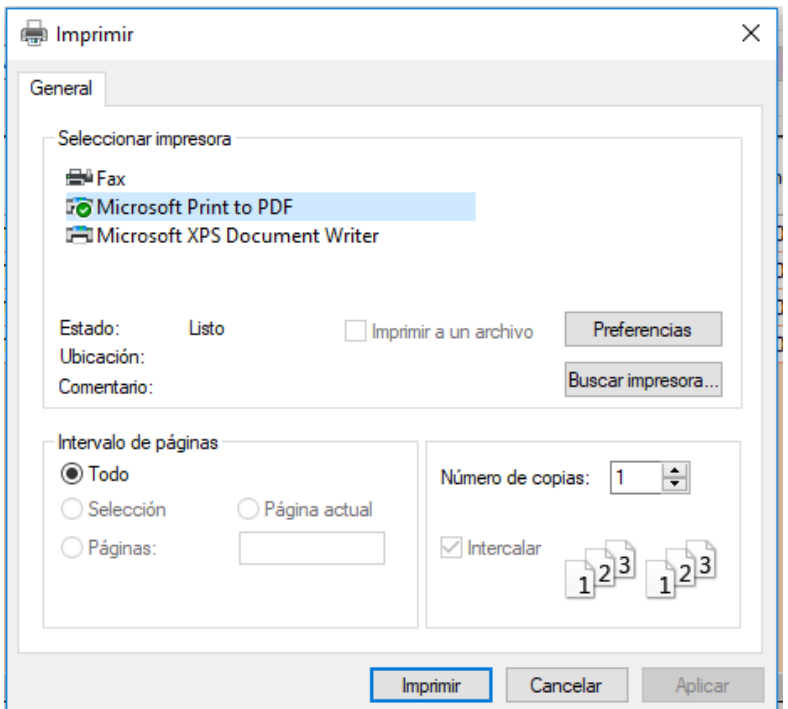

Figura 4.5.2. Selección de impresora o manejador de archivo transportable.

Luego de haber seleccionado la impresora como lo ilustra la figura 4.5.2. se podrá observar el documento a imprimir como lo muestra la figura 4.5.3.

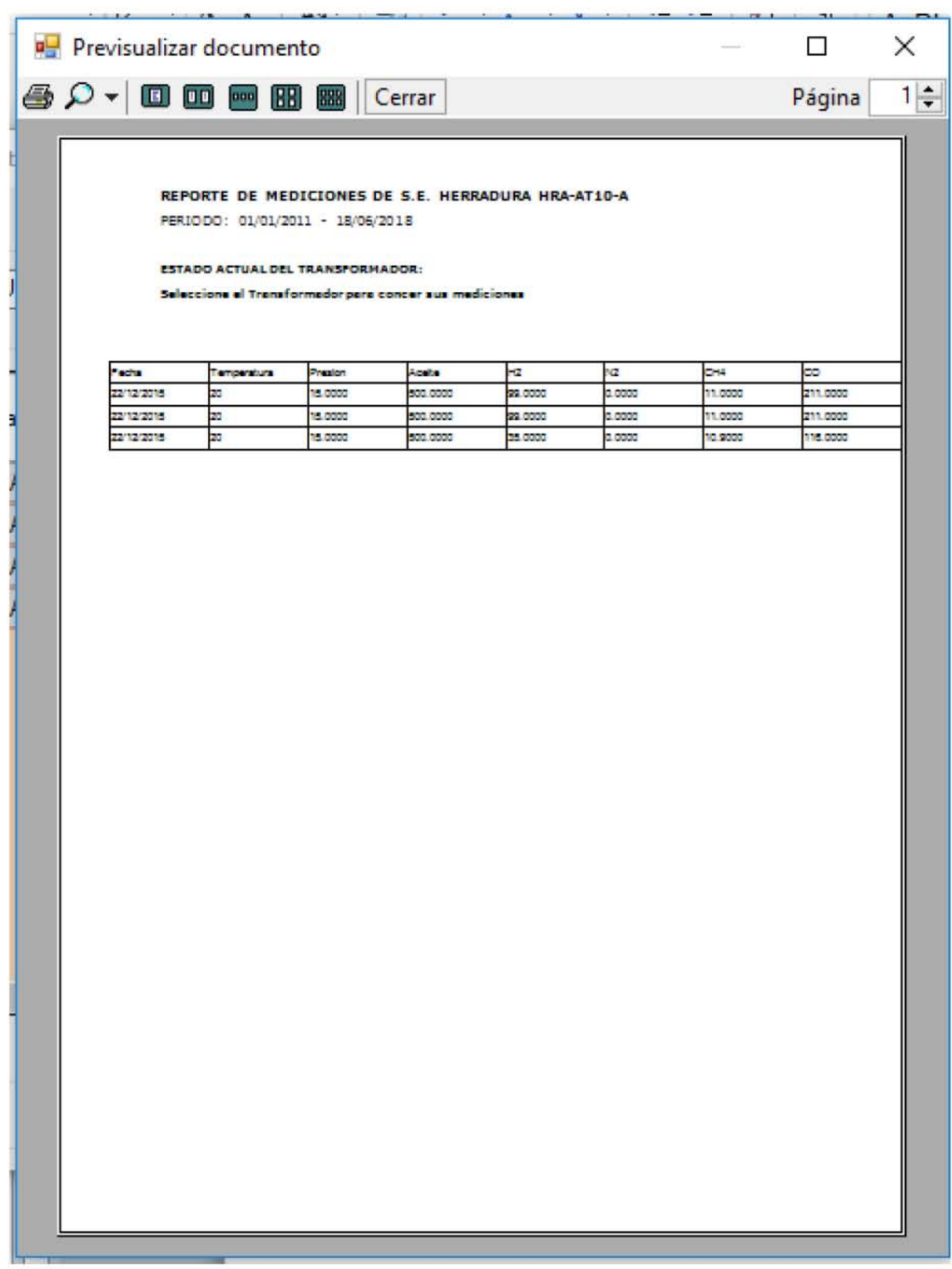

Figura 4.5.3. Ejemplo de impresión de información del sistema.

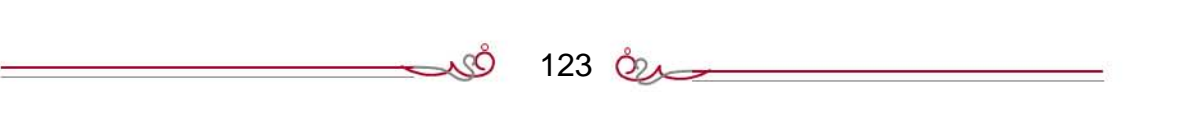

#### **Estado de operación de un transformador**

Este reporte es para tener una imagen de las variables críticas que describen la operación de un transformador específico seleccionado. Para obtener este listado, debe entrar al sistema y estando en el tablero principal, selecciones una subestación y enseguida selecciones un transformador, y aparecerá el tablero que muestra el listado de mediciones y la gráfica que muestra el desempeño del transformador. Luego dar clic en el botón "Imprimir". Como lo muestra la figura 4.5.4.

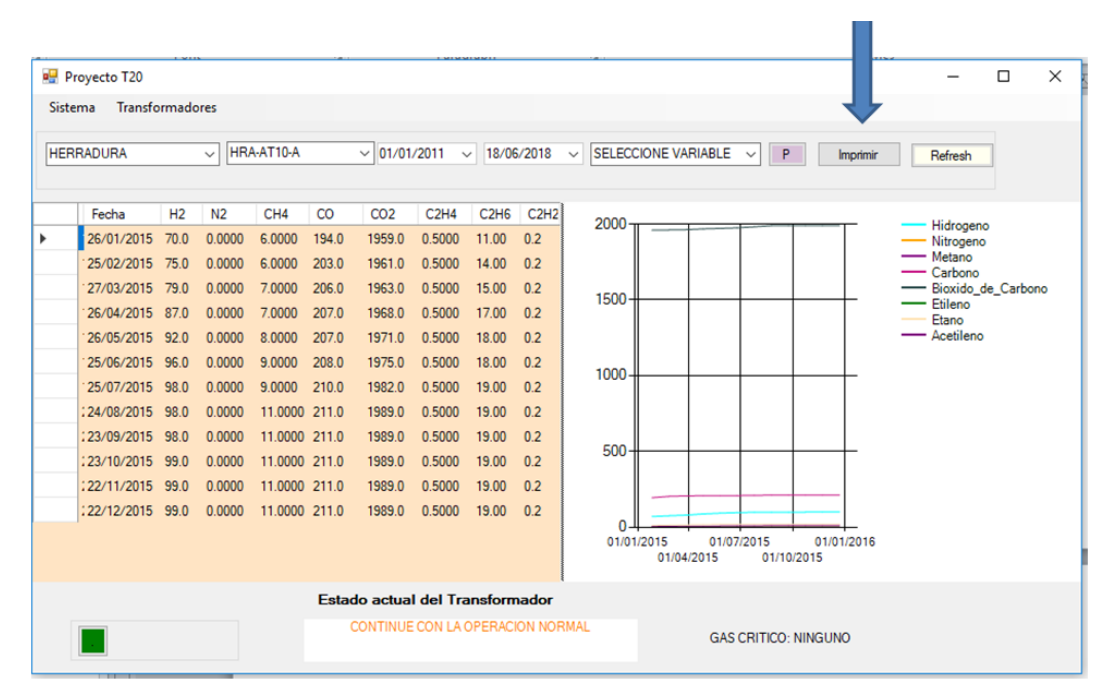

Figura 4.5.4 Imprimir el estado de las variables crítcas de un transformador.

Selecciones la impresora o el manejador PDF, y se obtiene una impresión como la mostrada en la figura 4.5.5

xØ

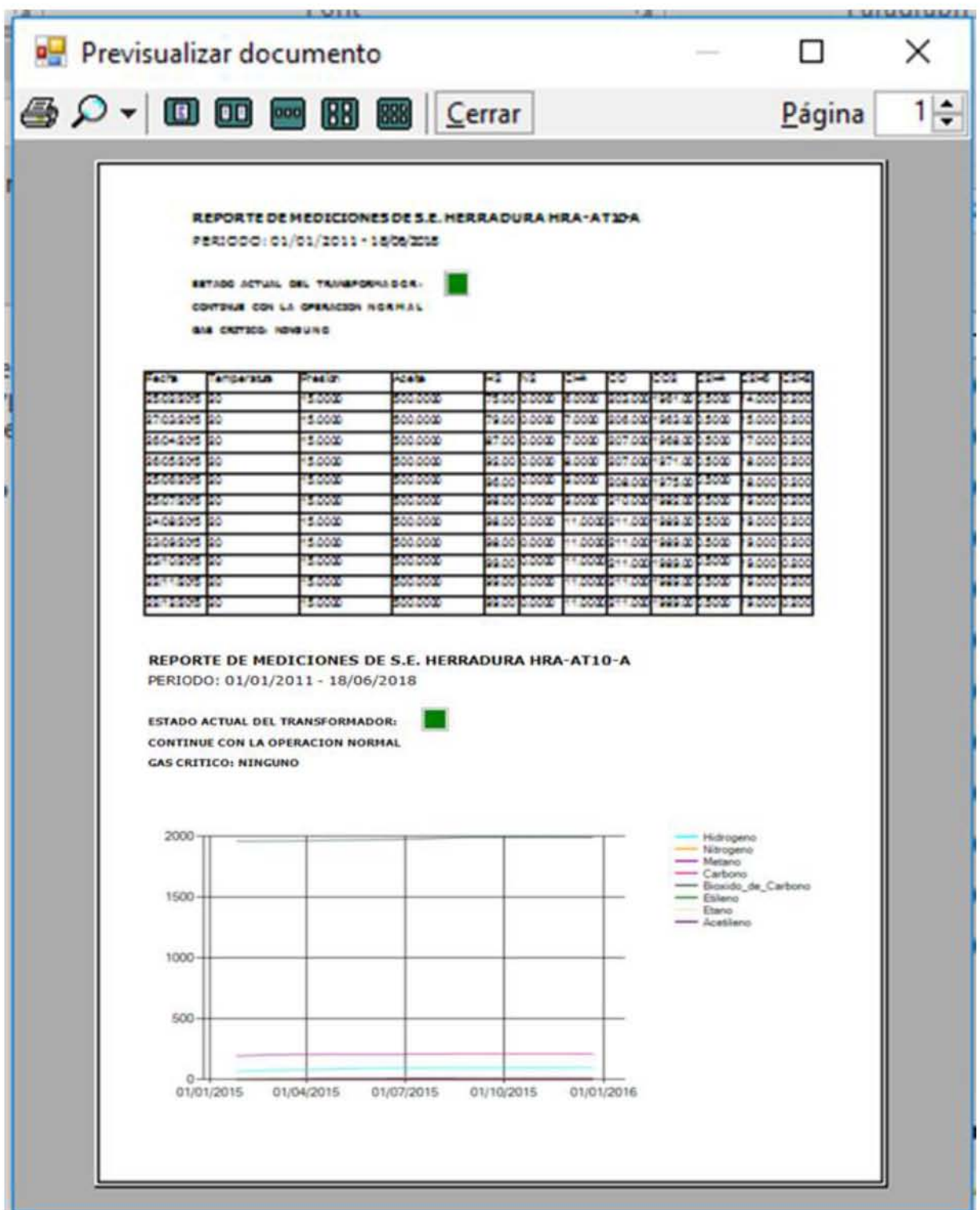

Figura 4.5.5. Listado de variables críticas de un transformador específico.

#### **Estado de una variable crítica de un transformador específico**

Este Reporte es para tener en papel o en formato transportable, el estado de una variable crítica de un transformador seleccionado en el tablero principal. Para obtenerlo, debe estar en el tablero principal y seleccionar alguna subestación, en seguida alguno de los transformadores de la subestación; luego debe seleccionar alguna de las variables críticas del transformador y dar clic en el botón "Imprimir". Con estas acciones obtendrá un listado como el mostrado en la figura 4.5.6

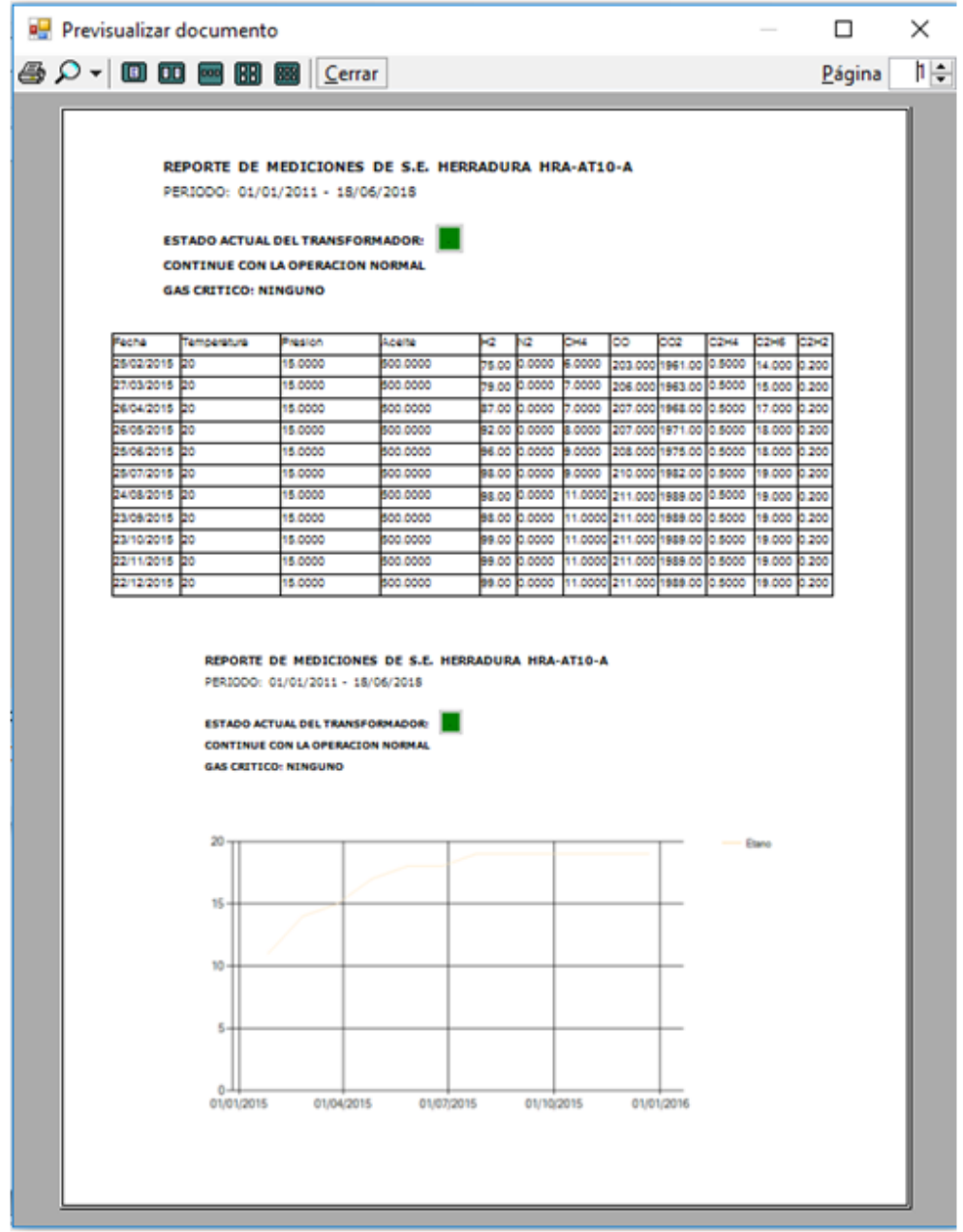

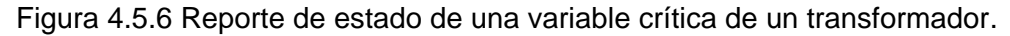

09 x

126 august 200

#### **CONCLUSIONES**

Se cumplieron los objetivos de la tesis porque el sistema propuesto se desarrolló aplicando los métodos de desarrollo de sistemas en la siguiente forma: Se investigó el método de trabajo actual, la información que arrojaba el proceso, análisis de los métodos de trabajo y las tecnologías para analizar y determinar la vida útil y operación segura de un transformador; luego se realizó un diseño que al implementarlo cumple con simplificar y mejorar el método de trabajo, la obtención de resultados y la flexibilidad de uso.

Se realizó de manera exitosa el análisis, diseño, prueba e implementación del sistema para el seguimiento al Mantenimiento a Transformadores en base a variables obtenidas de medición de gases disueltos en aceite del transformador.

Se logró reducir tiempos y costos para obtener la información del estado del transformador para la toma de decisiones.

El sistema tiene una base de datos que por el tipo de llaves principales y secundarias, permite flexibilidad para adaptarlo a otros sitios, empresas y otros tipos de transformadores que tengan compatibilidad. Por lo tanto, se puede hacer extensiva la aplicación a otras subestaciones y otros tipos de transformadores a nivel nacional.

Como sistema experto el propuesto tiene un nivel básico; sin embargo, es un sistema perfectible en su módulo de análisis y semaforización, existe la oportunidad de mejora en las reglas de semaforización. También podría tener un mantenimiento preventivo cuando a largo plazo requiera dar mantenimiento para depuración de las tablas de la base de datos por causa de los índices que pudieran utilizar un excesivo espacio en la computadora.

El sistema ofrece gráficos desplegados que ayudan a comprender la tendencia del comportamiento de la vida operativa del transformador, de manera que aporta valor en la claridad y comprensión de los informes técnicos presentados ante el fabricante, las auditorías y las aseguradoras.

En el desarrollo del sistema se emplearon conocimientos adquiridos a lo largo de la carrera en áreas como: redes, sistemas operativos, bases de datos, metrología, análisis matemático y programación.

 $127 \& \rightarrow$ 

Se demostró que los conocimientos adquiridos durante la carrera de Ingeniería en Computación nos dan las bases y conocimientos necesarios para el desarrollo de cualquier sistema de cómputo.

Mi experiencia adquirida en el ámbito profesional permite valorar la calidad de la educación que nos brindó la Universidad, en la amplia gama desde lo Científico, Técnico hasta el aspecto Humanista para confrontar la necesidad de Ingenieros en la sociedad.

En lo personal cuando cursé la carrera, no había disponibilidad de equipos de cómputo donde pudiera desarrollar bases firmes de programación; sin embargo, los fundamentos de programación que recibí me permitieron adaptarme a nuevos lenguajes y métodos de programación. Por otra parte, la formación que recibí fue mayormente de análisis de sistemas, creación de modelos matemáticos que representen fenómenos o sistemas reales; y en este trabajo de tesis se pudo aplicar los conocimientos fundamentales que me impartieron en la Facultad de Ingeniería para la aplicación metódica a solución de control de procesos.

### **BIBLIOGRAFÍA**

Cuellar, L. & Oviedo, E. Tesis **Manejo Eficiente de la Energía Aplicada en Transformadores**, Junio de 2007, Universidad Autónoma de occidente Cali.

González, J. **El lenguaje de programación C#,** abril 2008, Grupo EIDOS Universidad de Madrid.

Ignacio Reyes, I. UNAM: **TESIS Procedimiento para realizar e interpretar la prueba de cromatografía de gases en transformadores de potencia**, Facultad de Ingeniería, México, 2010.

Ing. Percy, R. & Viego, F. **Ahorro de Energía Eléctrica en Instalaciones Industriales**. Módulo IV diplomado ph. Mayo 1999.

Albahari, B., Peter Drayton, P. & Merril, B. "**C# Essentials**", publicado por O'Reilly en junio 2000.

Aldakin, V. **Guía de Mantenimiento Industrial-Eléctrico**, Ed AldaKin Electric, Pamplona, Octubre 2016

Dr. Méndez, J. Tr**ansformador de Potencia en Alta Tensión Especificación Técnica y Diseño** – Desempeño General y Valor Global; ABB Brasil, División de Power Grids, Transformadores de Poder ABB ; Quito EC, Feb 2017

Prevot, T. **Assesing Transformer Insulation Integrity by Partial Discharge Measurement**, Weidmann Transformer Seminar ; PROLEC: G.E.; Omicron Electronics USA, Mayo 2012

Herrera, E. En**vironment Friendly Transformers, Oil Chromatographic Analysis**, General Electric, Mayo 2014.

Thorogood, S. & Spence Witaeker, S. P**ruebas de Diagnóstico para Transformadores** Omicron L2209, Mayo 2013.

Dra. Gómez, M. **Análisis del Monitoreo de Transformadores en Tiempo Real**, ARTEC Ingeniería Mercosur

 $129$   $Q$ 

General Electric, **Dissolved Gas and Moisture Monitor for Transform Oil; Kelman DGA 900 (GEDE-GA\_M-DLIS-TE.MA-024).** General Electric - CSE Unserve; Noviembre 2016

Lugo, J. & Murcia, M. **Refinamiento de Software prueba de caja Negra y Caja Blanca**. Corporación Unificada Nacional de Educación Superior Facultad de Ingeniería, 2015.

Osorio, A. **C# Manual Teórico Práctico**, sient.iespana.es, Noviembre 2006.

**Guía para desarrolladores de C# MySQL Connector,**  https://dev.mysql.com/doc/connector-cpp/en/; Oracle.com https://dev.mysql.com/doc/connector-cpp/8.0/en/

Putier Sebastian, **C# 7 y Visual Studio 2017, y los fundamentos del lenguaje**. Ediciones ENI. Abril 2018. ISBN: 978-2-409-01349-2

Artemakis Artemiou, **Developing with SQL Server** (Libro Electrónico), octubre 2017

**Foros de Consulta en MySQL**, https://forums.mysql.com/;

**PRUEBAS DE SOFTWARE**. Crowsourced Testing conecta empresas de desarrollo web y software con testers de software profesionales de alrededor del mundo, 2017; https://crowdsourcedtesting.com/es/tipos-de-pruebas-de-software.

La principal y más exhaustiva fuente de información sobre C# es la "**C# Language Specification**", originalmente escrita por Anders Hejlsberg, Scott Wiltamuth y Peter Golde. Incluye la especificación completa del lenguaje, y su última versión puede descargarse gratuitamente de http://www.msdn.microsoft.com/vcsharp/language.

 $130$   $Q_{\lambda}$